# Manual de Instruções

Versão 1.1 Novembro 2001

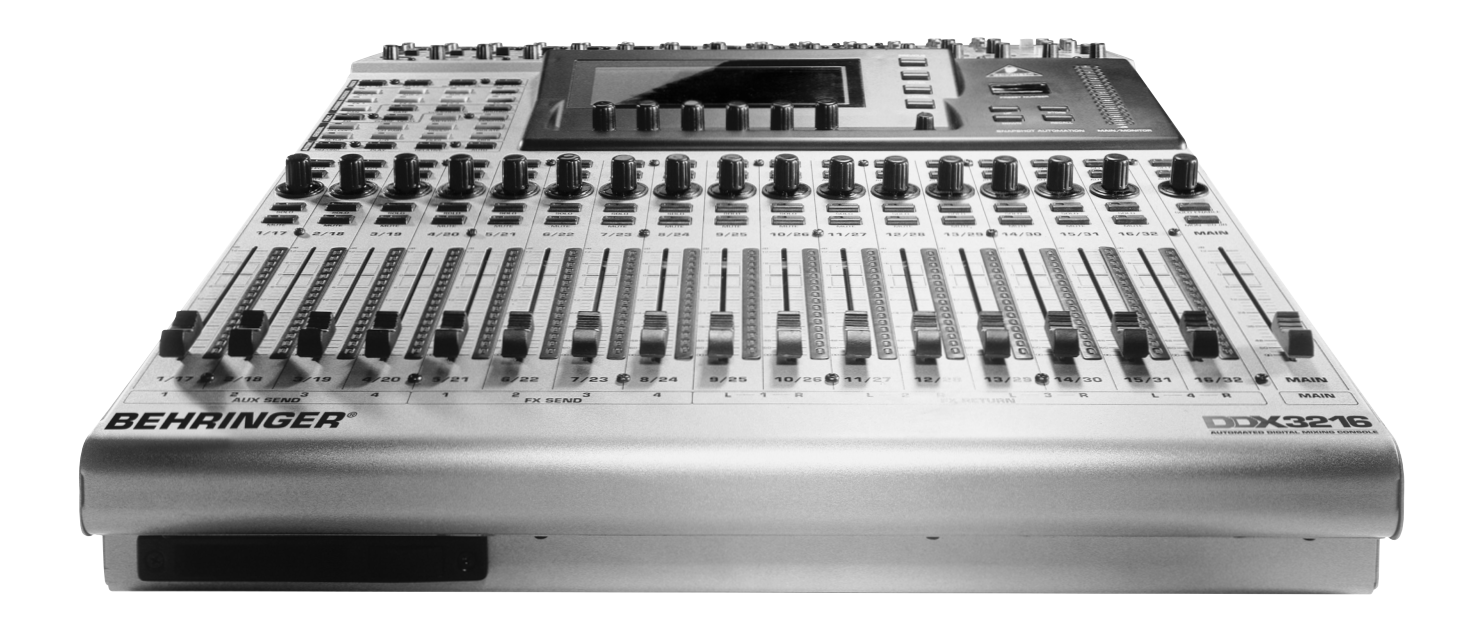

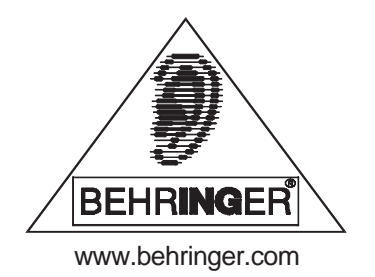

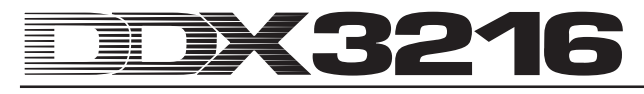

# **INSTRUÇÕES DE SEGURANÇA**

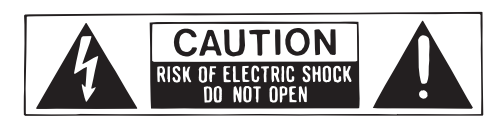

**PRECAUÇÃO:**Para reduzir o risco de descargas eléctricas, não retire a cobertura (ou a parte posterior). No interior do aparelho não existem peças que possam ser reparadas pelo utilizador; em caso de necessidade de reparação dirija-se a pessoal qualificado.

**ADVERTÊNCIA:**Para reduzir o risco de incêndios ou de descargas eléctricas não exponha este aparelho à chuva ou à humidade.

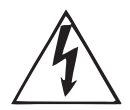

Este símbolo, sempre que aparece, alerta-o para a presença de voltagem perigosa não isolada dentro da caixa que pode ser suficiente para constituir um risco de choque.

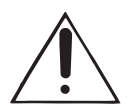

Este símbolo, sempre que aparece, alerta-o para instruções de utilização e de manutenção importantes nos documentos fornecidos. Leia o manual.

Estas instruções estão protegidas pelos direitos de autor. Toda a reprodução ou reimpressão, tanto integral como parcial, e toda a reprodução das figuras, mesmo quando alteradas, está proibida, excepto quando especificamente autorizada por escrito pela empresa BEHRINGER Spezielle Studiotechnik GmbH. BEHRINGER estão marca registada. © 2001 BEHRINGER Spezielle Studiotechnik GmbH. BEHRINGER Spezielle Studiotechnik GmbH, Hanns-Martin-Schleyer-Str. 36-38, 47877 Willich-Münchheide II, Deutschland Tel. +49 (0) 21 54 / 92 06-0, Fax +49 (0) 21 54 / 92 06-30

AKM™, ALESIS™, ALPS™, ANALOG DEVICES™, CRYSTAL™ TASCAM™, WINDOWS™, ADAT™, DTRS™ and SHARC™ are all registered trademarks of their respective owners, which are in no way associated or affiliated with BEHRINGER.

#### GARANTIA<sup>.</sup>

As condições de garantia actualmente em vigor estão incluídas nas versões inglesa e alemã das instruções de<br>utilização. Quando desejar, pode consultar as condições de garantia em versão portuguesa no seguinte endereço Internet<br>http://www.behringer.com ou solicitá-las através de e-mail enviado a support@behringer.de, pelo seguinte número de<br>fax +49 (0) 2154 920665 ou ainda pelo seguinte número de telefone +49 (0) 2154 920666

#### **INSTRUÇÕES DETALHADAS DE SEGURANÇA:**

Todas as instruções de segurança e de utilização devem ser cuidadosamente lidas antes de utilizar o aparelho.

#### **Conservação das instruções:**

As instruções de segurança e de utilização devem ser conservadas para referências futuras.

# **Cuidado com as advertências:**

Todas as advertências sobre o aparelho e sobre as instruções de utilização devem ser rigorosamente observadas.

#### **Seguir as instruções:**

Todas as instruções de utilização e do utilizador devem ser seguidas.

#### **Água e humidade:**

O aparelho não deve ser utilizado na proximidade de água (p. ex. junto de uma banheira, lavatório, banca de cozinha, tanque de lavar, sobre pavimento molhado ou junto de uma piscina, etc.).

#### **Ventilação:**

O aparelho deve ser posicionado de forma a que a sua localização ou posição não interfira com uma ventilação adequada. Por exemplo, o aparelho não deve ser colocado numa cama, sobre um sofá ou sobre uma superfície similar que possa bloquear as aberturas de ventilação ou ainda ser colocado numa instalação embutida, tal como numa estante ou num armário que possa impedir o fluxo de ar através das aberturas de ventilação. **Calor:**

O aparelho deve ser colocado afastado de fontes de calor, tais como radiadores, aquecedores, fornos e outros aparelhos (incluindo amplificadores) que possam produzir calor.

#### **Fonte de energia:**

O aparelho só deve ser ligado a uma fonte de energia do tipo descrito nas instruções de utilização ou conforme indicado no próprio aparelho.

#### **Ligação terra ou polarização:**

Devem ser tomadas precauções, de forma a não anular os meios de ligação terra ou de polarização.

#### **Protecção do cabo de alimentação:**

Os cabos de alimentação de energia devem ser posicionados, de forma a não poderem ser pisados ou esmagados por elementos colocados sobre ou contra eles, dando especial atenção aos cabos e fichas, tomadas de corrente e aos pontos em que estas saem do aparelho.

#### **Limpeza:**

O aparelho só deve ser limpo em conformidade com as instruções fornecidas pelo fabricante.

#### **Períodos de não utilização:**

O cabo de alimentação de energia do aparelho deve ser desligado da tomada quando este não for utilizado durante um longo período de tempo.

#### **Entrada de objectos e líquidos:**

Deve-se ter cuidado para que não caiam objectos, nem se derramem líquidos na caixa através das aberturas.

#### **Danos que requerem reparação:**

O aparelho deve ser reparado pelo pessoal técnico qualificado, quando:

- o cabo de alimentação de energia ou a ficha estiverem danificados; ou
- tenham caído objectos ou se tenham derramado líquidos para dentro do aparelho; ou
- o aparelho tenha sido exposto à chuva; ou
- parecer que o aparelho não está a funcionar normalmente ou apresenta uma clara alteração do rendimento; ou
- o aparelho tenha sido deixado cair ou a caixa esteja danificada.

#### **Reparação:**

O utilizador não deve tentar realizar a reparação do aparelho, para além do descrito nas Instruções de Utilização. Todas as outras reparações deverão ser realizadas por pessoal qualificado.

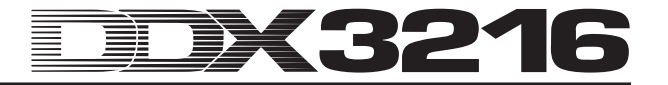

# **PREFÁCIO**

#### Estimado Cliente,

bem-vindo à equipa dos utilizadores da mesa de mistura DDX3216 e muito obrigado pela confiança em nós depositada, ao adquirir um dos nossos modelos.

Para mim, escrever este prefácio é uma das minhas tarefas preferidas, pois os nossos engenheiros alcançaram um objectivo ambicioso após longos meses de trabalho árduo: apresentar uma excelente mesa de mistura digital que, pelo seu carácter individual e pelas suas notáveis funções, oferece um máximo em flexibilidade e performance. A tarefa de desenvolver a nossa nova DDX3216 significou naturalmente uma grande responsabilidade. Durante o desenvolvimento da mesma esteve sempre Você, o músico e o engenheiro de som, em primeiro plano. Corresponder a esta exigência custou-nos muito esforço e muitas noites em claro, mas também nos proporcionou muito prazer. Este tipo de projecto reúne sempre muitas pessoas, e o maior prazer de todos é observar o orgulho da equipa no resultado final do seu projecto.

A nossa filosofia é fazê-lo participar neste nosso prazer, pois Você é o membro mais importante da nossa equipa. Através das suas ideias e sugestões de projecto participou na construção da nossa empresa, participando assim também no nosso sucesso. Em contrapartida, asseguramos-lhe qualidade sem compromisso (produção segundo o sistema de gestão certificado ISO 9000), excelentes características sonoras e técnicas e um preço extremamente atractivo. Tudo isto possibilita-lhe dar asas à sua criatividade, sem que o preço represente um entrave.

Frequentemente perguntam-nos como é que conseguimos produzir aparelhos desta qualidade a preços tão incríveis? A resposta é muito simples: É Você que o torna possível! Muitos clientes satisfeitos significam grandes quantidades. E grandes quantidades significam para nós melhores condições de aquisição de peças e componentes, etc. Não será então justo partilhar estas condições consigo? Pois nós sabemos, que o seu sucesso também é o nosso sucesso!

Gostaria de manifestar os meus agradecimentos a algumas pessoas que tornaram possível a DDX3216:

- a todos os utilizadores de produtos BEHRINGER, que com as suas sugestões deram um contributo muito valioso,
- a Joost, Jean, Jos, Jörg, Thomas e Christian, cujo trabalho apaixonado fez da DDX3216 uma mesa de mistura digital extraordinária,
- a Markus e Thorsten, que elaboraram este excelente manual de instruções,
- a Ina e Volker pela sua mecânica genial,
- A a todos os outros que mais uma vez contribuíram com o seu entusiasmo neste projecto.

Amigos, valeu a pena!

Muito obrigado,

 $\mu$ . for

Uli Behringer

# **ATENÇÃO!**

- **Desejamos alertar para o facto de volumes de som elevados poderem prejudicar a capacidade auditiva de forma permanente. Certifique-se de que o volume de som se mantém no nível adequado.**

# 3216

# **Mesa de Mistura Ultra Flexível, Automatizada de 32 Canais**

- Tecnologia DSP de vírgula móvel para um volume dinâmico interno quase ilimitado
- Funções de automatização estáticas e dinâmicas completamente equipadas
- Numerosas possibilidades de encaminhamento
- 12 entradas para microfone ULN (Ultra-Low-Noise) com inserções analógicos e alimentação comutável
- Conversor AKM®-A/D- e CRYSTAL®-D/A de 24 Bits
- Equalizador de 4 bandas, filtro Low-Cut, Gate, compressor e inversão de fases para os 32 canais
- Função de atraso de canal para os primeiros 16 canais
- 16 bus internos
- Oito Aux Sends stereo acopláveis
- Indicações de nível configuráveis integrados para todos os canais
- ▲ Quatro processadores de efeito internos com algoritmos de primeira qualidade especialmente desenvolvidos, como p. ex. Reverb, Chorus, Flanger, Phaser, Delay, Pitch Shifter, Tremolo, LoFi, LFO Filter, modulador Ring
- Quatro saídas analógicas livremente ocupáveis através de fichas jack simétricas de 6,3-mm
- Patschbay interna de entrada e saída para um encaminhamento simples de configurações de sinais complexas
- 17 Fader motorizados ALPS® 100-mm ultra precisos e silenciosos
- Controlador de canais com coroas de LEDs em cada canal assumem sempre um de nove parâmetros seleccionáveis
- Controlador de seis Master com função de impressão e de rotação
- Mostrador numérico Snapshot
- Sincronização em rel. a SMPTE, MTC ou relógio interno
- "Dithering", comprimento de palavra e Noise Shaping para saídas principais digitais regulável
- Dois Slots de opção para montagem de interfaces digitais opcionais no formato AES/EBU- (8 I/O), ADAT® (16 I/O) ou TDIF (16 I/O)
- Mostrador de cristais líquidos de grandes dimensões com contraste regulável
- Ligações MIDI- e RS232 para a comunicação com um PC ou outros aparelhos
- Numerosas funções MIDI (MMC, Program Changes, Control Changes, MIDI-SysEx)
- Slot de placa de PC para a memorização e carregamento de várias Libraries e outras regulações
- Ângulo de montagem no Rack de 19" contido
- Fabricado em conformidade com o sistema de gestão certificado ISO9000

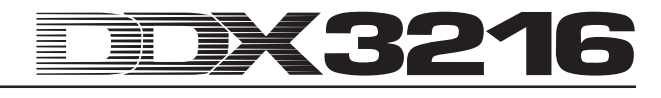

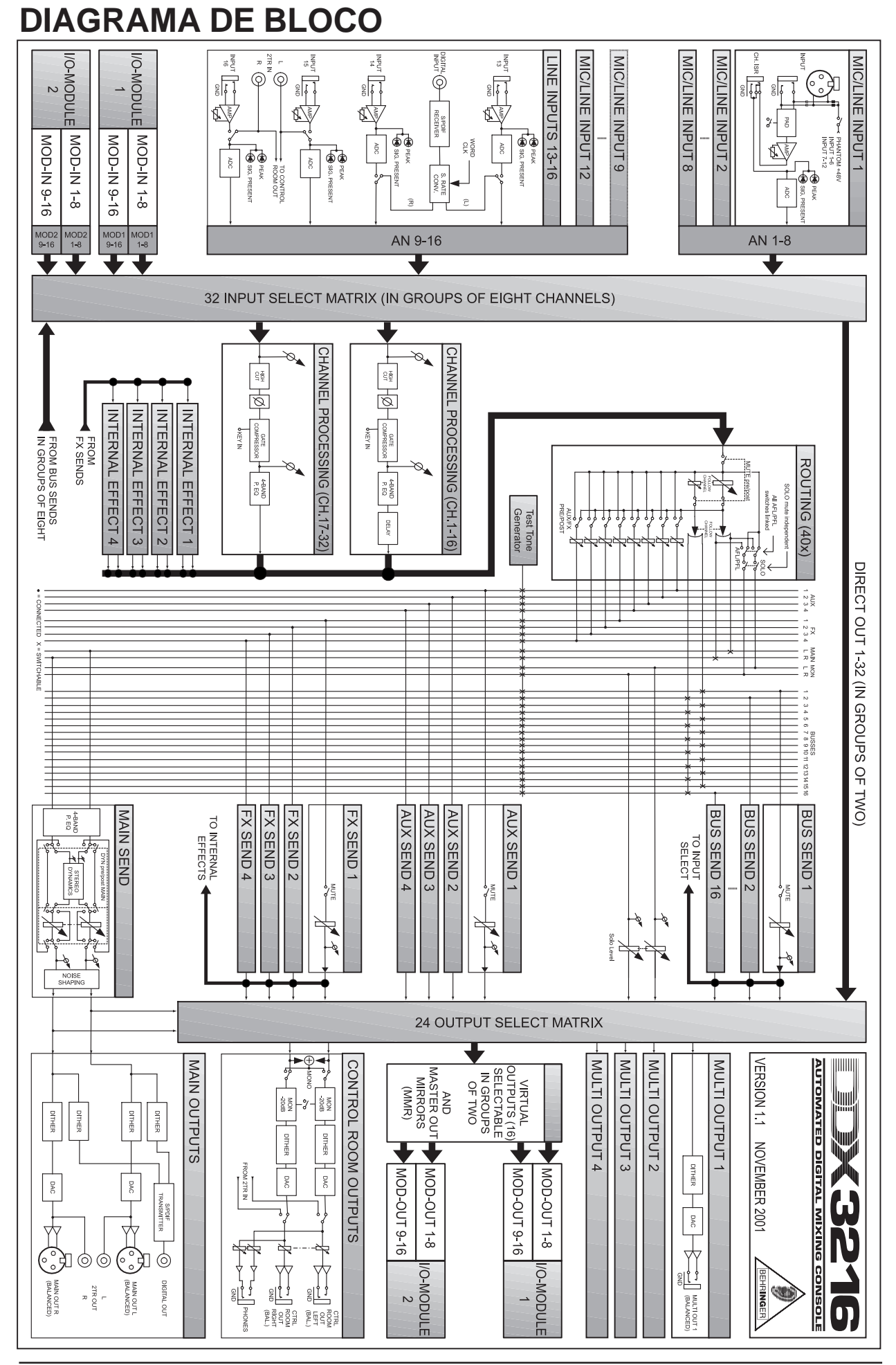

# **EDX3216 MANUTE**

# **INIDICE**

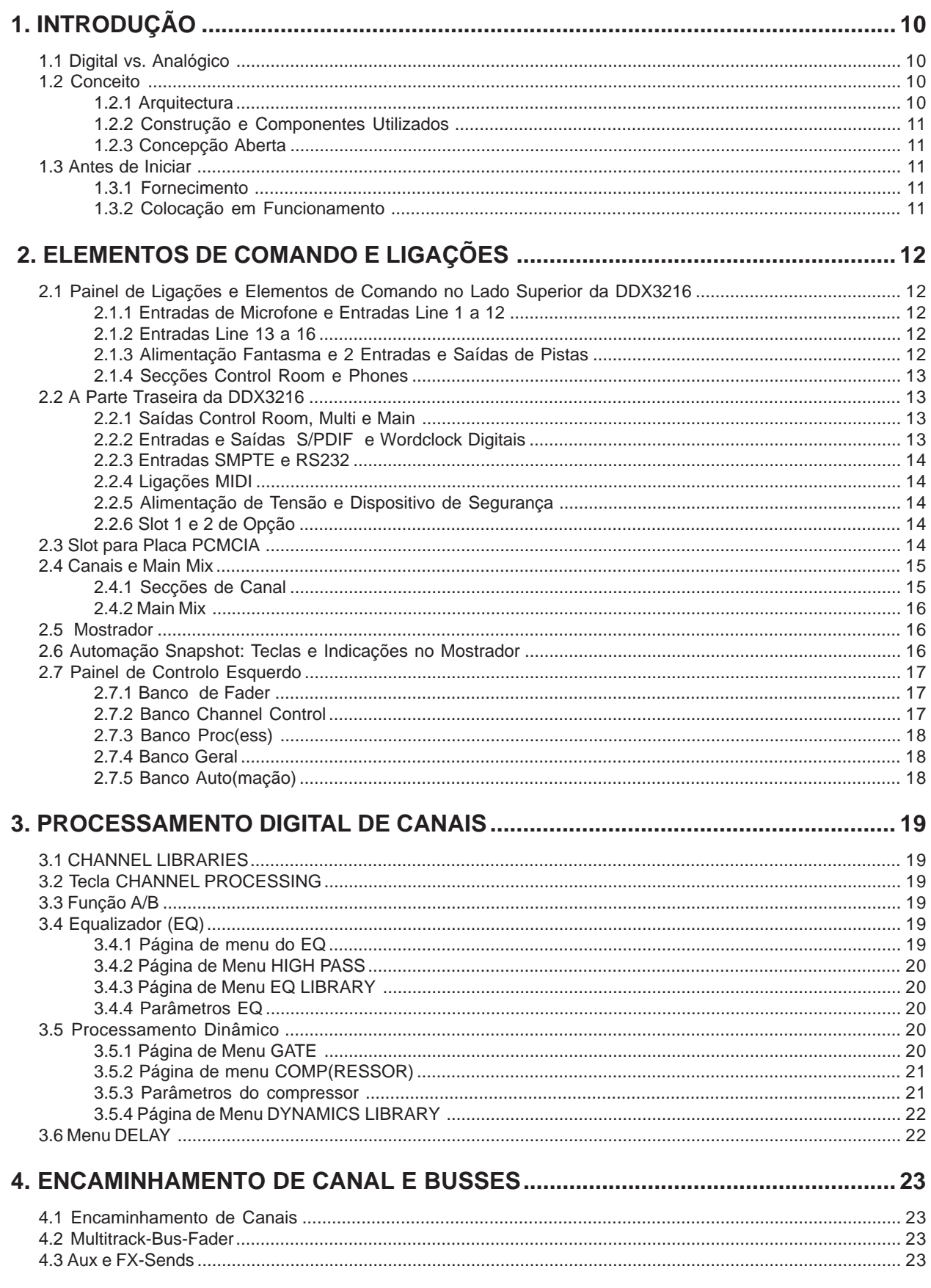

# EDX3216 **Modelling**

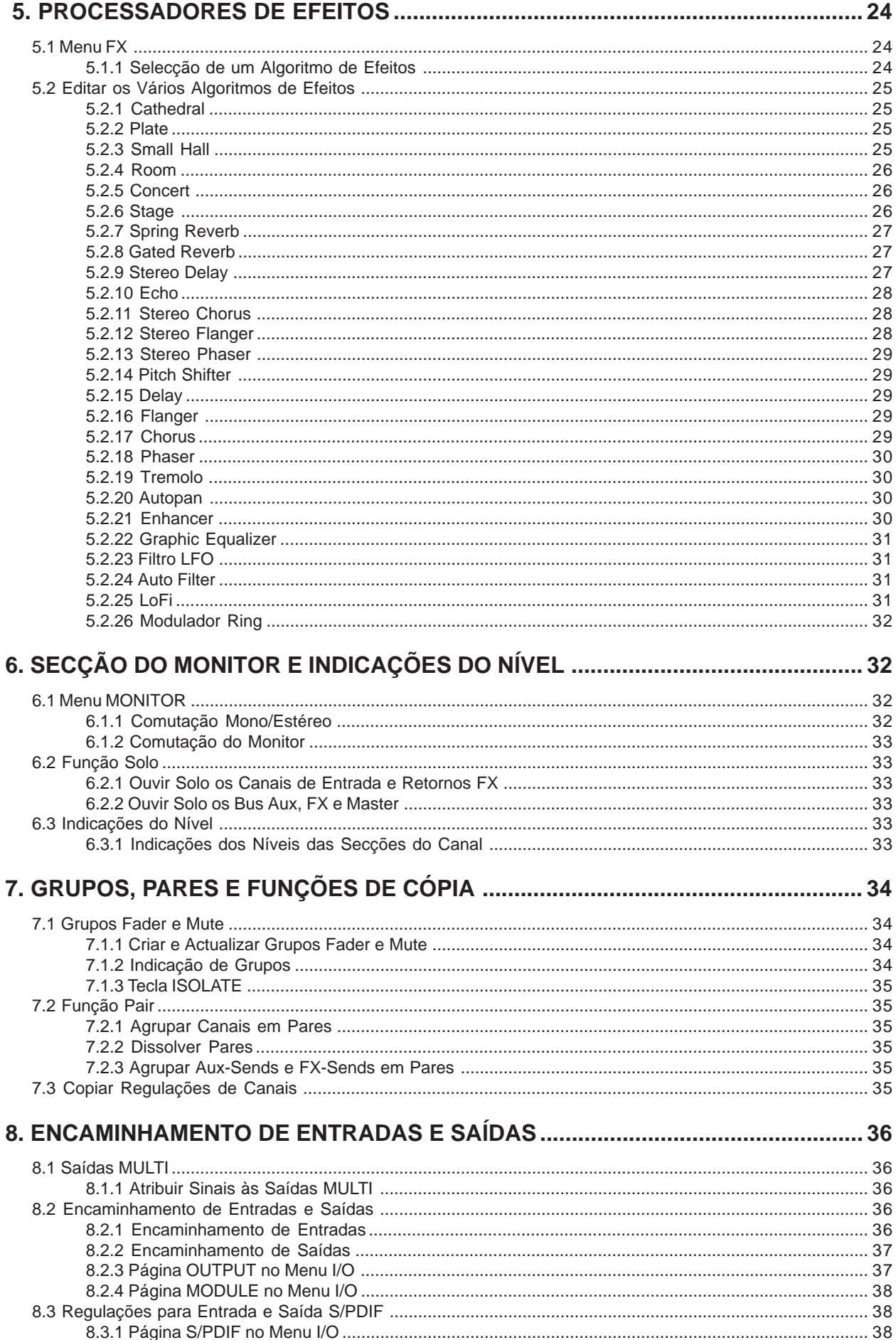

#### DK3216 **MANIFERENT** 薑

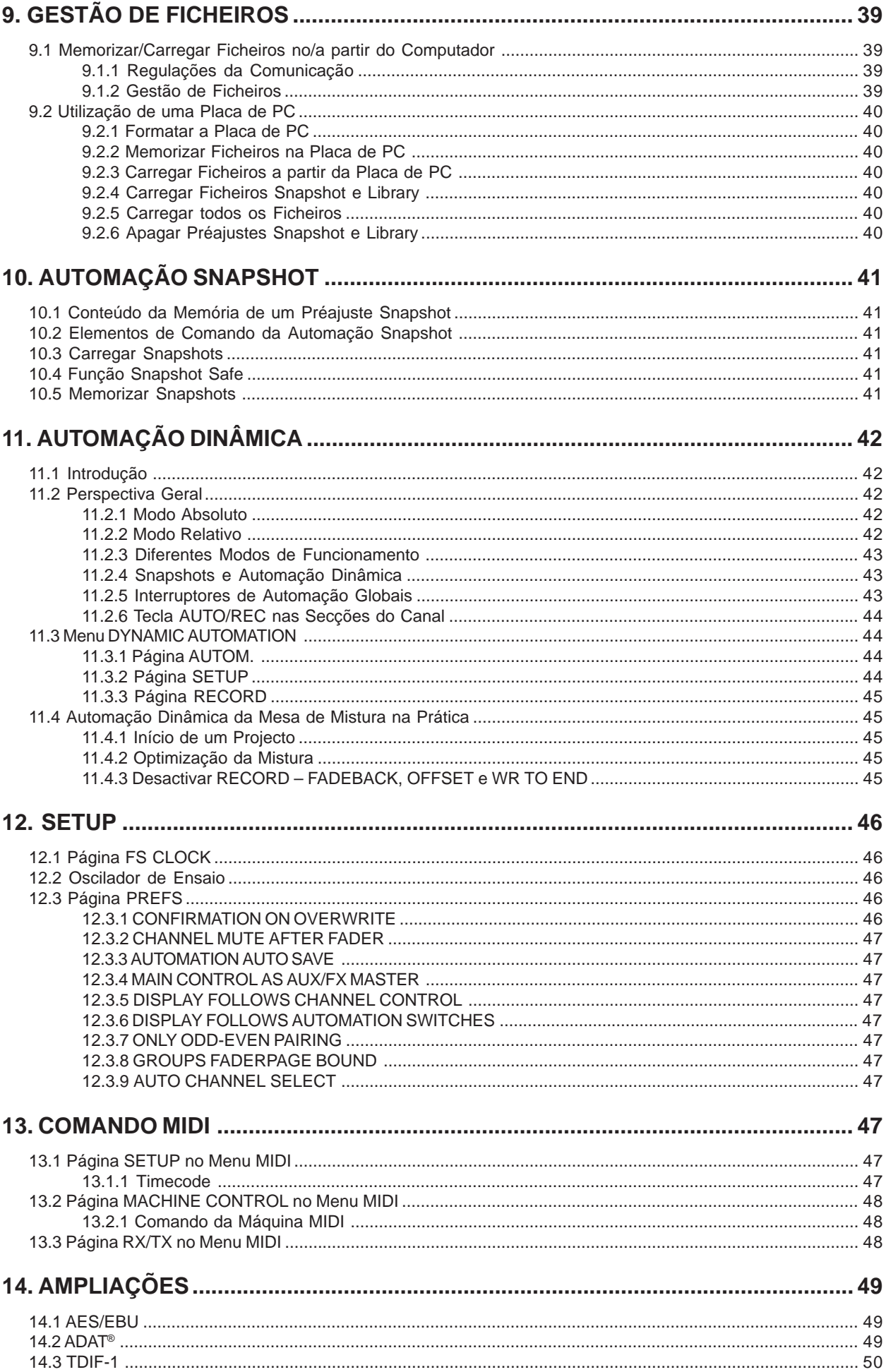

# DX3216 **Modelling**

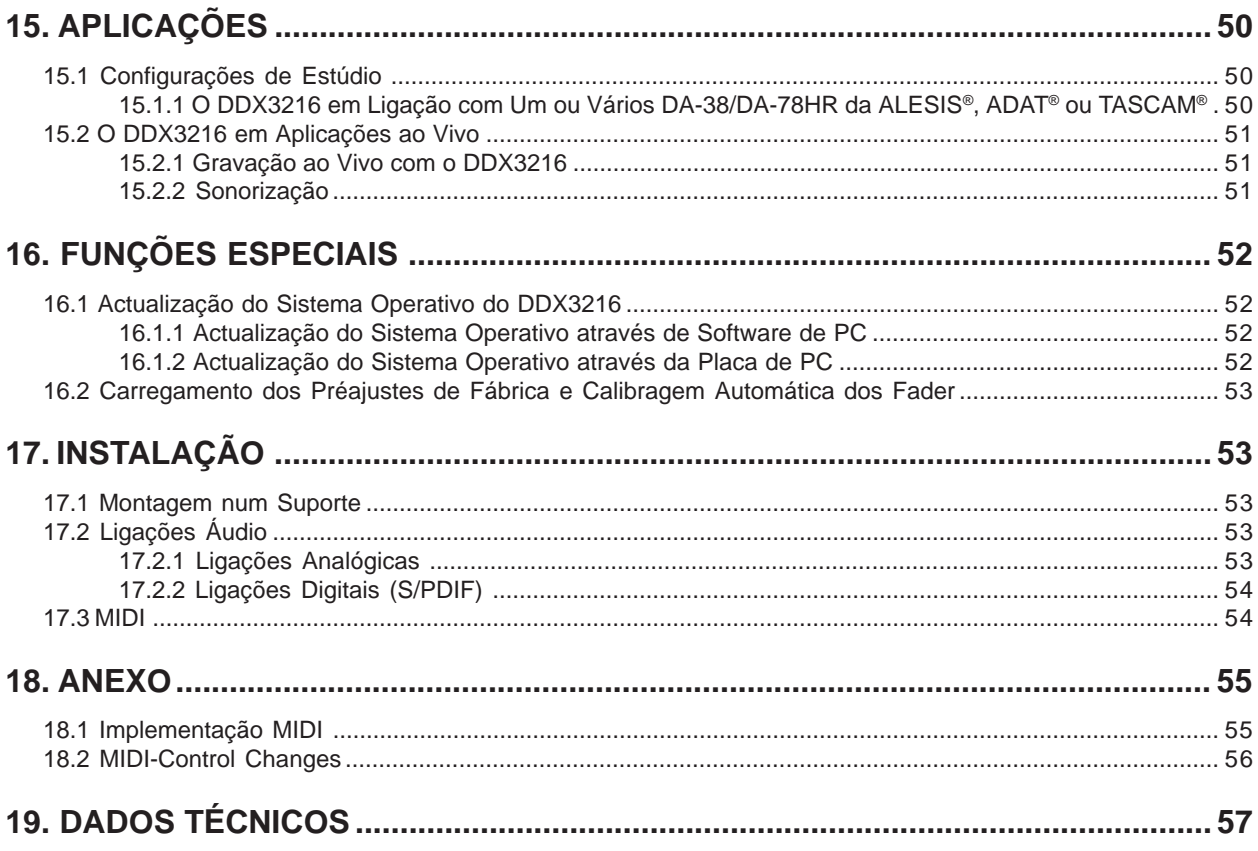

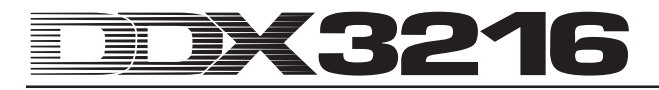

## **1. INTRODUÇÃO**

Muito obrigado pela confiança em nós depositada ao adquirir uma DDX3216.

A DDX3216 da BEHRINGER é uma mesa de mistura digital de elevada performance completamente equipada com tecnologia de 24 Bits. Apesar do seu tamanho compacto, esta mesa oferece na sua versão base 16 entradas, quatro Aux Sends, quatro Effekt Sends, 16 transmissores Bus, quatro processadores de efeitos integrados e numerosas possibilidades de encaminhamento. Através dos módulos adicionais opcionais (AES/EBU, ADAT® e TDIF) estará em condições de aumentar a sua DDX3216 em 32 entradas e saídas digitais e analógicas, respectivamente, o que permite a ligação de quatro gravadores digitais de quatro pistas ou de sistemas de gravação de disco rígido de 24 pistas. Os doze pré-amplificadores com nível de ruído extremamente reduzido inclusive o conversor A/D CRYSTAL® de 24 Bits podem ser ampliados através de conversores A/D de 8 canais para o formato ADAT® ou TDIF. Com isto, assegura-se que a sua DDX3216 ofereça ligações suficientes em caso de utilização ao vivo. Além disso, a DDX3216 está equipada com funções de automatização dinâmicas e estáticas ("Snapshot"), que possibilitam a gravação de todas as alterações de parâmetros.

A DDX3216 dispõe de numerosos elementos de comandos dispostos de forma ergonómica, que permitem a utilização intuitiva de várias funções. Assim, esta mesa de mistura oferece p. ex. 17 Fader, que controlam os níveis de no total 32 canais de entrada, 16 transmissores Bus Master, quatro Aux Sends e quatro Effekt Sends internos, bem como oito Effekt Returns dos processadores de efeitos integrados. Os botões rotativos em cada secção de canal, designados por controladores de canais (Channel Controller), são até ainda mais flexíveis: encontram-se por norma atribuídos ao mesmo canal como o respectivo Fader, no entanto, controlam sempre só um dos nove parâmetros de canal disponíveis: a posição de panorama ou o nível de reprodução para um dos quatro Aux Sends ou quatro Effekt Sends. O mostrador, cujo contraste é regulável progressivamente, assegura uma panorâmica geral ideal sobre várias funções, como p. ex. EQ, Dynamics, encaminhamento, Delay, etc. Os seis reguladores designados por controladores Master (Master Controller) situados abaixo do mostrador controlam os parâmetros representados.

De forma a lhe possibilitar com a DDC3216 um máximo de flexibilidade bem como um trabalho rápido e eficaz, configurámos a superfície de operação semelhante à de uma mesa de mistura analógica e prestámos particular atenção a uma operação intuitiva. Os Fader da firma ALPS® são motorizados, i. e. assumem automaticamente a posição correcta. Os controladores de canal (Channel Controller) encontram-se equipados com uma coroa de LEDs que indica a sua respectiva posição. Os interruptores acima dos Fader encontram-se, por norma, atribuídos ao mesmo canal dos Fader. Estes interruptores dão acesso directo às funções de Solo, Mute e Select. Adicionalmente cada canal dispõe ainda de um interruptor próprio para a automatização da mesa de mistura. Desta forma, mesmo que o mostrador for utilizado para outras funções de controlo é possível controlar simultaneamente até seis parâmetros com os botões rotativos ou os controladores Master. Verificará que esta interface de operação permite uma utilização mais rápida do que uma grande mesa de mistura de estúdio com centenas de botões reguladores!

- **As seguintes instruções têm como objectivo a familiarização com os termos técnicos especiais, para que possa conhecer o aparelho em todas as suas vertentes de funcionamento. Depois de ter lido cuidadosamente estas instruções, guarde-as de forma a poder consultá-las, sempre que necessário.**

#### **1.1 Digital vs. Analógico**

Durante muito tempo a mistura de sinais áudio esteve apenas reservada às mesas de mistura analógicas. As mesas de mistura digitais não só eram extremamente caras e com isso inacessíveis aos amadores ou aos profissionais em regime liberal, mas também eram criticadas pelo seu som descrito como frio. Desde que nos últimos anos a tecnologia digital se desenvolveu muito rapidamente na área dos processadores de efeitos, tornandose com isto também mais acessível, o conceito das mesas de mistura digitais foi repensado. Através da integração dos novos conhecimentos adquiridos na área do tratamento digital de sinais, foi possível aumentar a qualidade das mesas de mistura digitais de forma que começaram a fazer cada vez mais concorrência às mesas de mistura analógicas. Mas que vantagens oferece um conceito de mesa de mistura digital?

- 1. Flexibilidade no tratamento e no encaminhamento do sinal. Como a maior parte do tratamento do sinal decorre ao nível do Software, não se colocam (quase) limites à fantasia. Uma mesa analógica está presa ao hardware que tem como base. Regra geral, não é possível fazer posteriormente alterações e Updates. Nas mesas de mistura digitais existe a possibilidade de aumentar a sua funcionalidade através de Upgrades do Software.
- 2. O resultado da mistura é "calculável". Ao contrário das mesas analógicas, onde uma combinação habilidosa de componentes analógicos providencia a realização de determinados resultados sonoros, o resultado do tratamento digital do sinal é calculável, i.e. o tratamento do sinal áudio é feito através de algoritmos (normas de cálculo), os quais têm como base equações e fórmulas matemáticas. Isto abre aos criadores destes algoritmos possibilidades nunca imaginadas no design sonoro que ultrapassam em muito a capacidade das conexões e dos aparelhos analógicos.
- 3. Eliminação de ruído devido ao tratamento do sinal. Como após a conversão AD (conversão analógica- digital) todo o tratamento do sinal já só é feito a nível matemático, não é acrescido qualquer ruído adicional ao sinal. Desta forma, o único ponto desfavorável às mesas de mistura digitais são os pré-amplificadores e os conversores AD-/DA. Naturalmente que um sinal ruidoso à entrada é processado com o seu ruído, mas sinais "limpos" aparecem "limpos" à saída. Mesas analógicas, em contrapartida, têm sempre que lutar contra o ruído de fundo dos componentes analógicos, tonando-se inevitável que seja acrescentado algum ruído ao sinal de audio na mesa de mistura.
- Como todos os parâmetros e passos de operação existem sob forma de valores, estes podem ser armazenados e também automatizados da forma mais simples. Nas mesas analógicas, isto só é possível com um grande e dispendioso esforço.

Um ponto fraco de muitas mesas de mistura digitais é o conceito de utilização. Frequentemente todas as funções da mesa de mistura têm que ser operadas com apenas poucos elementos de comando. Ao longo deste manual de instruções verá, que isto nem sempre tem que ser assim. A DDX3216 dispõe de um conceito de utilização intuitivo com a possibilidade de alcançar rapidamente cada parâmetro da mesa e de os alterar através de controladores especialmente previstos para tal. Deixe-se convencer!

#### **1.2 Conceito**

#### **1.2.1 Arquitectura**

A versão base da DDX3216 encontra-se equipada com 16 (+ 2) entradas analógicas e dez saídas analógicas. A sua ampliabilidade permite à DDX3216 gerir até 32 entradas e 32 saídas (16 simultaneamente). Cada placa de ampliação contém 8 ou 16 entradas e saídas digitais, que em regra são utilizadas para a ligação de gravadores digitais de múltiplas pistas ou de

gravadores de Harddisk, Samplers, geradores de som MIDI, efeitos digitais externos ou conversores A/D ou D/A adicionais. As placas de ampliação existem para os formatos digitais standard AES/EBU (8 I/O), ADAT® (16 I/O) e TDIF (16 I/O).

A secção de ligação analógica da DDX3216 é composta por doze entradas Line e para microfone. As entradas 13 a 16 estão exclusivamente preparadas para sinais com nível Line. Também existe uma entrada analógica de 2 pistas para a ligação de um gravador Master de 2 pistas. Este pode ser atribuído às entradas 15 e 16.

As saídas Main Output (XLR, simétrica), Control Room (jack estereofónica, simétrica), auscultadores e as quatro saídas Multi (jack estereofónica, simétrica) também são analógicas. As saídas Multi estão atribuídas por defeito aos bus Aux 1 a 4, mas podem ser individualmente alimentadas com um dos 28 bus (bus 1 a 16, Aux 1 a 4, FX 1 a 4, Solo  $L + R$  e Main  $L + R$ ) existentes na DDX3216.

Da configuração standard da DDX3216 fazem também parte uma entrada e saída digital S/PDIF. A entrada digital dispõe de um conversor de taxas de amostragem, para evitar problemas de sincronização e pode ser utilizado em vez dos canais de entrada 13 e 14. A saída digital oferece uma versão digital do Main Output e destina-se, por exemplo, à ligação de um gravador DAT.

Ao utilizar um dos módulos I/O digitais, que podem ser adquiridos opcionalmente, os canais 17 a 32 são particularmente úteis, pois oferecem as mesmas funções (com excepção do Channel Delay) dos canais 1 a 16. Estes canais podem ser atribuídos aos módulos I/O, de forma que todos os 16 bus e as múltiplas possibilidades de encaminhamento da DDX3216 possam ser utilizados para os módulos I/O opcionais.

#### **1.2.2 Construção e Componentes Utilizados**

A filosofia de empresa da BEHRINGER garante um conceito de conexão extremamente bem pensado e uma selecção sem compromissos em termos de componentes. Os amplificadores operacionais utilizados pela BEHRINGER e que encontram aplicação na DDX3216, são dos amplificadores que apresentam um dos níveis de ruído mais reduzidos e caracterizam-se pela sua extrema linearidade e pobreza de distorção. Os conversores AKM-AD de 24 bit e os conversores DA CRYSTAL® convencem pelas suas excelentes características técnicas e pelo seu soberbo comportamento sonoro. Fornecem uma reprodução fiel ao detalhe do sinal de entrada analógico. Todos os cálculos são levados a cabo por quatro ANALOG DEVICES®-DSPs *State-ofthe-art* do tipo SHARC®. Os Fader profissionais motorizados da firma ALPS® possuem excelentes características e oferecem – além de um funcionamento absolutamente uniforme e silencioso – uma exactidão precisa, que torna possível uma reprodução exacta dos níveis ajustados, mesmo após muitas utilizações. Além disso, entram também em acção resistências e condensadores de tolerâncias mínimas e potenciómetros e interruptores de grande valor bem como outros componentes seleccionados.

A DDX3216 foi concebida com base na tecnologia SMD (Surface Mounted Device). A utilização dos módulos de subminiatura conhecidos da navegação espacial não só permite uma densidade de informação extrema, como também garante uma maior fiabilidade do aparelho. Além disso, a DDX3216 foi fabricada em conformidade com o sistema de gestão certificado ISO9000.

#### **1.2.3 Concepção Aberta**

O armazenamento do sistema operativo (Firmware) da sua DDX3216 num Flash-Rom, permite fazer um Update do sistema operativo através do seu PC ou de uma placa de PC .

Iremos proceder à optimização do software de operação da DDX3216 bem como trabalhar continuamente em novos algoritmos e tomar em consideração as suas ideias e sugestões. Estes Updates do software ser-lhe-ão depois colocados gratuitamente à disposição na Internet, de forma a poder assegurar a actualização da sua DDX3216 no futuro.

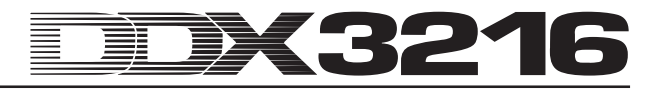

Além disso, estamos a pensar criar um fórum na nossa página Internet (www.behringer.com), no qual estará à disposição toda uma panóplia de informações adicionais relativas à sua mesa de mistura DDX3216 (p. ex. manuais de instruções actualizados, Presets para as várias Libraries, etc.). Além disso, terá ainda a oportunidade de trocar informações com outros utilizadores e estar permanentemente actualizado sobre as alterações e mais recentes da sua DDX3216.

#### **1.3 Antes de Iniciar**

#### **1.3.1 Fornecimento**

A DDX3216 vem de fábrica cuidadosamente embalada, de forma a assegurar um transporte seguro. Se, no entanto, a embalagem apresentar danificações, verifique imediatamente o aparelho quanto a danos exteriores.

- **Em caso de eventuais danos NÃO envie o aparelho de volta para a BEHRINGER, mas contacte sempre primeiro o vendedor da especialidade e a empresa transportadora, caso contrário pode cessar qualquer direito a garantia.**

#### **1.3.2 Colocação em Funcionamento**

Providencie uma ventilação suficiente e não coloque a DDX3216 perto de aquecedores ou amplificadores de potência, de forma a evitar um sobreaquecimento do aparelho.

A ligação à corrente é feita mediante o cabo de corrente com ligação a frio fornecidos em conjunto e corresponde às normas de segurança requeridas. Ao substituir o fusível deverá imprescindivelmente utilizar um outro do mesmo tipo.

- **Tenha em atenção que todos os aparelhos devem estar ligados à terra. Para a sua própria protecção nunca deverá retirar ou desconectar a ligação à terra dos aparelhos ou dos cabos de corrente.**
- $\mathbb{R}$  **Assegure que a instalação e a operação do aparelho seja feita por pessoal especializado. Durante e depois da instalação deverá ser assegurada uma ligação à terra adequada da(s) pessoa(s) que está/ estão a efectuar a instalação, caso contrário ser prejudicadas as funções de operação por uma descarga electrostática, ou semelhante.**

#### **1.3.3 Garantia**

Envie-nos o cartão de garantia completamente preenchido no período de duas semanas a contar a partir da data de aquisição do aparelho, caso contrário perderá o direito a garantia ampliada. Alternativamente também é possível fazer o registo Online na nossa homepage na Internet (www.behringer.com).

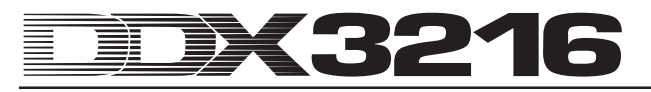

# **2. ELEMENTOS DE COMANDO E LIGAÇÕES**

Este capítulo descreve os vários elementos de comando da sua mesa de mistura. Os reguladores e ligações analógicos são descritos detalhadamente.

#### **2.1 Painel de Ligações e Elementos de Comando no Lado Superior da DDX3216**

As ligações e os reguladores para as entradas analógicas encontram-se na parte superior da DDX3216. As entradas analógicas vêm de fábrica atribuídas aos canais 1 a 16.

#### **2.1.1 Entradas de Microfone e Entradas Line 1 a 12**

As entradas 1 a 12 são entradas Mic/Line e dispõem de pontos de inserção analógicos "Insert Send Return (ISR)".

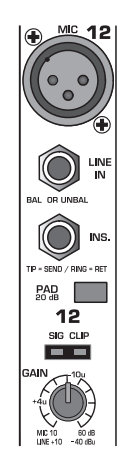

*Fig. 2.1: Ligações e reguladores das entradas analógicas Mic/Line*

#### **MIC**

As entradas de microfone são tomadas XLR simétricas e dispõem de uma alimentação fantasma comutável para a utilização de microfones de condensador (comparar capítulo 2.1.3 "Alimentação fantasma e 2 entradas e saídas de faixas").

#### **LINE IN**

As entradas Line são tomadas "jack" estereofónicas de 6,3 mm e trabalham paralelamente às entradas de microfone.

#### **INSERT**

Os pontos de inserção são tomadas "jack" estereofónicas de 6,3 mm (ponta = Send, ligação à entrada de um aparelho externo; Ring = Return, ligação à saída de um aparelho externo; Schaft = Massa, comp. capítulo 17.2.1 "Ligações analógicas"). Desta forma tem a possibilidade de inserir aparelhos de tratamento do sinal antes do conversor A/D do respectivo canal. A ligação aos aparelhos é feita através de um cabo de inserção convencional (tomada "jack" estereofónica de 6,3 mm por 2 x jack mono de 6,3 mm). Os pontos de inserção ou Inserts são necessários para o tratamento do sinal de um canal com processadores dinâmicos ou equalizadores. Os pontos de inserção também podem ser utilizados como via de reprodução (Tape Send) para um gravadores de múltiplas pistas.

#### **PAD**

Para os sinais Line (ou seja, microfones com um nível de saída extremamente alto) está à disposição um atenuador de 20 dB (PAD), que baixa a pré-amplificação em 20 dB .

#### **LEDs SIG e CLIP**

O nível do sinal analógico após o ponto de inserção serve como nível de referência para estas indicações. O LED "SIG" acende em ca. -46 dBu (Mic)/-23 dBu (Line) (gain closed) e indica a presença de um sinal de áudio. O LED "CLIP" acende a ca. 0 dBu (Mic)/+23 dBu (Line) (gain closed) e é um aviso para uma eminente sobremodulação.

# - **Evite a todo o custo que o LED CLIP acenda.**

#### **GANHO**

A pré-amplificação para os sinais de entrada Mic/Line pode ser regulada progressivamente através do regulador de ganho. A gama de pré-amplificação para a entrada XLR estende-se de +10 dB a +60 dB e para a entrada da tomada "jack" estereofónica de 6,3 mm de -10 dB a +40 dB.

#### **2.1.2 Entradas Line 13 a 16**

As entradas 13 a 16 são tomadas "jack" estereofónicas de 6,3 mm e destinam-se exclusivamente a sinais com nível Line.

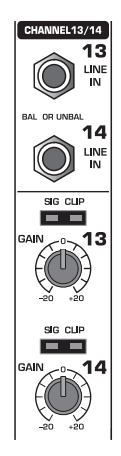

*Fig. 2.2: Ligações e reguladores das entradas 13 a 16*

#### **LINE IN**

As entradas Line são tomadas "jack" estereofónicas de 6,3 mm.

#### **LEDs SIG e CLIP**

O nível do sinal analógico após o ponto de inserção serve como nível de referência para estas indicações. O LED "SIG" acende a ca. -36 dBu (gain in center position) e indica a presença de um sinal aúdio. O LED "CLIP" acende a ca. +10 dBu (ganho 0 dB) e é um aviso para uma eminente sobremodulação.

#### **GANHO**

A pré-amplificação para os sinais de entrada Line pode ser regulada progressivamente com o regulador de ganho. A gama de pré-amplificação vai de -20 dB a +20 dB.

 $\mathbb{R}$  **Através da página S/PDIF no menu I/O é possível atribuir as entradas aos canais 13 e 14 e à entrada digital S/PDIF. Se for seleccionado S/PDIF como fonte para os canais 13 e 14, os sinais de entrada normais para estes canais são substituídos na entrada digital S/PDIF.**

#### **2.1.3 Alimentação Fantasma e 2 Entradas e Saídas de Pistas**

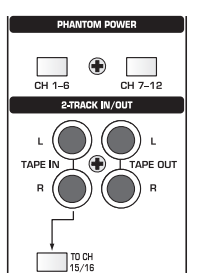

*Fig. 2.3: Alimentação fantasma para 2 entradas e saídas de pistas*

A alimentação fantasma de +48 V necessária aos microfones de condensador pode ser activada separadamente para os canais 1 a 6 e 7 a 12. Para controlo acende o respectivo interruptor após a sua activação.

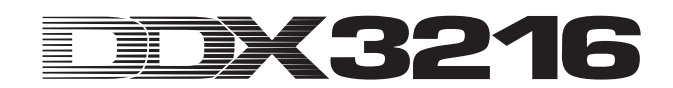

#### **CH. 1-6**

Este interruptor acciona a alimentação fantasma para os canais de microfone 1 a 6.

#### **CH. 7-12**

Com este interruptor disponibiliza a alimentação fantasma para os canais de microfone 7 a 12.

 $\mathbb{R}$  **Comute o seu sistema de reprodução para Mute antes de activar a alimentação fantasma, caso contrário ouvirá o ruído de ligação através do seu altifalante de controlo ou do seu auscultador.**

#### **TAPE IN**

Estas ligações podem ser utilizados para o retorno do sinal de um gravador estereofónico Master. As ligações são tomadas cinch e trabalham com um nível nominal de -10 dBV.

- **De forma a se poder monitorizar as entradas TAPE IN através da saída Control Room ou de auscultadores, o interruptor 2 TK TO CTRL R deve estar premido.**

#### **TAPE OUT**

Estas ligações encontram-se conectadas paralelamente à MAIN OUT e disponibilizam a soma estereofónica com um nível nominal de -10 dBV sob forma assimétrica. As ligações são tomadas cinch.

#### **TO CH 15/16**

Este interruptor envia o sinal das tomadas TAPE IN para os canais 15 e 16 e desactiva assim as entradas Line 15 e 16.

#### **2.1.4 Secções Control Room e Phones**

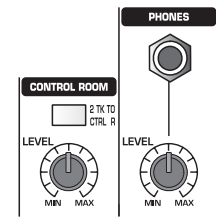

*Fig 2.4: Secções Control Room e Phones*

#### **2 TK TO CTRL R**

Ao accionar este interruptor, o sinal alimentado às tomadas TAPE IN é passado para as saídas Control Room e de auscultadores.

#### **LEVEL (Control Room)**

Através deste regulador de LEVEL é ajustado o nível de saída Control Room.

- **É possível passar outros sinais à saída Control Room, que podem ser escolhidos no menu de MONITORIZAÇÃO (comp. capítulo 6.1 "Menu de MONITORIZAÇÃO").**

#### **Tomada PHONES**

A esta tomada "jack" estereofónica de 6,3 mm podem ser ligados os seus auscultadores. O sinal alimentado à ligação PHONES é interceptado à saída Control Room.

#### **LEVEL (Phones)**

O regulador LEVEL determina o volume do som dos auscultadores e trabalha independentemente do regulador Control Room-LEVEL.

#### **2.2 A Parte Traseira da DDX3216**

#### **2.2.1 Saídas Control Room, Multi e Main**

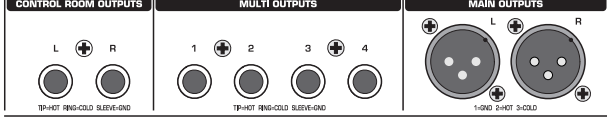

*Fig. 2.5: Saídas Control Room, Multi e Main*

#### **CONTROL ROOM OUTPUTS**

A saída Control Room é normalmente ligada ao equipamento de monitorização na sala de controlo e disponibiliza a soma estereofónica ou eventuais sinais solo. As saídas são tomadas "jack" estereofónicas simétricas de 6,3 mm com um nível nominal de +4 dBu.

#### **MULTI OUTPUTS**

As saídas MULTI podem reproduzir diversos dos 28 sinais bus na DDX3216, i.e. as saídas Aux, Effekt-Sends, a soma estereofónica, o Stereo-Solo-Bus ou um dos 16 sinais do bus Master. As saídas são respectivamente atribuídas na página MULTI no menu I/O. Aqui encontram-se pré-reguladas as pistas de reprodução Aux 1 a 4. As saídas MULTI são tomadas "jack" estereofónicas simétricas de 6,3 mm com um nível nominal de  $+4$  dBu.

#### **MAIN OUTPUTS**

As saídas MAIN levam o sinal MAIN MIX e são tomadas XLR simétricas com um nível nominal de +4 dBu.

#### **2.2.2 Entradas e Saídas S/PDIF e Wordclock Digitais**

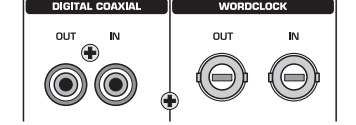

*Fig. 2.6: Entradas e saídas S/PDIF e Wordclock digitais*

#### **DIGITAL COAXIAL OUT**

A saída coaxial digital disponibiliza o sinal MAIN MIX em forma digital. O sinal é reproduzido por uma ligação cinch no formato S/PDIF digital. O comprimento de palavra do parâmetro e o "Dithering" para a saída digital podem ser ajustados na página S/PDIF no menu I/O.

#### **DIGITAL COAXIAL IN**

Esta ligação cinch possibilita a alimentação de sinais no formato S/PDIF, com taxas de amostragem entre 32 e 50 kHz. A entrada encontra-se equipada com um conversor de taxas de amostragem, de modo que os sinais digitais podem ser alimentados sem problemas à mesa de mistura com uma taxa de amostragem diferente da DDX3216.

A entrada S/PDIF pode ser exclusivamente enviada para o canal 13 e 14, o que desactiva o sinal de entrada que lá se encontra (página S/PDIF no menu I/O).

Se a DDX3216 for operada através das ligações digitais, têm que ser sincronizados todos os aparelhos digitais conectados mediante um impulso Wordclock uniforme. Se estiver conectado um módulo I/O (opcional) e se estiverem ligados à DDX3216 aparelhos, como p.ex. gravadores digitais de múltiplas pistas, terá que ser definido um aparelho como Wordclock-Master, que sincroniza todos os outros aparelhos. Para esse efeito, a DDX3216 dispõe de taxas de sincronização internas de 44,1 ou 48 kHz. No modo Slave a mesa de mistura pode ser sincronizada através da entrada Wordclock ou de um aparelho ligado a um módulo I/O. A fonte para o sinal Wordclock é regulada na página FS CLOCK no menu SETUP.

Os sinais Wordclock são normalmente distribuídos sob forma de tecnologia de redes, ou seja, é conduzido e concluído através de um cabo coaxial de 75  $\Omega$ , adaptadores BNC-T e resistências de terminação.

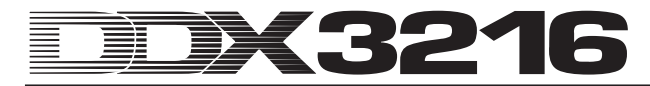

#### **WORDCLOCK OUT**

A saída Wordclock é uma ligação BNC e disponibiliza um sinal Wordclock com a taxa de amostragem regulada na mesa de mistura (TTL level square wave).

#### **WORDCLOCK IN**

A entrada Wordclock é uma tomada coaxial BNC para sinais Wordclock entre 40 e 50 kHz.

- **Caso surjam problemas com a recepção de um sinal Wordclock, deverá ligar uma resistência de terminação de 75** Ω **à entrada Wordclock da DDX3216.**

#### **2.2.3 Entradas SMPTE e RS232**

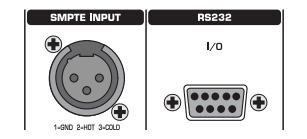

*Fig. 2.7: Entradas SMPTE e S232*

#### **SMPTE INPUT**

A entrada de códigos de tempo disposta como ligação XLR-3 processa o código de tempo SMPTE, que pode ser alimentado para o controlo da automação dinâmica. Em regra, o código de tempo é gerado por um computador, um videogravador ou um gravador de múltiplas pistas . A taxa Frame e o código de tempo recebido são visualizados nas páginas SETUP e nos menus MIDI e DYNAMIC AUTOMATION.

#### **RS232 I/O**

A ligação RS232 de 9 pinos possibilita a comunicação entre a DDX3216 e um PC. Neste modo é possível armazenar e carregar por exemplo ficheiros ou actualizar o software de operação da DDX3216.

Com a mesa de mistura é fornecido um cabo de série (1:1) para a ligação a uma interface de série do seu PC.

#### **2.2.4 Ligações MIDI**

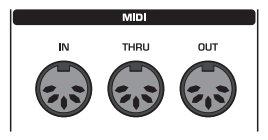

*Fig. 2.8: Ligações MIDI*

As ligações MIDI do lado traseiro do aparelho estão equipadas com tomadas DIN de 5 pinos normalizados. Para a ligação da DDX3216 a outros aparelhos MIDI necessitará de um cabo MIDI. Normalmente são utilizados cabos convencionais préconfeccionados. Os cabos MIDI não deverão ter um comprimento superior a 15 metros.

A transmissão de dados é feita isenta de potencial através de um fotoacoplador.

MIDI IN: Esta entrada serve para a recepção dos dados de controlo MIDI.

MIDI THRU: Na tomada MIDI THRU é possível interceptar o sinal MIDI inalterado verificado na tomada MIDI IN.

MIDI OUT: Através de MIDI OUT é possível enviar dados para um computador ou outros aparelhos MIDI conectados.

#### **2.2.5 Alimentação de Tensão e Dispositivo de Segurança**

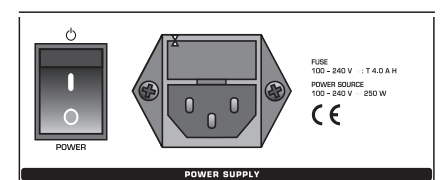

*Fig. 2.9: Alimentação de tensão e dispositivo de segurança*

#### **Interruptor POWER**

Com o interruptor POWER a DDX3216 é colocada em funcionamento.

#### **INTERRUPTOR DE SEGURANÇA**

A ligação à corrente é feita através do cabo de corrente com ligação a frio fornecido em conjunto, e corresponde às normas de segurança em vigor. Ao substituir o fusível deverá utilizar sempre um do mesmo tipo.

#### **TOMADA DE LIGAÇÃO A FRIO IEC**

A ligação à rede é feita através de uma tomada de arranque com aparelho frio IEC. O cabo de corrente adequado é fornecido em conjunto.

#### **NÚMERO DE SÉRIE**

Preencha completamente a folha de garantia e envie a mesma para a BEHRINGER no espaço de 14 dias a contar da data de aquisição do aparelho, caso contrário, poderá perder o direito ampliado à garantia. Alternativamente poderá também fazer um registo Online na nossa homepage na Internet (www.behringer.com).

**2.2.6 Slot 1 e 2 de Opção**

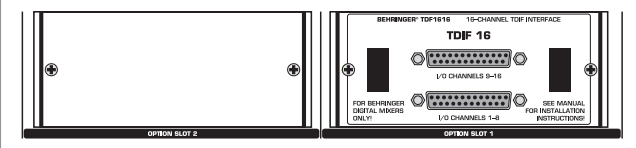

*Fig. 2.10: Slot 1 e 2 de opção*

Os dois Slots opcionais permitem aumentar a sua DDX3216 pelas ligações digitais (AES/EBU, ADAT® und TDIF) utilizando, no máximo, duas placas enficháveis opcionais .

Na figura 2.10 está representado um módulo de encaixe TDIF montado no Slot 1. O segundo Slot fica livre e é tapado com uma ficha cega.

 $\mathbb{R}$  As **As placas enficháveis opcionais vêm acompanhadas de instruções de montagem detalhadas.**

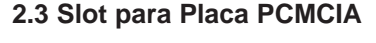

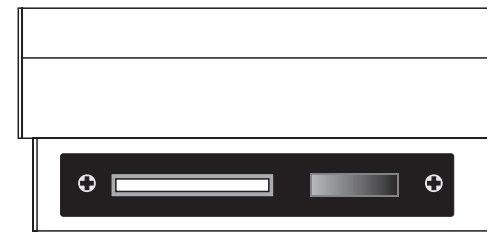

*Fig. 2.11: Slot para placa PCMCIA*

O Slot para placas PCMCIA serve para a troca de ficheiros entre a sua DDX3216 e uma placa de PC com memória Flash Memory.

- **Utilize exclusivamente placas de PC do tipo "5 V ATA Flash Card". A capacidade de armazenamento do meio é seleccionável.**

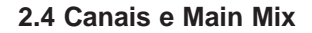

A DDX3216 dispõe de 16 canais idênticos, que controlam todas as 32 entradas, os 16 bus Master, quatro Aux e quatro Effekt Sends bem como oito Returns dos aparelhos de efeito integrados. Para esse fim, a DDX3216 oferece quatro bancos de Fader com 16 canais respectivamente. O Main Fader controla a soma estereofónica (Main Mix).

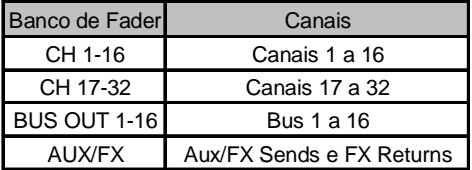

*Tab. 2.1: Quatro bancos de Fader e os respectivos canais*

# $1/17$

**2.4.1 Secções de Canal**

*Fig. 2.12: Secções de Canal*

Cada uma das 16 secções de canal disponíveis dispõe dos seguintes elementos de comando a ele atribuídos:

#### **Fader de canais**

Os Fader de canais são Fader motorizados de 100 mm da firma ALPS®. A sua função é definida de acordo com a selecção dos bancos de Fader.

#### **Indicação do nível de canal**

A cada Fader está atribuída uma indicação do nível de canal. Esta indica para as entradas – conforme o banco de Fader activado – o nível antes do Fader (Pre Fader) ou da secção de efeito (Pre Processing) e para as saídas (saídas Bus-, Aux- e Effekt) o nível de saída após o Fader (Post Fader). A indicação do canal rege-se normalmente pelas regulações no banco de Fader e indica o nível do respectivo Fader. Mas as indicações também podem representar os níveis de um banco de Fader préregulado no menu METERS. Desta forma existe a possibilidade, p. ex., de atribuir os canais 1 a 16 às indicações de nível, enquanto que os Fader controlam os canais 17 a 32.

Durante o controlo de nível tenha atenção para que o nível seja o mais alto possível, mas evite que o CLIP-LED vermelho acenda. O Clipping representa um problema nas secções de entrada e de saída de uma mesa de mistura digital. Aí dá-se uma transformação em sinais analógicos ou sinais digitais de vírgula fixa.

#### **CHANNEL CONTROL**

O botão rotativo chamado Channel Control e situado acima do Fader é por norma atribuído ao mesmo canal que o Fader que se situa por baixo. Ele controla – conforme a selecção no banco

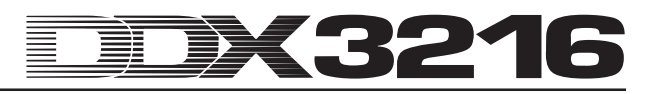

CHANNEL CONTROL – até nove diferentes parâmetros no respectivo canal, ou seja, o Panorama ou os níveis Send para um dos quatro Aux- ou Effekt-Sends. Os onze LEDs dispostos à volta do regulador indicam a posição actual do regulador.

As funções de controlo de canal não se encontram ocupadas para todos os canais nos vários bancos de Fader. Por exemplo para as saídas Bus não existem Aux- ou Effekt-Sends ou reguladores panorâmicos. Neste caso, os controladores de canal não têm qualquer função e os LEDs não acendem.

#### **Tecla SELECT**

A tecla SELECT serve para a selecção de um canal e editar. Além disso, com esta tecla é possível juntar os canais em pares ou conjuntos. No modo normal, só é possível seleccionar um único canal. Se for seleccionado um canal de um par de canais, a tecla SELECT de um outro canal começa a piscar. Neste caso, as alterações feitas no canal seleccionado influenciam também os outros canais. Num grupo são exclusivamente transmitidas as regulações Fader para outros canais.

#### **Tecla AUTO/REC**

A tecla AUTO/REC comanda a automação dinâmica da mesa de mistura (comparar capítulo 11 "AUTOMAÇÃO DINÂMICA"). Se a automação estiver descativada (menu AUTOMATION por cima da tecla SETUP), a tecla AUTO/REC activa a função SNAPSHOT SAFE, o que é indicado através da tecla de LED verde a piscar. Os canais no modo SNAPSHOT SAFE ficam inalterados ao carregar Snapshot memorizados (RECALL).

#### **Tecla SOLO**

Com a tecla SOLO pode por o sinal do respectivo canal num Bus Solo, que é enviado para a saída Control Room ou a saída dos auscultadores. O sinal Main Mix não é por isso influenciado. Os modos PFL (Pre Fader Listening) ou AFL-Solo (After Fader Listening) disponíveis são regulados no menu MONITOR. Para que a função Solo possa ser activada, tem que ser premida a tecla SOLO ENABLE na secção de canal Main e o interruptor 2 TK TO CTRL R tem que estar desactivado. Todos os canais (mesmo que estejam em mute) podem também ser monitorizados em solo.

Para os canais de entrada, Effekt-Returns, Bus Master bem como os Master Aux e Effekt também está disponível uma função Solo. No Bus Solo pode simultaneamente ser intercalado um número qualquer de canais de entrada e Effekt-Returns, mas apenas dois canais de saída (Master-Bus e Aux/Effekt-Master). Se for seleccionado um terceiro canal, o primeiro canal Solo seleccionado é apagado automaticamente. Para mais informações sobre a função Solo, consultar o capítulo 6.2 "Função Solo".

#### **Tecla MUTE**

Com a tecla MUTE é retirado o som do respectivo canal. Através da função GROUP também é possível criar grupos MUTE. No entanto, é possível ouvir em Solo os canais que estejam em mute. A tecla MUTE oferece dois modos de funcionamento: Pre e Post Fader (regulável na página PREFS no menu SETUP). Se estiver activado CHANNEL MUTE AFTER FADER, a tecla MUTE só tem influência sobre os sinais Send ou o encaminhamento do Bus após o Fader (Post Fader). Se CHANNEL MUTE AFTER FADER estiver desactivado, todos os Sends e todo o encaminhamento Bus (Pre- und Post-Fader) ficam em mute.

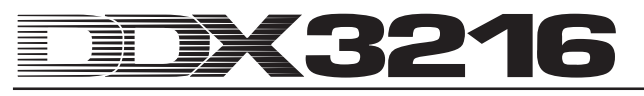

#### **2.4.2 Main Mix**

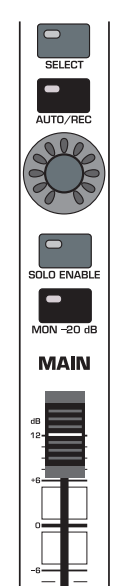

*Fig. 2.13: MAIN-Fader*

#### **MAIN-Fader**

O MAIN-Fader controla o nível da soma estereofónica, que é simultaneamente representada na indicação MAIN no mostrador.

#### **CHANNEL CONTROL**

O Channel Controller na secção do canal Main funciona como os Controller nos vários canais individuais.

Ele define o BALANCE para o ajuste direito / esquerdo da soma stereo. Se o MAIN CONTROL AS AUX/FX MASTER estiver activado na parte PREFS do Menu Setup, o Channel Controller regula um dos níveis de envio Aux ou eventualmente FX Master, em função da tecla activada CHANNEL CONTROLLER ( comp. Capítulo 12.3.4 "MAIN CONTROL AS AUX/FX MASTER").

#### **Tecla SELECT**

A tecla SELECT selecciona a secção de canal MAIN, de forma que esta possa ser editada através do mostrador.

#### **Tecla AUTO/REC**

A tecla AUTO/REC controla a automação dinâmica da mesa de mistura. Se esta estiver desligada, esta tecla activa a função SNAPSHOT SAFE, o que é indicado pela luz intermitente da tecla LED verde. Os canais no modo SNAPSHOT SAFE permanecem inalterados ao carregar Snapshots (RECALL) memorizados.

#### **Tecla SOLO ENABLE**

A tecla SOLO ENABLE activa a função Solo, com a qual é possível ouvir isoladamente os canais seleccionados na saída Control Room ou saída de auscultadores, em vez do sinal Main Mix. Com o interruptor SOLO ENABLE desactivado, a função Solo deixa de estar disponível, i.e. premir uma tecla SOLO num canal de entrada ou de saída não tem qualquer efeito.

Se SOLO ENABLE estiver ligado, o bus Solo é comutado para o bus Control Room, logo que se prima uma tecla SOLO nos canais; o LED da tecla SOLO ENABLE começa a piscar. Ao premir novamente a tecla SOLO ENABLE são apagadas todas as regulações Solo.

#### - **Quando o interruptor 2 TK TO CTRL R estiver premido, o sinal Solo não é conduzido para a saída Control Room.**

#### **Tecla MON -20 dB**

Este interruptor diminui em 20 dB o nível do sinal existente na saída Control Room. Se o interruptor 2 TK TO CTRL R estiver premido, esta função não tem efeito sobre o sinal Control Room.

#### **2.5 Mostrador**

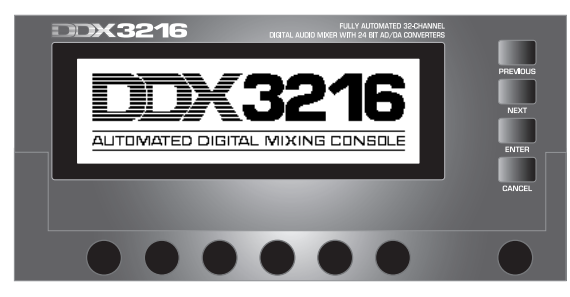

*Fig. 2.14: Mostrador com elementos de comando*

Muitas funções da mesa de mistura são indicadas no mostrador, entre outras o Setup geral, o tratamento de canais e os processadores de efeitos internos. Premindo uma das teclas no painel de controlo podem ser visualizados grupos de páginas de menu interligadas. Cada grupo encontra-se marcado por uma linha de menu em cima à direita e cada página de menu individual apresenta um "cursor" à esquerda em cima. Uma linha preta grossa à volta de um cursor indica que indicação está activa. Premindo múltiplas vezes as teclas no painel de controlo à esquerda do mostrador ou com as teclas PREVIOUS e NEXT à direita do mostrador é possível "folhear" as páginas de menu disponíveis.

Com o regulador de contraste à direita por baixo do mostrador é possível adaptar o contraste às condições de iluminação ou ao ângulo de observação.

#### **MASTER CONTROL**

Com os seis controladores Master situados abaixo do mostrador é possível ajustar os reguladores representados no mostrador. Eles funcionam semelhante aos controladores de canal, mas dispõem de uma outra função, que é activada premindo o controlador.

#### **INTERRUPTOR DE NAVEGAÇÃO**

Com os interruptores PREVIOUS e NEXT pode mover-se de uma página para outra dentro de um menu do mostrador. Também premindo várias vezes uma tecla no painel de controlo à esquerda do mostrador poderá navegar pelas várias páginas de um menu do mostrador. A tecla CANCEL acciona nas várias páginas de menu e janelas de diálogo o button, enquanto a tecla ENTER tem várias funções nas páginas de menu e janelas de diálogo.

#### **2.6 Automação Snapshot: Teclas e Indicações no Mostrador**

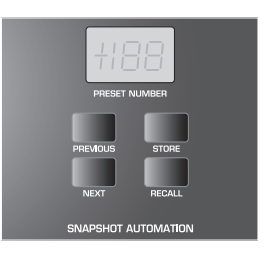

*Fig. 2.15: Automação Snapshot*

Quase todas as regulações da mesa de mistura para o controlo dos parâmetros de áudio, com excepção dos reguladores de nível analógico, podem ser guardadas numa das 128 posições de memória para a automação Snapshot. Através das teclas e do mostrador LED, na área da automação Snapshot, tem acesso directo a estas posições de memória. Para mais informações sobre este tema, consultar o capítulo 10 "AUTOMAÇÃO SNAPSHOT".

#### **NEXT**

Para seleccionar a posição de memória que se segue, por ordem ascendente, e acede simultaneamente ao menu SNAPSHOT AUTOMATION (AUTOMAÇÃO SNAPSHOT).

#### **PREVIOUS**

Selecciona a próxima posição de memória, por ordem decrescente e acede também ao menu SNAPSHOT AUTOMATION (AUTOMAÇÃO SNAPSHOT).

#### **STORE**

Acede ao menu STORE SNAPSHOT, onde tem a possibilidade de atribuir um nome e guardar regulações actuais da mesa de mistura.

#### **RECALL**

Com RECALL é carregado o Snapshot, que está guardado na posição de memória de automação seleccionada.

#### **Mostrador PRESET NUMBER**

Este mostrador indica os números da posição de memória do Preset actual ou ainda a carregar. Após selecção com as teclas PREVIOUS e NEXT um ponto decimal no mostrador indica que o Preset ainda não foi carregado. Premindo a tecla RECALL confirma a selecção feita e o ponto no mostrador desaparece.

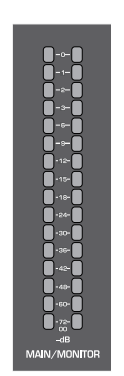

*Fig. 2.16: Indicações de nível MAIN/MONITOR*

#### **Indicação de nível MAIN/MONITOR**

Este indicador de nível indica, conforme a configuração feita, o nível do bus MAIN ou do bus MONITOR. Com a função Solo também é possível indicar o nível do bus Solo.

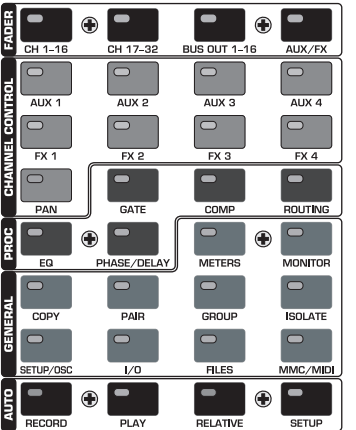

**2.7 Painel de Controlo Esquerdo**

*Fig. 2.17: Painel de controlo esquerdo*

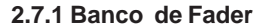

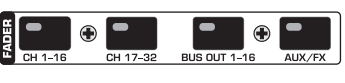

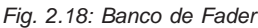

As 16 secções de canal servem para o controlo das 32 entradas e 16 bus Master, dos quatro Master Aux e quatro Effekt, bem como dos oito Return de aparelhos de efeito internos. Para esse fim, a mesa de mistura oferece quatro bancos de Fader com 16 secções de canal, respectivamente. O Master-Fader controla a soma estereofónica.

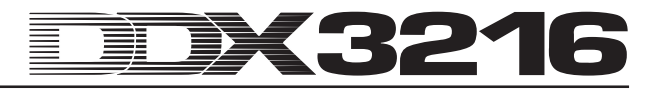

Com as teclas do banco de Fader (CH 1 - 16, CH 17 - 32, BUS OUT 1 - 16 e AUX/FX) pode seleccionar o banco de Fader activo. As teclas e controladores nas secções de canal estão atribuídos sempre ao mesmo canal que o respectivo Fader.

No menu Fader, no mostrador, são representados os níveis de todos os Fader no banco de Fader actual. Caso os ajustes Fader ou Mute estiverem agrupados, o respectivo grupo é indicado por meio de uma letra num campo rectangular acima dos Fader (grupos Mute em cima, grupos Fader em baixo). Todas as regulações Fader ou Mute, que tenham a mesma letra, pertencem a um mesmo grupo. Os grupos podem estender-se por várias páginas de menu Fader.

Premindo uma segunda vez a teclas do banco de Fader CH 1 - 16 ou CH 17 - 32 acede à página CHANNEL LIB. Ai poderá memorizar e carregar todas as regulações para as funções de tratamento do canal seleccionado. Para alternar entre duas páginas de menu, prima a respectiva tecla do banco de Fader ou as teclas PREVIOUS ou NEXT à direita do mostrador.

#### **2.7.2 Banco Channel Control**

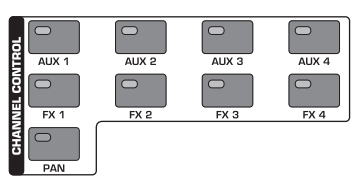

*Fig. 2.19: Banco Channel Control*

O regulador chamado controlador de canais, situado por cima do Fader, está por defeito atribuído ao mesmo canal do que o Fader por baixo e serve para a regulação de um de nove parâmetros neste canal (nível Pan ou Send de um dos quatro Aux ou quatro Effekt-Sends). Os 11 LEDs, que se encontram dispostos à volta do regulador, indicam a posição actual do regulador.

O parâmetro atribuído ao controlador é seleccionado com ajuda de nove interruptores individuais,que se encontram no painel de controlo do lado esquerdo da mesa de mistura. Simultaneamente, estes interruptores acedem à página de menu no mostrador da função seleccionada. Se estiver activada a função DISPLAY FOLLOWS CHANNEL CONTROL (página PREFS no menu SETUP), aparece também no mostrador a respectiva página de menu (página Send, FX 1 - 4 ou LIB) após o primeiro accionamento da tecla CHANNEL CONTRO. Se a função estiver desactivada, a página de menu só aparece depois de premir novamente a tecla CHANNEL CONTROL; ou seja, só é alterada a função do controlador de canais. Tal como também em todas as outras páginas do mostrador, é possível aceder às páginas acessíveis, premindo repetidamente a tecla CHANNEL CONTROL ou com ajuda dos interruptores PREVIUS e NEXT, situados à direita do mostrador.

Nos menus FADER as funções do regulador rotativo não estão disponíveis para todos os canais. Por exemplo, as saídas bus não têm Aux ou Effekt-Sends e também não têm a função Panorama. Neste caso, a coroa de LEDs à volta do controlador não acende, e o rodar do regulador não surte qualquer efeito. Em vez disso aperece no mostrador "FUNCTION NOT AVAILABLE".

#### **AUX 1 - 4**

Atribui um dos quatro Aux Sends aos controladores de canais nas secções de canal.

#### **FX 1 - 4**

Atribui um dos quatro FX Sends aos controladores de canais nas secções de canal.

#### **PAN**

Atribui o panorama do canal ao controlador de canais.

O Channel Controller na secção do canal Main funciona exclusivamente como regulador Balance para a soma stereo, caso o MAIN CONTROL AS AUX/FX MASTER não estiver activado na parte PREFS do Menu Setup.

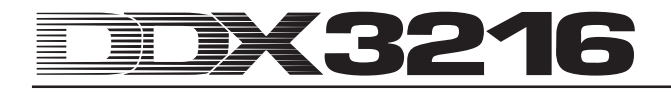

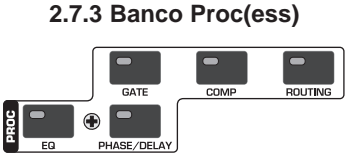

*Fig. 2.20: Banco Proc(ess)*

Todos os canais de entrada bem como as saídas Main Mix estão equipados com abrangentes funções dinâmicas e de equalização. Além disso, as entradas 1 a 16 dispõem adicionalmente de funções Delay.

O tratamento de sinais no canal seleccionado é regulado com ajuda dos reguladores do mostrador . Com as teclas de CHANNEL PROCESSING (abrev.: PROC) acede-se às páginas de menu para a regulação das respectivas funções no canal seleccionado: EQ, Gate, Compressor, Phase/Delay e Encaminhamento (Routing). Muitos dos menus CHANNEL PROCESSING possuem várias páginas. Com a tecla PREVIOUS e NEXT à direita do mostrador pode comutar entre as páginas de menu disponíveis (o que também é possível através do repetido accionamento de uma tecla CHANNEL PROCESSING). As funções de tratamento de canal são descritas detalhadamente no capítulo 3 "TRATAMENTO DIGITAL DOS CANAIS".

#### **2.7.4 Banco Geral**

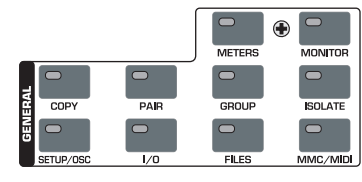

*Fig. 2.21: Banco geral*

Com estas teclas é possível aceder às páginas de menu para o ajuste de várias regulações da mesa de mistura ou para a activação de determinadas funções. Por vezes, várias páginas encontram-se agrupadas. Neste caso, pode visualizar as páginas premindo as teclas PREVIOUS e NEXT ou accionar repetidamente uma das teclas GENERAL.

#### **METERS**

Acede à página de menu para a regulação das indicações de nível. Estas são detalhadamente descritas no capítulo 6 "SECÇÃO DE MONITORIZAÇÃO E INDICAÇÕES DE NÍVEL".

#### **MONITOR**

Acede à página de menu com as regulações para a "monitorização" através da saída de monitorização Control Room. Esta tecla acende sempre que a fonte de sinal atribuída à saída Control Room não seja a soma estereofónica. As funções de monitorização são detalhadamente descritas no capítulo 6 "SECÇÃO DE MONITORIZAÇÃO E INDICAÇÕES DE NÍVEL".

#### **COPY**

Abre as janelas de diálogo COPY, nas quais podem ser copiadas as regulações entre os vários canais. Os parâmetros COPY são detalhadamente explicados no capítulo 7 "GRUPOS, PARES E FUNÇÕES DE CÓPIA".

#### **PAIR**

Abre a janela de diálogo PAIR, na qual é possível juntar os canais vizinhos em pares estereofónicos. O agrupamento de canais é tratado detalhadamente no capítulo 7 "GRUPOS, PARES E FUNÇÕES DE CÓPIA".

#### **GROUP**

Abre a janela de diálogo GROUP, na qual pode agrupar os Fader e os Mute. O menu FADER indica os grupos Mute e Fader actuais. Os grupos Fader e Mute são descritos em pormenor no capítulo 7 "GRUPOS, PARES E FUNÇÕES DE CÓPIA".

#### **ISOLATE**

Desactiva ou "isola" por algum tempo todos os grupos. Canais agrupados em pares não são abrangidos. O LED da tecla ISOLATE acende enquanto todos os grupos estão desactivados. Após a alteração da posição Fader com a tecla ISOLATE premida, esta alteração do Fader individual é assumida pelo grupo depois de soltar a tecla.

#### **SETUP/OSC**

Acede ao menu SETUP para a regulação do Wordclock de parâmetros, User Preferences e oscilador. Para mais pormenores sobre estas funções consultar o capítulo 12 "SETUP".

#### **I/O**

Inicia as páginas de menu para o encaminhamento de entrada/ saída e de saída múltipla, a entrada/saída S/PDIF bem como para o "Dithering" para as saídas digitais dos módulos I/O opcionais. Para mais informações consultar o capítulo 8.2 "Encaminhamento de entrada e saída".

#### **FILES**

Acede às páginas de menu para armazenar, carregar e apagar ficheiros, bem como para o Update do software de operação. Mais pormenores sobre este ponto no capítulo 9 "GESTÃO DE DADOS".

#### **MMC/MIDI**

Acede às páginas de menu para as regulações MIDI e MMC (MIDI Machine Control). Mais pormenores sobre estas funções encontram-se descritos no capítulo 13 "COMANDO MIDI".

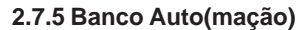

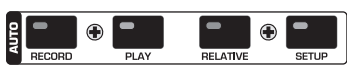

*Fig. 2.22: Banco Auto(mação)*

Em ligação com as teclas AUTO/REC nas secções de canal são utilizadas as teclas AUTOMATION para o comando da automação dinâmica da mesa de mistura. As funções destes reguladores encontram-se descritas no capítulo 11 "AUTOMAÇÃO DINÂMICA".

# **3. PROCESSAMENTO DIGITAL DE CANAIS**

Cada um dos 32 canais de entrada assim como a soma de stereo estão providos de um equalizador completo de 4 bandas e funções dinâmicas abrangentes (entre outros, compressor digital /limitador ou porta). As primeiras 16 entradas dispõem além disso de uma secção de atraso.

Todos os ajustes para o processamento digital de canais são gravados nas posições de memória SNAPSHOT AUTOMATION, de modo a poder em qualquer momento, carregar ou gravar uma mistura completa, inclusive todos os ajustes para EQ, Dynamics e Delay.

O comando do processamento digital de canais é efectuado através dos respectivos controladores Master. Para as áreas EQ, compressor, Gate e Delay, encontram-se à disposição páginas de menu próprias que podem ser chamadas com as teclas CHANNEL PROCESSING (forma abreviada: PROC).

Também se encontram à disposição de vários canais assim como de parâmetros específicos de EQ, Dynamics e Delay, uma Library com inúmeros ajustes prévios de fábrica, inclusive uma função de memória confortável.

#### **3.1 CHANNEL LIBRARIES**

Com a ajuda da função CHANNEL LIBRARY pode gravar todos os ajustes de um canal num ajuste prévio individual. Existe um total de 128 posições de memória. Entre estes, 40 ajustes prévios de fábrica criados por engenheiros de som profissionais que cobrem uma largura de banda ampla de aplicações.

A Channel Library grava os ajustes do compressor, do Gate, do EQ e do Delay de um canal individual. O acesso é efectuado por meio dos menus FADER. Basta premir uma das teclas Fader-Bank e aparece de imediato o menu CHANNEL LIBRARY para o canal seleccionado com a tecla SELECT.

| FADERS LIB                    |                                 | ੋਂ ≣MAH∃ |
|-------------------------------|---------------------------------|----------|
| CURRENT PRESET<br>DEFAULT     | <b>SELECT PRESET</b><br>DEFAULT |          |
| <b>NOTEDITED</b>              | EMP TY<br>EMP TY<br>EMP T Y     |          |
| <b>RECALL</b><br><b>STORE</b> | <b>EMPTY</b>                    |          |

*Fig. 3.1: Menu CHANNEL LIBRARIES*

Para carregar um ajuste prévio CHANNEL LIBRARY, rode ou prima os dois controladores Master localizados por baixo da lista de ajustes prévios (SELECT PRESET), até estar seleccionado o ajuste prévio pretendido. Para a selecção accione em seguida, o controlador Master por baixo de RECALL. As primeiras 40 posições de memória contêm os ajustes prévios de fábrica e não podem ser sobregravados. As restantes posições de memória estão reservadas para os ajuste prévios do utilizador. Em CURRENT PRESET é indicado o ajuste prévio actualmente activo.

Para gravar um ajuste prévio CHANNEL LIBRARY, prima o controlador Master STORE. Em seguida, aparece o menu STORE CHANNEL PRESET.

|                  | STORE CHANNEL PRESET |                  |
|------------------|----------------------|------------------|
| STORE TO         | <b>CURRENT</b>       |                  |
| DEFAULT          | DEFAULT              |                  |
| EMP TY<br>EMP TY | STORE AS:            | <b>ENTER TO:</b> |
| EMP TY           | <b>DEFAULT</b>       | <b>STORE</b>     |
| EMP T Y          | CLEAR<br>A-Z         |                  |
|                  |                      |                  |

*Fig. 3.2: Menu STORE CHANNEL PRESET*

Os controladores Master por baixo da lista de ajustes prévios (STORE TO) determinam a posição de memória de ajuste prévio a utilizar. O nome do ajuste prévio pode ser editado com os respectivos reguladores (controlador Master 3 a 5). Se premir o controlador Master 3 é apagada a designação em "STORE AS:", enquanto que o controlador 4 determina a posição do cursor e o controlador 5 o símbolo. Prima em seguida ENTER para confirmar o ajuste prévio ou CANCEL para voltar ao menu CHANNEL LIBRARY.

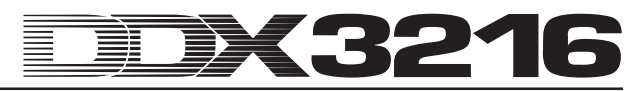

Para as secções EQ, Dynamics e de efeitos encontram-se à disposição funções Library específicas que têm de ser utilizadas tal como a CHANNEL LIBRARY.

#### **3.2 Tecla CHANNEL PROCESSING**

Através das teclas CHANNEL PROCESSING (forma abreviada: PROC) pode chamar as páginas de menu para as funções do processamento de canais no respectivo canal seleccionado (EQ, Gate, compressor/limitador, Phase/Delay ou Routing (encaminhamento)). Muitos destes menus estendem-se ao longo de várias páginas, que são exibidas ao premir as teclas PREVIOUS e NEXT ou ao premir várias vezes uma tecla CHANNEL PROCESSING.

#### **3.3 Função A/B**

Os menus de processamento proporcionam-lhe uma função A/B com a qual é possível comparar dois ajustes diferentes de uma forma muito simples. Depois de chamar uma página de menu (selecção de um canal novo ou de uma outra página de menu) está sempre activo o ajuste A, estando ajustados previamente os mesmos valores de parâmetro para os ajustes A e B. É possível editar uma das "páginas" A ou B e comutar entre elas para comparação. Ao sair da página de menu (selecção de um outro canal, de um outro banco Fader ou página de menu) não se perdem os ajustes da "página" activa.

#### **3.4 Equalizador (EQ)**

#### **3.4.1 Página de menu do EQ**

Na página EQ no menu EQUALIZER, que pode aceder ao premir a tecla EQ no campo de controlo, é possível editar as funções do equalizador da sua mesa de mistura DDX3216. Em todos os canais existe um EQ digital de 4 bandas totalmente parametrizado com frequência ajustável, qualidade de filtro ("Q") e amplificação/ descida. Todas as bandas podem ser variáveis de 20 Hz a 20 kHz e proporcionam uma subida/descida de no máximo 18 dB. O filtro baixo pode ser utilizado como filtro Low Cut (LC) ou filtro Low Shelving (LSh), a banda alta como filtro High Cut (HC) ou filtro High Shelving (HSh). Prima uma ou duas vezes o regulador Q (controlador Master 4). Se premir uma 3ª vez neste controlador, este comuta novamente para a função totalmente parametrizada.

| $EQ$ HIGH PASS $LE$ |             |           |     |                   |
|---------------------|-------------|-----------|-----|-------------------|
| BAND                | <b>FREQ</b> | GAIN      | Q   |                   |
| <b>HIGH</b>         | 9.15K       | $+5.0$ dB | HSh |                   |
| MID                 | 5.20 K      | -7.0 dB   | 1.0 |                   |
| Ilovmid             | 803 Hz      | +5.0 dB   | 1.0 |                   |
| 4DW                 | 80 Hz       | -4.0 dB   | LSh | $[OUT]$ in<br>IB. |

*Fig. 3.3: Página EQ no menu do EQUALIZADOR*

Para seleccionar a banda a processar, prima ou rode o controlador do lado esquerdo. A frequência é ajustada ao rodar o segundo controlador. Se premir neste controlador, a frequência é reposta para um valor indicado. O valor GAIN (subida/descida) para a banda seleccionada pode ser editada através do controlador Master 3. Se premir este controlador o ajuste "0" controlador 4 determina o factor Q (qualidade de filtro). O controlador 5 controla a função A/B, de modo que é possível comparar rápida e facilmente dois ajustes diferentes. O EQ parametrizado EQ pode ser ligado (IN) ou desligado (OUT), se premir ou rodar o controlador para a direita.

Se o EQ estiver activo, a indicação gráfica do lado direito do mostrador transmite uma impressão óptica do ajuste actual do EQ, inclusive do filtro passa-altos. A linha tracejada na vertical mostra a frequência limite/média da banda actualmente seleccionada. Se o EQ estiver desligado (OUT), na indicação gráfica aparece apenas uma linha plana. As funções IN/OUT e A/B nesta página referem-se exclusivamente ao equalizador do canal seleccionado. A página de menu HIGH PASS possui funções próprias A/B e IN/OUT.

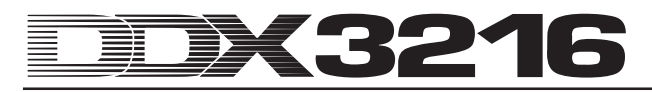

#### **3.4.2 Página de Menu HIGH PASS**

Para além do equalizador parametrizado, os canais possuem um filtro especial passa-altos e um filtro Low Cut, que são ajustados por meio de uma página de menu própria. Trata-se de um filtro de passa-altos com uma inclinação de flanco de 6 dB/ oitavas e uma gama de frequências de 4 a 400 Hz que é utilizado para suprimir ruídos secundários em gamas de frequências mais baixas (ruídos secundários Rumpel, ou de microfone, etc.).

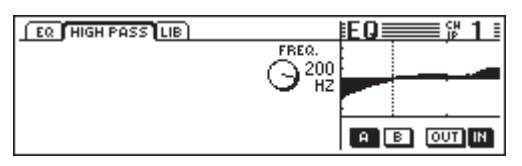

*Fig. 3.4: Página HIGH PASS no menu EQUALIZER*

Nesta página de menu também podem se encontram funções A/B e IN/OUT, que funcionam independentemente daquelas na página de menu EQ propriamente dita. O filtro passa-altos está comutado directamente na entrada, no percurso do sinal está localizado antes do equalizador.

#### **3.4.3 Página de Menu EQ LIBRARY**

A página de menu EQ LIBRARY proporciona-lhe uma variedade de ajustes prévios EQ com nomes informativos. Também pode atribuir e gravar ajustes prévios próprios. Para seleccionar um ajuste prévio utilize os reguladores que se encontram na parte inferior da lista de ajustes prévios e prima em seguida RECALL para carregá-la.

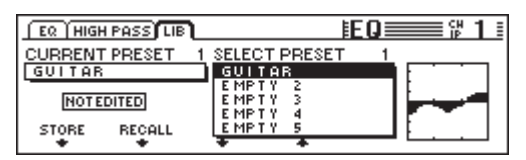

*Fig. 3.5: Página LIBRARY no menu EQUALIZER*

Se carregar uma EQ-Library, alteram-se os conteúdos das páginas de menu de EQ e HIGH PASS. Além disso, os ajustes A e B são sobregravados.

#### **3.4.4 Parâmetros EQ**

A frequência é medida em Hertz (Hz = oscilações por segundo). Em termos musicais a frequência corresponde à altura do som, i.e. quanto mais alta for a frequência, maior é a altura do som. Uma oitava corresponde a uma duplicação da frequência. A área auditiva do homem situa-se entre 20 Hz e 20 kHz (= 20000 Hz). O C médio corresponde a uma frequência de 256 Hertz, a nota mais baixa no teclado de um piano é  $A_2^{\phantom{\dag}}$  (subcontraoitava), a mais alta é c<sup>5</sup> (oitava elevada a cinco). As notas de pedais mais baixas de um órgão grande situam-se em aprox. 20 Hz.

A maior parte dos sinais musicais não são compostas por apenas uma frequência, mas por uma combinação de várias frequências. Com um equalizador é possível ajustar as relações de amplitudes entre as diferentes frequências de um som.

Os parâmetros de frequência determinam juntamente com a qualidade de filtro Q qual a gama de frequência a ser processada pelo equalizador. O parâmetro Q ou QUALITY regula a largura de banda do filtro, i.e. quanto mais baixa for a qualidade de filtro, mais frequências são processadas. Se pretender processar o timbre com um processador, em regra geral é utilizada uma qualidade de filtro relativa baixa, na ordem de aprox. 0,3 a 2. Ao contrário, com um valor de Q alto é possível processar bandas de frequências muito estreitas e por vezes ocultar gamas de frequências ou sons problemáticos sem prejudicar as outras frequências. Além disso, assim é possível alcançar determinados efeitos especiais.

Com o parâmetro GAIN de um filtro é possível determinar se a gama de frequência é reforçada ou atenuada. Este reforço é medido em db (decibel), uma unidade de medida logarítmica para comparação de dois valores. Sem aprofundar demasiado o princípio matemático, não podemos deixar de referir que esta elevação na ordem dos 6 dB corresponde a uma duplicação da amplitude e a uma atenuação de 6 dB de uma metade. O âmbito de amplificação de +/- 18 dB nos EQs da DDX3216 significa, que é possível elevar ou reduzir uma determinada gama de frequência o vezes o valor original.

Na banda EQ inferior ainda se encontram à sua disposição, devido à descida da qualidade do filtro abaixo do valor mínimo, mais duas opções, nomeadamente Low Cut e Low Shelf, que influenciam todas as frequências abaixo da frequência limite seleccionada.

O filtro Low Cut possui apenas um parâmetro de frequência. Este regula a frequência na qual o filtro atenua o sinal em 3 dB (frequência limite). Todas as frequências que se encontram abaixo desta são atenuadas com uma inclinação de flanco de 12 dB/oitava. Portanto, se estiver seleccionada uma frequência de 100 Hz, esta será atenuada em 3 dB, em 50 Hz são 15 dB e em 25 Hz já são 27 dB.

O filtro Low Shelf actua sobre todas as frequências abaixo da frequência limite seleccionada, no entanto, encontra-se apenas à disposição o parâmetro GAIN. A frequência limite é a frequência na qual o filtro eleva ou atenua o sinal em 3 dB. As frequências que se encontram abaixo desta são progressivamente atenuadas ou elevadas até ser alcançada a atenuação ou elevação do filtro máxima. Tal depende do ajuste GAIN. Em caso normal, isto corresponde a uma área de uma oitava abaixo ou acima da frequência limite seleccionada.

A banda EQ mais alta também está provida de filtros High Cut ou High Shelf. Estes correspondem a filtros Cut e Shelf na secção Low, no entanto, não processam a área abaixo da frequência limite seleccionada, mas apenas a área superior.

#### **3.5 Processamento Dinâmico**

Todos os 32 canais de entrada estão providos de um amplo processador dinâmico digital, que coloca ao dispor funções do compressor/limitador e das portas. Tal como no equalizador, é possível comutar nas páginas de menu COMP(RESSOR) e GATE entre os ajustes A e B para fins comparativos, e também aqui existe uma Dynamics-Library com inúmeros ajustes préprogramados com nomes fortes. Também é possível armazenar e carregar os ajustes efectuados.

#### **3.5.1 Página de Menu GATE**

Prima a tecla GATE na secção CHANNEL PROCESSING do painel de controlo para chamar a página de menu GATE para o seleccionado. Com uma porta é possível reduzir ou ocultar completamente e de forma automática no nível os sinais não pretendidos. Os parâmetros são comparáveis àqueles de um compressor, no entanto, uma porta trabalha abaixo do valor limite e em vez da relação de compressão é utilizada uma redução de nível fixa designada por Range.

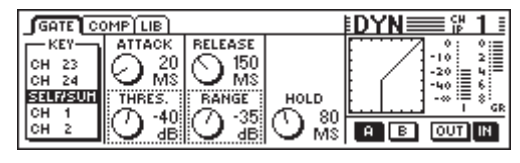

*Fig. 3.6: Página de menu GATE*

Na página de menu GATE o controlador Master 1 controla o sinal chave com cuja ajuda é determinado o valor da redução do nível. Para mais informações relativas ao sinal chave, consulte o capítulo 3.5.2 "Página de menu COMP(RESSOR)".

O controlador Master 2 controla tanto o tempo attack (ATTACK) como o valor limite (THRESHOLD) da porta. Ao rodar o controlador é possível alterar os valores dos reguladores seleccionados (contorno ponteado) e ao premir o controlador comutar para os outros parâmetros. O controlador Master 3 regula o tempo

Release (RELEASE) e a redução do nível (RANGE), enquanto que o controlador Master 4 torna possível a determinação do tempo Hold (HOLD). O controlador Master 5 controla a função die A/B e o controlador Master 6 activa a porta.

O tempo Hold designa o tempo que a porta ainda se mantém "aberta", embora o sinal tenha caído abaixo do valor limite. Quanto mais reduzido for o tempo, mais rápido se "fecha" a porta o que pode provocar que a fase de enfraquecimento do sinal seja cortada ou que a porta se feche e se abra constantemente. O âmbito de ajuste do tempo Hold encontra-se na ordem de 10 a 1000 ms.

Com o tempo Attack é designado o tempo que a porta necessita para abrir completamente, logo que o sinal exceda o valor limite. Quanto mais breve o tempo mais rápido se abre a porta que, no entanto, poderá causar ruídos (cliques). Com períodos prolongados isto não ocorre, no entanto, pode acontecer que uma parte da fase transitória do sinal seja cortada. O tempo Attack pode ser ajustada entre 0 e 200 ms.

O tempo Release é o tempo que a porta necessita para "fechar" completamente logo que o sinal tenha caído abaixo do valor limite e depois de ter decorrido o tempo Hold. Tempos de Release breves fecham mais rapidamente a porta, no entanto, podem influenciar a fase de enfraquecimento do sinal. Com tempos de Release longos a porta fecha-se menos abruptamente. O âmbito de ajuste do tempo de Release vai de 20 ms a 5 s.

Com RANGE é designado o valor da redução do nível com a porta "fechada". Aqui o âmbito de regulação estende-se de 0 (sem diminuição de nível) até 60 dB. "-oo" significa a redução máxima do nível, portanto uma ocultação completa do sinal de audio abaixo do valor limite.

Os gráficos na parte direita do mostrador são explicados no capítulo 3.5.2 "Página de menu COMP(RESSOR".

#### **3.5.2 Página de menu COMP(RESSOR)**

O compressor trabalha como um compressor analógico convencional, proporciona portanto, uma diminuição de nível acima do valor limite. Acrescenta-se a flexibilidade e a potência de um processador dinâmico digital.

Prima a tecla COMP(RESSOR) na secção CHANNEL PROCESSING do painel de controlo para chamar a página de menu COMP(RESSOR) para o canal seleccionado. Ao premir várias vezes a tecla COMP(RESSOR) é possível seleccionar as várias páginas de menu.

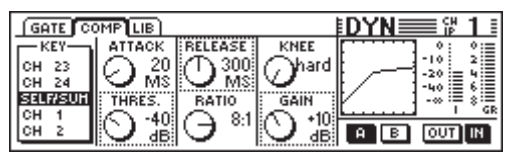

*Fig. 3.7: Página de menu COMP(RESSOR)*

Na página de menu COMP(RESSOR) o controlador Master 1 controla o sinal chave com cuja ajuda é determinado o valor da redução de nível. Este sinal chave é utilizado para o compressor e a porta. O ajuste prévio é SELF/SUM, isto é, o sinal de entrada também serve para a determinação da redução do nível. Se se pretender operar canais em pares, as secções dinâmicas de ambos os canais também são ligadas automaticamente (stereo) e o sinal de soma funciona como sinal chave para ambos os canais. Assim, é assegurada sempre uma reprodução estereofónica estável para que a redução do nível seja igual em ambos os canais (comparar capítulo 3.5.3 "Parâmetros do compressor").

O controlador Master 2 regula tanto o valor limite (THRESHOLD) assim como também o tempo Attack (ATTACK). Ao rodar o controlador é possível alterar os valores dos reguladores seleccionados (contorno ponteado) e ao premir o controlador comutar para um outro parâmetro. O controlador Master 3 regula do mesmo modo os parâmetros a relação de compressão (RATIO) e o tempo Release (RELEASE). O controlador Master 4 determina a compensação de nível (GAIN) assim como a curva de resposta do compressor no ponto Threshold (KNEE). O controlador Master 5 assume também a função A/B (ver em cima), e o controlador Master 6 liga (IN)ou desliga (OUT) o compressor.

O gráfico na parte direita do mostrador mostra os percursos das curvas e as indicações para todo o processador dinâmico, incluindo a porta. Através dos parâmetros ajustados Threshold, Ratio, Knee e Gain assim como os parâmetros Gate, Threshold e Range é indicada a curva de resposta do compressor. Em particular, é possível ajustar facilmente o controlador GAIN com a ajuda do mostrador gráfico. A posição da tecla IN/OUT é indicada no gráfico: se o compressor e a porta estiverem desligados, aparece aqui uma recta num ângulo de 45° (isto é, não é efectuado nenhum tratamento dinâmico).

No lado totalmente à direita no mostrador são apresentadas duas indicações de nível para o nível de entrada (I = Input) e a redução de nível (GR = Gain Reduction). O valor GR é válido para o compressor e a porta.

#### **3.5.3 Parâmetros do compressor**

Os compressores servem para limitar o âmbito de dinamismo de um sinal por motivos técnicos ou musicais. Exemplo: Se pretender ouvir a gravação de uma orquestra de sinfonia como música de fundo, é possível com um compressor tornar mais alto os pontos mais baixos e, por conseguinte, torná-los audíveis. Os pontos mais altos tornam-se mais baixos para que não se sobreponham às conversas. As pistas de canto e de instrumentos são frequentemente comprimidas para conferir mais "pressão" e aumentar a sua força na mistura. Os compressores evitam, assim, durante a mistura um constante ajuste posterior do volume de som com o Fader. As misturas completas são comprimidas para aumentar o volume sonoro aparente. Por detrás de tal, persiste a ideia de que as misturas altas têm um som melhor. Em regra geral, ao utilizar um compressor, os valores limite são utilizados nitidamente abaixo do nível de pico do sinal musical (para que seja processado uma grande percentagem de sinais) assim como uma relação de compressão de 1:1 a 10:1. Os tempos de transição e de declínio da oscilação (Attack e Release) dependem do material de programa utilizado.

Muitos compressores, mesmo a DDX3216, podem ser utilizados como limitadores ou limitadores de nível. Enquanto que os compressores são utilizados para a limitação da envergadura dinâmica de um sinal, utilizam-se os limitadores para assegurar que o sinal não exceda um determinado nível. Isto é muito importante para a área de radiodifusão, para que o sinal de uma estação de rádio não interfira nos sinais de outros emissoras. Em aplicações directas o limitador evita que os estágios finais passem para a área clipping, e nas gravações em estúdio evita um clipping digital com um limitador. Os limitadores trabalham com valores limite que se encontram na proximidade do nível mais alto. Acrescenta-se um valor de ratio elevado de 10:1 ou superior. Os tempos de Attack e Release têm geralmente uma ajuste bastante curto.

Para finalizar, não podemos deixar de referir os parâmetros que são utilizados para a regulação de um compressor ou de limitador:

O parâmetro Threshold é um nível que ao ser excedido comprime ou limita o sinal. Acima do valor limite o factor de amplificação é reduzido quanto mais subir o nível do sinal. Podemos imaginar isto sob a forma de Fader automático que desce logo que o nível do sinal exceda o valor limite. Quanto mais baixo for o valor limite, maior será a influência sobre o sinal. Os níveis de sinal inferiores ao valor limite não são processados. Na DDX3216 é possível ajustar um valor Threshold entre 0 dBFS (FS = digital full scale = modulação digital completa) e -60 dBFS.

O parâmetro Ratio determina o valor, pelo qual o nível de sinais, que excedem o valor limite, é reduzido. Uma relação de 2:1 significa que com um sinal de entrada que exceda o valor limite em 2 dB, aumenta o respectivo sinal de saída em apenas 1 dB o que corresponde a uma limitação da envergadura de dinamismo

acima do valor limite de 50 %. No caso de uma relação de 10:1 o sinal aumenta com uma subida na entrada de 10 dB apenas 1 dB na saída, o que corresponde a uma redução da envergadura de dinamismo de 90 %. Na DDX3216 é possível ajustar a relação de compressão entre 1:1 (sem compressão) e 20:1 ou no máximo "oo :1" (designado por Hard-Limiting).

O tempo Attack determina a rapidez com que responde o compressor quando um sinal exceder o valor limite. Um valor correcto conduz a que o compressor reduza imediatamente o nível logo que o sinal se encontra acima do valor limite. Se os tempos de transição forem longos, o compressor reage mais lentamente. No caso de valores mais baixos, os picos breves de sinais são apanhados mais rapidamente o que é vantajoso para as aplicações do limitador. No entanto, os tempos Attack extremamente curtos podem causar distorções, em particular, no caso de frequências baixas. Os tempos de transição mais longos deixam passar sinais, mas diminuem o risco de distorções e influenciam a fase transitória característica de determinados instrumentos. Na DDX3216 o tempo de Attack pode ser ajusatdo entre  $0 \neq 200$  ms.

O tempo de Release determina a rapidez com que o compressor volta a estabelecer o nível original, depois de o sinal ter caído novamente abaixo do valor limite. Nos tempos de Release rápidos isto processa-se de uma forma muito rápida, no caso de valores mais alto isto demora mais tempo. Os tempos de declínio de oscilação breves minimizam a duração da redução do nível e adaptam-se particularmente às aplicações do limitador Peak. No modo do compressor (relação inferior a 10:1), podem conduzir tempos Release rápidos a um bombeamento audível, porque o compressor altera constante e rapidamente o nível. Este efeito pode ser compensado por tempos de Release prolongados. Os valores altos (3 a 5 s) são frequentemente utilizados para música clássica com vista a manter as relações dinâmicas entre as passagens diferentes. O tempo de Release na DDX3216 pode ser ajustado no âmbito de 20 ms a 5 segundos.

Com o controlador GAIN pode ajustar o nível total do sinal processado. Em regra geral, aumenta-se o nível para compensar a redução do nível durante a compressão. O controlador GAIN tem a função de um Fader. A alteração GAIN encontra-se por detrás da secção dinâmica. Pode ser ajustado um valor entre 0 dB e +24 dB.

O Knee determina a característica do compressor na proximidade do valor limite. Na DDX3216 é possíel ajustar progressivamente esta característica Knee (uma característica "Hard" e cinco ajustes mais suaves). No ajuste Hard Knee a transição de "nenhuma redução de nível" para a relação de compressão seleccionada é bastante abrupta. Com uma característica mais suave, esta transição será igualmente mais suave. Na página de menu COMP(RESSOR) é possível ver isto nitidamente na curva gráfica do compressor: em Hard Knee é obtido uma dobra acentuada no ponto Threshold. No entanto, se estiver ajustada uma das cinco características mais suaves, a curva é mais plana.

O sinal Key determina o valor da redução do nível. Em caso normal também se trata do sinal processado, ou a soma de ambos os canais no modo Stereo Link. Em determinadas aplicações poderá ser vantajoso recorrer a um outro sinal para o controlo do compressor. Nas aplicações "Ducking", p. ex. é reduzido o nível do sinal de música logo que o sinal de um microfone exceda um determinado nível. Uma outra aplicação bastante habitual da entrada Key consiste em aproveitar a versão processada de um sinal com o equalizador de forma a que o compresor tenha uma reacção específica a determinadas gamas de frequência, p. ex. para suprimir sons "s" (função "De-Esser"). Na DDX3216 é possível ajustar a entrada Key para SELF/SUM (ligação Stereo-Link nos pares de canais) ou atribuir um canal qualquer do mesmo banco Fader. O compressor na saída Main trabalha principalmente no modo Stereo-Link.

#### **3.5.4 Página de Menu DYNAMICS LIBRARY**

Na página de menu DYNAMICS LIBRARY encontra-se uma variedade de presets de processadores dinâmicos predefinidos com nomes atribuídos. Também é possível atribuir aos seus Presets nomes e gravá-los.

| GATE COMP LIB                                      |                                           | ।≡≡ ४ |
|----------------------------------------------------|-------------------------------------------|-------|
| <b>CURRENT PRESET</b><br>VOCAL                     | <b>SELECT PRESET</b><br>OCAL              |       |
| <b>NOT EDITED</b><br><b>RECALL</b><br><b>STORE</b> | F MP Т Y<br>ЕМР ТУ<br>F МР Т Y<br>'MP T Y |       |

*Fig. 3.8: Página de menu DYNAMICS LIBRARY*

Para carregar um Preset, rode um dos controladores indicados na lista de Presets, até estar seleccionado o Preset pretendido. Em seguida, prima o controlador RECALL.

Ao carregar um Preset Dynamics Library são sobregravados os ajustes A e B no GATE- e COMP-Display (Gate e compressor).

Através do gráfico à direita ao lado da lista Preset é possível identificar a curva de resposta do compressor do respectivo Preset, tendo assim uma visão geral mais rápida sobre os parâmetros ajustados.

#### **3.6 Menu DELAY**

Através da tecla DELAY no campo de controlo é possível chamar a regulação do atraso de canal e a função de fase. Todas as 32 entradas estão providas de uma função PHASE, as primeiras 16 entradas oferecem além disso, uma unidade Delay.

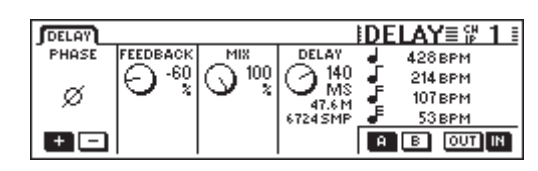

*Fig. 3.9: Menu DELAY*

Ao accionar o controlador Master PHASE 1 é invertida a polaridade absoluta do sinal (indicação "-" = rotação de fase a 180°).

A secção DELAY (entradas 1 a 16) proporciona um verdadeiro atraso de tempo para a sincronização de sinais. Além disso, esta função permite efeitos Delay.

O controlador Master FEEDBACK 2 conduz o sinal de saída da unidade Delay à entrada, sendo possíveis efeitos "Eco". Quanto mais alto for o valor de Feedback, mais longa é a duração do eco. Os valores positivos produzem valores da mesma fase e os valores negativos um Feedback contrário à fase. O controlador DELAY determina a duração do Delay (0 a 276 ms), a indicação é efectuada em quatro unidades de medida diferentes, nomeadamente milisegundos (MS), distância em metros (M), Samples (amostragens) (SMP) e batidas (beats) por minuto (BPM).

#### - **Ao ajustar o tempo de atraso são audíveis ruídos. Isto é perfeitamente normal.**

O controlador Master MIX 3 controla a solidez do sinal atrasado em relação ao sinal de entrada. Em 100 % é apenas audível o sinal atrasado, em 0 % apenas o sinal de entrada.

Para atrasos de tempo puros nos quais o sinal não é processado mas apenas é audível posteriormente, deve colocar o MIX em 100 % e FEEDBACK em 0 %.

Pode conseguir uma repetição individual com um FEEDBACK de 0 % e o respectivo ajuste MIX inferior a 100 % . Para vários efeitos Delay/efeitos de eco utilizam-se tanto o parâmetro FEEDBACK assim como o parâmetro MIX.

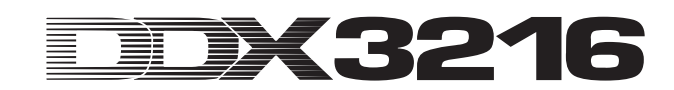

# **4. ENCAMINHAMENTO DE CANAL E BUSSES**

A sua mesa de mistura DDX3216 está equipada com busses Stereo-Main e de Monitor, 16 busses Multitrack, quatro Aux Sends e quatro Sends (FX) . Estes busses podem ser utilizados de vários modos, p. ex. como Pre e Post Fader-Sends (mono ou stereo), Pre e Post Fader-Multitrack-Sends com um panorama próprio. Além disso, proporcionam inúmeras opções de encaminhamento.

#### - **Para poder utilizar todas estas características deve estar instalado opcionalmente um módulo I/O.**

#### **4.1 Encaminhamento de Canais**

Para chamar o menu CHANNEL ROUTING no Display, prima a tecla ROUTING na secção CHANNEL PROCESSING do campo de controlo e em seguida a tecla SELECT do canal pretendido. Os controladores Master 2 a 5 controlam o encaminhamento aos busses Multitrack, o controlador Master 6 determina o encaminhamento para a soma de stereo.

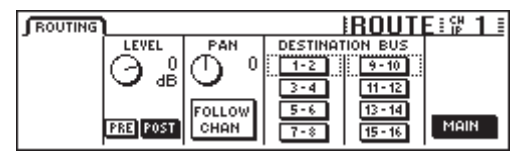

*Fig. 4.1: Menu ROUTING*

Cada canal de entrada pode ser encaminhado para 16 busses assim como para a soma de stereo Main Mix. Para a soma de stereo, o sinal passa sempre através do Fader e do regulador panorâmico, para os busses Multitrack, podendo ser comutado o Pre ou Post Fader. No menu ROUTING dos canais encontramse à disposição exclusivamente para os busses Multitrack, funções de nível e Pan próprias.

O controlador Master 2 (LEVEL) regula o nível que é enviado para os busses Multitrack e controla a atribuição Pre/Post Fader. Ao rodar o controlador é possível ajustar o nível para os busses Multitrack, independentemente do nível para a soma de stereo. Ao premir o controlador é comutada a atribuição Pre/Post Fader. Na posição "Pre" é retirado o sinal para os busses Multitrack antes do Fader, na posição "Post" depois do Fader. Se na página PREFS no menu SETUP estiver activada a função CHANNEL MUTE AFTER FADER, o sinal Pre Fader enviado para o Bus de um canal mudo não é efectuado o muting. O controlador Master 3 (PAN) controla o panorama do sinal encaminhado para os busses Multitrack. O panorama pode ser atribuído através da função FOLLOW CHANNEL ao panorama de canal. Se esta função estiver desactivada o panorama Multitrack-Bus é independente do panorama no bus Main-Stereo. As teclas em DESTINATION BUS enviam o sinal para os 16 busses Multitrack. É possível a selecção de mais do que um par de Bus Multitrack. O controlador Master 6 (MAIN) controla o encaminhamento para o Bus Main-Stereo. O sinal é sempre retirado depois do Fader assim como dos reguladores de Muting e do panorama.

#### **4.2 Multitrack-Bus-Fader**

Os Fader dos busses Multitrack são activados ao premir a tecla Fader-Bank BUS OUT 1-16 no campo de controlo. Neste caso, e a partir de fábrica as indicações de nível são atribuídas automaticamente aos Multitrack-Bus-Fader.

Normalmente, as saídas Multitrack-Bus encontram-se à disposição através dos módulos I/O digitais, contudo, também podem ser atribuídos no menu I/O às 4 saídas multíplas.

Os busses Multitrack podem ser agrupados com a ajuda das teclas PAIR e GROUP em pares ou grupos.

#### **4.3 Aux e FX-Sends**

Todos os 32 canais de entrada assim como os retornos de efeitos possuem quatro Aux-Sends e quatro FX-Sends. Para cada Send ou percurso de reprodução é possível ajustar individualmente o nível, assim como a localização no percurso do sinal (Pre ou Post Fader).

Os Aux-Sends e FX-Sends são ajustados através dos Channel Controller ou do Display. Através das teclas AUX e FX no campo de controlo do lado esquerdo existe a possibilidade de atribuir aos controladores de canais nos canais 1 a 16 ou 17 a 32 um Aux-Send ou FX-Send comum. Ao accionar a tecla AUX e FX no campo de controlo do lado esquerdo surge simultaneamente a página AUX-Send ou FX-Send no Display com uma visão geral sobre todos os Sends e respectivos Master, inclusive os ajustes para Pre e Post Fader.

**Se DISPLAY FOLLOWS CHANNEL CONTROL na página PREFS no SETUP estiver activado (predefinido), ao accionar pela primeira vez uma tecla surge também o respectivo menu no Display. Se esta função estiver desligada, surge primeiro a indicação de Display, depois de premir uma segunda vez no Channel Control-Bank.**

Os onze LEDs, que se encontram dispostos em volta do Channel Controller nos canais, indicam o nível para o percurso de reprodução seleccionado. Este é ajustado ao rodar o Channel Controller e pode ser reproduzido pela coroa de LEDs.

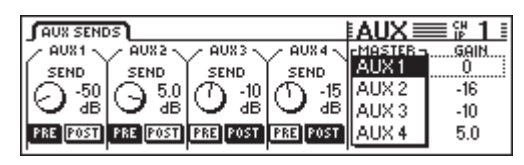

*Fig. 4.2: Página AUX SENDS*

Os Aux-Sends e FX-Sends visíveis no Display representam os parâmetros Send disponíveis no canal seleccionado. As alterações nos valores Send através dos Channel Controller no respectivo canal são imediatamente visíveis no Display.

 $\mathbb{R}$  **Se activar na página PREFS no menu SETUP a função AUTO CHANNEL SELECT o Display ao accionar um Channel Controllers ou um Fader comuta directamente para este canal. Assim, é desnecessário efectuar a comutação do Displays através das teclas SELECT para os canais.**

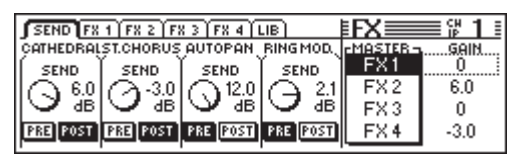

*Fig. 4.3: Página FX SENDS*

Ao rodar os controladores Master 1 a 4 existe a possibilidade, para além da operação, através dos Channel Controller nos canais individuais, de ajustar os níveis. Ao premir estes controladores é efectuada a comutação entre Pre e Post Fader. Os controladores Master 5 e 6 regulam o nível geral dos Aux-Sends ou FX-Sends. O controlador Master 5 selecciona o Master-Send a regular e o controlador Master 6 regula o respectivo nível. Ao premir o controlador Master 6, o nível global dos Master Sends seleccionados é ajustado para 0 dB.

 $R$  **Determinados canais, p. ex. BUS OUT 1 - 16 e AUX/ FX-Master, não possuem Aux-Sends ou FX-Sends. Nestes canais a coroa de LEDs não está acesa e também não apresenta qualquer reacção ao rodar o Channel Controller.**

Todos os oito Aux e FX-Master podem ser regulados depois da selecção do Fader-Bank AUX/FX com a ajuda dos Fader.

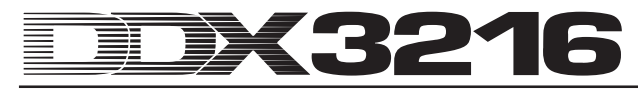

Assim, não é apenas possível controlar simultanemente todos os Aux e FX-Master-Sends com os Faders, mas utilizar também as indicações de nível ao lado dos Faders para a indicação do nível global. Os canais 1 a 4 são fundidos como Aux-Master 1 a 4, os Fader 5 a 8 como FX-Master 1 a 4 e os Fader 9 a 16 como Stereo-FX-Returns 1 a 4.

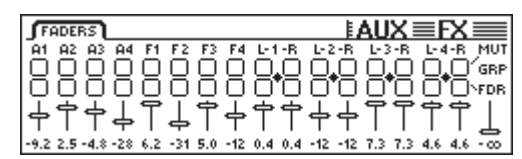

*Fig. 4.4: Menu de AUX/FX Faders*

Com a ajuda das funções PAIR ou eventualmente GROUP os Master-Aux-Sends são facilmente ordenados em pares ou grupos no Menu Fader AUX/FX.Deste modo trabalham como Stereo-Sends, mesmo nas canais de entrada (comparar capítulo 7.2.3 "Agrupar Aux-Sends e FX-Sends em pares").

# **5. PROCESSADORES DE EFEITOS**

Uma das características especiais da mesa de mistura DDX3216 consiste nos quatro processadores de multiefeitos integrados, equipados para a DDX3216 com algoritmos especiais. Estes quatro processadores de multiefeitos oferecem-lhe 26 grupos diferentes com efeitos de primeira. Esta mesa de mistura dispõe de efeitos standard, como p.ex. Reverb, Chorus ou Delay, e também efeitos não convencionais, como p. ex. modulador ring, vários efeitos de filtro ou LoFi. As várias alterações de parâmetros que pode efectuar nos quatro processadores de efeitos, podem ser registados através do sistema de automação dinâmica e novamente acedidos.

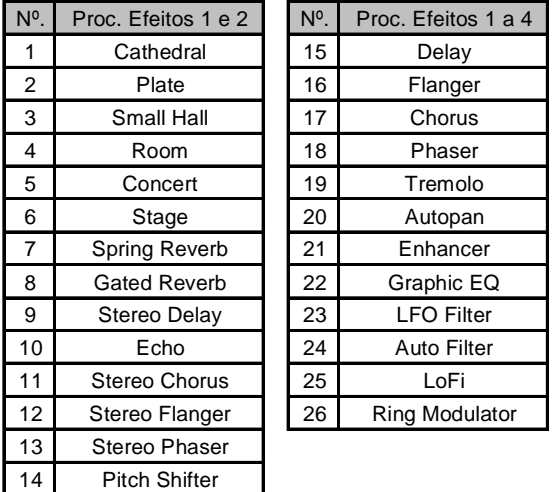

*Tab. 5.1: Algoritmos de efeitos e atribuições do processador*

Os primeiros dois processadores de multiefeitos FX 1 e FX 2 permitem-lhe fazer uma selecção de todos os algoritmos de efeitos. Os processadores FX 3 e FX 4 limitam-se à aplicação dos algoritmos de efeitos 15 a 26.

Para pode encontrar e entrar facilmente nos inúmeros algoritmos de efeitos, a DDX3216 possui 50 préajustes concebidos por engenheiros de som profissionais e de renome.

#### **5.1 Menu FX**

O Channel Controller FX 1 a 4 no painel de controlo permite-lhe aceder às várias páginas do menu FX. Para editar um dos quatro processadores de multiefeitos, tem de seleccionar primeiro, na página LIB, um algoritmo para o respectivo processador de efeitos.

#### **5.1.1 Selecção de um Algoritmo de Efeitos**

Na página LIB no menu FX selecciona um algoritmo de efeitos para cada um dos quatro processadores de multiefeitos.

| $SEND$ $F8 1$ $F8 2$ $F8 3$ $F8 4$ LIB |                                  |            |
|----------------------------------------|----------------------------------|------------|
| CURRENT PRESET.<br>CATHEDRAL           | 2 SELECT PRESET<br><b>BYPASS</b> | r FX-LIB 1 |
| <b>NOTEDITED</b>                       | ATHEDRAL                         |            |
| <b>RECALL</b><br><b>STORE</b>          | HALL<br>ROOM                     | FX 3       |

*Fig. 5.1: Página LIB no menu FX*

Com o Master Controller 6 define um processador de efeitos (FX 1 a 4), para o qual deseja seleccionar um algoritmo de efeitos ou eventualmente um préajuste. De seguida, os Master Controler 3 e 4 permite-lhe atribuir os vários algoritmos de efeitos ou préajustes ao processador de efeitos. Preset 1 (BYPASS) desactiva o processador de efeitos seleccionado, enquanto os vários algoritmos de efeitos estão atribuídos aos préajustes 2 a 27 e não podem ser sobrescritos. Para confirmar o algoritmo seleccionado sob SELECT PRESET ou o préajuste prima Master Controller 2 (RECALL).

Depois de editar o préajuste, a indicação por baixo de CURRENT PRESET altera de "NOT EDITED" para "EDITED". Para memorizar este programa de efeitos prima o Master Controller 1 (STORE) para aceder à página STORE FX PRESET. Nessa página pode seleccionar um local de memória (28 a 128) e dar um nome ao préajuste. Ao premir a tecla ENTER o préajuste é memorizado, enquanto CANCEL o faz retroceder para a página LIB.

Nos locais de memória 28 a 50 encontra 22 préajustes de efeitos concebidos por engenheiros de som profissionais. No entanto estes permitem ser sobrepostos – caso pretenda memorizar os seus próprios ajustes.

- **Os préajustes de efeitos originais (28 a 50), depois de apagados, só podem ser recuperados se carregar um novo software original ou se retroceder para a situação inicial (comp. capítulo 16.2 "Carregar préajustes originais e calibragem automática Fader").**

#### **5.2 Editar os Vários Algoritmos de Efeitos**

Existe a possibilidade de editar nas várias páginas FX (FX 1 a 4), os algoritmos de efeitos seleccionados.

#### **5.2.1 Cathedral**

Este algoritmo simula a ressonância muito comprida e densa de uma grande catedral. É apropriado para instrumentos ou vozes a solo em peças de ritmo lento.

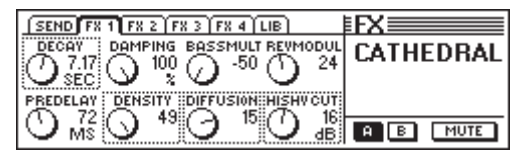

*Fig. 5.2: Parâmetros do algoritmo Cathedral*

#### **Decay (2 a 20 s)**

O parâmetro decay permite editar a duração da ressonância. O valor indica o tempo em que o nível da ressonância diminui para -60 dB.

#### **PreDelay (0 a 500 ms)**

Este parâmetro descreve a dilação em ms até começarem as primeiras repercussões e a ressonância.

#### **Damping (0 a 100 %)**

Este parâmetro regula o amortecimento das frequências altas na ressonância. Se for utilizado correctamente, a ressonância parece mais natural.

#### **Density (0 a 50)**

O parâmetro Density define a densidade das primeiras reflexões.

#### **Bass Multiply (-10 a +10)**

Este parâmetro permite-lhe definir o tempo de extinção da gama de frequências inferior da ressonância.

#### **Diffusion (0 a 20)**

O parâmetro Diffusion serve para editar a densidade da ressonância.

#### **Reverb Modulation (1 a 10)**

O parâmetro Reverb Modulation define a profundidade de modulação da ressonância.

#### **HiShv Damp (0 a 30 dB)**

Através deste parâmetro determina a inclinação do filtro passa-baixo, que se encontra na entrada do algoritmo Cathedral.

#### **5.2.2 Plate**

O algoritmo Plate simula o som dos, antigamente utilizados, pratos de ressonância e representa um clássico para a performance de bateria (Snare) e canto.

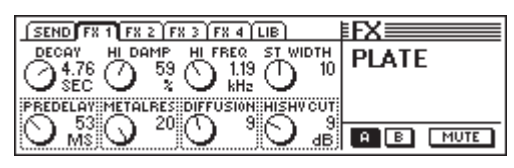

*Fig. 5.3: Parâmetros do algoritmo Plate*

#### **Decay (0 a 10 s)**

O parâmetro decay permite-lhe editar a duração da ressonância. O valor indica o tempo em que o nível da ressonância diminui para -60 dB.

#### **PreDelay (0 a 500 ms)**

Este parâmetro descreve a dilação em ms até começarem as primeiras repercussões e a ressonância.

#### **HiDec Damp (0 a 100 %)**

Este parâmetro regula um filtro passa-baixo. Este filtro tem um efeito exclusivo sobre a ressonância e pode, se utilizado correctamente, fazer com que pareça mais natural.

#### **Stereo Width (0 a 20)**

Stereo Width indica a margem estereofónica da ressonância.

#### **HiDec Freq (0,2 a 20 kHz)**

O parâmetro HiDec Freq indica a frequência limite para o parâmetro HiDec Damp-Parameter.

#### **HiShv Cut (0 a 30 dB)**

Este parâmetro permite um simples corte nos agúdos do sinal da ressonância.

#### **Diffusion (0 a 20)**

O parâmetro Diffusion permite editar a densidade da ressonância.

#### **Metalres (0 a 20)**

Este parâmetro define a condição da placa de ressonância e regula a fase Attack da ressonância. Valores baixos significam que a ressonância se constitui lentamente, enquanto os valores altos indicam uma incidência mais rápida da mesma. Além disso os valores altos aplicam o carácter metálico à ressonância.

#### **5.2.3 Small Hall**

O algoritmo Small Hall simula uma sala pequena, impetuosa (em concreto: com fortes reflexos), que, com o seu curto tempo de ressonância se apropria para bateria. Com um tempo médio de ressonância também é frequentemente aplicada em instrumentos de sopro.

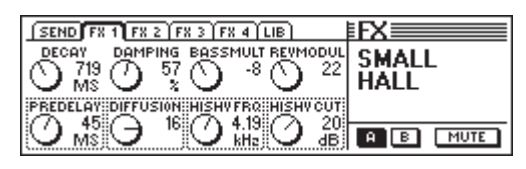

*Fig. 5.4: Parâmetros do algoritmo Small Hall*

#### **Decay (0,5 a 1,2 s)**

O parâmetro decay permite-lhe editar a duração da ressonância. O valor indica o tempo em que o nível da ressonância diminui para -60 dB.

#### **PreDelay (0 a 100 ms)**

Este parâmetro descreve a dilação em ms até começarem as primeiras repercussões e a ressonância.

#### **Damping (0 a 100 %)**

Este parâmetro regula o amortecimento das frequências altas na ressonância. Se for utilizado correctamente, a ressonância parece mais natural.

#### **Diffusion (0 a 20)**

O parâmetro Diffusion serve para editar a densidade da ressonância.

#### **Bass Multiply (-10 a +10)**

Este parâmetro permite definir o tempo de extinção da gama de frequências inferior da ressonância.

#### **HiShv Freq (1 kHz a 10 kHz)**

O parâmetro HiShv Freq define a frequência limite para o filtro passa-baixo regulável através de HiShv Cut.

#### **Reverb Modulation (1 a 50)**

O parâmetro Reverb Modulation define a profundidade de modulação da ressonância.

#### **HiShv Cut (0 a 30 dB)**

Este parâmetro permite determinar a inclinação do filtro passabaixo, que se encontra na entrada do algoritmo e que é regulável através de parâmetros HiShv Freq.

#### **5.2.4 Room**

Este programa simula uma sala pequena ou grande. Ouvemse nitidamente as paredes desta sala, cujas condições podem ser alteradas, indo desde uma repercussão forte (azulejos, mármore) até uma absorção forte (alcatifa, cortinados). Deste modo é possível reproduzir todo o tipo de espaços, desde a arrecadação mais pequena até à sala de estar confortável.

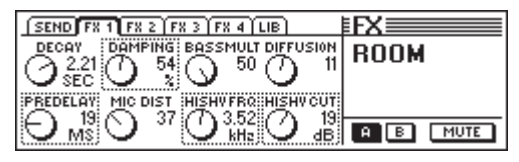

*Fig. 5.5: Parâmetros do algoritmo Room*

#### **Decay (1,0 a 3 s)**

O parâmetro decay permite-lhe editar a duração da ressonância. O valor indica o tempo em que o nível da ressonância diminui para -60 dB.

#### **PreDelay (0 a 150 ms)**

Este parâmetro descreve a dilação em ms até começarem as primeiras repercussões e a ressonância

#### **Damping (0 a 100 %)**

Este parâmetro regula o amortecimento das frequências altas na ressonância. Se for utilizado correctamente, a ressonância parece mais natural.

#### **Mic Distance (0 a 100)**

O parâmetro Mic Distance define a posição dos microfones na sala.

#### **Bass Multiply (-10 a +10)**

Este parâmetro permite definir o tempo de extinção da gama de frequências inferior da ressonância.

#### **HiShv Freq (1 kHz a 10 kHz)**

O parâmetro HiShv Freq define a frequência limite para o filtro passa-baixo regulável através de HiShv Cut.

#### **Diffusion (1 a 10)**

O parâmetro Diffusion serve para editar a densidade da ressonância.

#### **HiShv Cut (0 a 30 dB)**

Este parâmetro permite determinar a inclinação do filtro passabaixo, que se encontra na entrada do algoritmo e que é regulável através de parâmetros HiShv Freq.

#### **5.2.5 Concert**

Este algoritmo simula as condições de uma pequena sala de teatro ou de uma grande sala de espectáculos. A ressonância possui um som vivo e rico em altos.

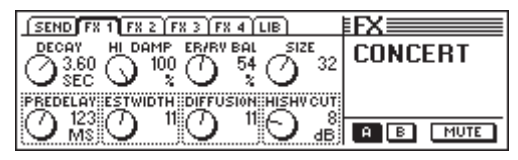

*Fig. 5.6: Parâmetros do algoritmo Concert*

#### **Decay (0,8 a 8 s)**

O parâmetro decay permite-lhe editar o comprimento da ressonância. O valor indica o tempo em que o nível da ressonância diminui para -60 dB.

#### **PreDelay (0 a 500 ms)**

Este parâmetro descreve a dilação em ms até começarem as primeiras repercussões e a ressonância.

#### **HiDec Damp (0 a 100 %)**

Este parâmetro regula o filtro passa-baixo. Este filtro só tem efeito na ressonância e, se for utilizado correctamente, faz a ressonância parecer mais natural.

#### **ER Stereo Width (0 a 20)**

ER Stereo Width indica a margem estereofónica das primeiras repercussões.

#### **ER/REV Bal (0 a 100 %)**

Com este parâmetro pode adaptar a relação entre as primeiras repercussões e a ressonância ao sinal audio a executar.

#### **Diffusion (0 a 20)**

O parâmetro Diffusion serve para editar a densidade da ressonância.

#### **Size (1 a 50)**

O parâmetro Size determina o tamanho do espaço em relação às primeiras repercussões. O número das primeiras repercussões permanece sempre constante.

#### **HiShv Cut (0 a 30 dB)**

Este parâmetro permite determinar a inclinação do filtro passabaixo, que se encontra na entrada.

#### **5.2.6 Stage**

O algoritmo Stage simula o som de um estádio e reproduz um "Live Concert Character". As primeiras repercussões produzem uma impressão de espaço bastante viva.

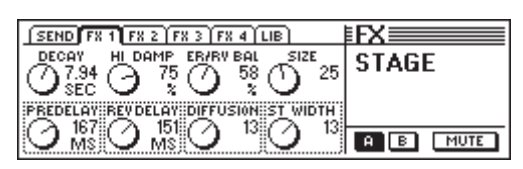

*Fig. 5.7: Parâmetros do algoritmo Stage*

#### **Decay (2 a 20 s)**

O parâmetro decay permite-lhe editar o comprimento da ressonância. O valor indica o tempo em que o nível da ressonância diminui para -60 dB.

#### **PreDelay (0 a 500 ms)**

Este parâmetro descreve a dilação em ms até começarem as primeiras repercussões e a ressonância.

#### **HiDec Damp (0 a 100 %)**

Este parâmetro regula o filtro passa-baixo. Este filtro só tem efeito na ressonância e, se for utilizado correctamente, faz a ressonância parecer mais natural.

#### **Rev Delay (0 a 500 ms)**

O parâmetro Rev Delay determina a dilação entre as primeiras repercussões e o começo da ressonância.

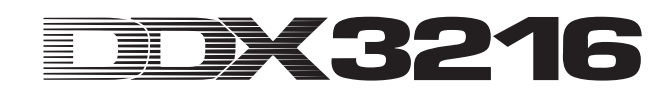

#### **ER/REV Bal (0 a 100 %)**

Com este parâmetro pode adaptar a relação entre as primeiras repercussões e a ressonância ao sinal audio a executar.

#### **Diffusion (0 a 20)**

O parâmetro Diffusion serve para editar a densidade da ressonância

#### **Size (1 a 50)**

O parâmetro Size determina o tamanho do espaço em relação às primeiras repercussões. O número das primeiras repercussões permanece sempre constante.

#### **Stereo Width (0 a 20)**

Stereo Width indica a margem estereofónica das primeiras repercussões..

#### **5.2.7 Spring Reverb**

Este algoritmo simula o som típico de uma espiral de ressonância, conhecida de inúmeros amplificadores de guitarras. Só não tem o efeito negativo de produzir um tilintar quando o amplificador estremece.

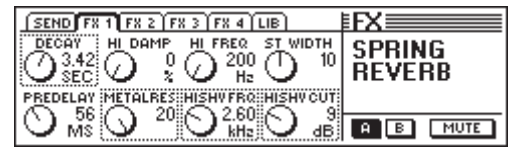

*Fig. 5.8: Parâmetros do algoritmo Spring Reverb*

#### **Decay (2 a 5 s)**

O parâmetro decay permite-lhe editar o comprimento da ressonância. O valor indica o tempo em que o nível da ressonância diminui para -60 dB.

#### **PreDelay (0 a 500 ms)**

Este parâmetro descreve a dilação em ms até começarem as primeiras repercussões e a ressonância.

#### **HiDec Damp (0 a 100 %)**

Este parâmetro regula o filtro passa-baixo. Este filtro só tem efeito na ressonância e, se for utilizado correctamente, faz a ressonância parecer mais natural.

#### **HiShv Cut (0 a 30 dB)**

Este parâmetro permite determinar a inclinação do filtro passabaixo, que se encontra na entrada do algoritmo.

#### **HiDec Freq (0,2 a 20 kHz)**

O parâmetro HiDec Freq indica a frequência limite para o parâmetro HiDec Damp.

#### **HiShv Freq (1 kHz a 10 kHz)**

O parâmetro HiShv Freq define a frequência limite para o filtro passa-baixo regulável através de HiShv Cut.

#### **Stereo Width (0 a 20)**

Stereo Width indica a margem estereofónica da repercussão.

#### **Metalres (0 a 20)**

Este parâmetro determina a condição da espiral de ressonância e regula a fase Attack da ressonância. Valores baixos significam que a ressonância se constitui lentamente, enquanto os valores altos indicam uma incidência mais rápida da mesma. Além disso os valores altos aplicam o carácter metálico à ressonância.

#### **5.2.8 Gated Reverb**

Este efeito tornou-se conhecido através da canção "In the air tonight" de Phil Collins. Trata-se de uma ressonância que é cortada artificialmente. Pode definir, entre outros, o comprimento da ressonância, a sua intensidade e o valor a partir do qual deve ser iniciada a ressonância. Isto corresponde a um Noise Gate à frente da entrada, que é controlado pela entrada da ressonância. Conselho: numa aplicação rítmica (Snare) regule o comprimento, de forma a que a ressonância seja cortada antes da seguinte semínima (p.ex. bpm = 120, 1/4 nota = 0,5 s, duração da ressonância inferior a 0,5 s).

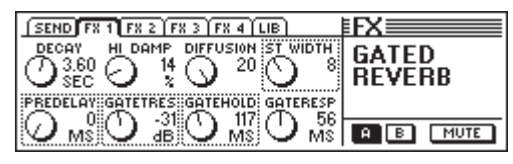

*Fig. 5.9: Parâmetros do algoritmo Gated Reverb*

#### **Decay (1 a 10 s)**

O parâmetro decay permite-lhe editar a duração da ressonância. O valor indica o tempo em que o nível da ressonância diminui para -60 dB.

#### **PreDelay (0 a 500 ms)**

Este parâmetro descreve a dilação em ms até começarem as primeiras repercussões e a ressonância

#### **HiDec Damp (0 a 100 %)**

Este parâmetro regula um filtro passa-baixo. Este filtro tem um efeito exclusivo sobre a ressonância e pode, se utilizado correctamente, fazer com que pareça mais natural.

#### **Gate Threshold (-60 a 0 dB)**

Este parâmetro determina o limite de aplicação para o sinal de entrada, a partir do qual a ressonância é iniciada.

#### **Diffusion (0 a 20)**

O parâmetro Diffusion permite editar a densidade da ressonância.

#### **Gate Hold (50 ms a 1 s)**

O parâmetro Gate Hold determina o tempo em que o Gate fica aberto depois de se ter descido abaixo do Threshold. Deste modo pode dilatar-se o tempo de extinção da ressonância.

#### **Stereo Width (0 a 20)**

Stereo Width indica a margem estereofónica da repercussão.

#### **Gate Response (2 a 200 ms)**

Este parâmetro regula o tempo de arranque de Gate.

#### **5.2.9 Stereo Delay**

O Stereo Delay permite vários tipos de retardamentos, de até 2,7 segundos, para o canal esquerdo e direito do sinal de entrada estéreo. O filtro passa-baixo para o feedback faz com que as repetições tenham nitidamente uma quota inferior de agudos. O mesmo simula a reacção de um eco de banda, tal como era utilizado antes da era digital, situando-se na época dos "Vintage Sounds".

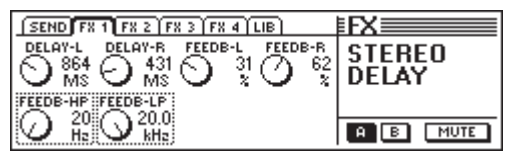

*Fig. 5.10: Parâmetros do algoritmo Stereo Delay*

#### **Delay-L (0 a 2700 ms)**

Este parâmetro regula o tempo de retardamento para o canal de efeitos esquerdo.

#### **Feedback-HP (20 Hz a 10 kHz)**

O parâmetro Feedback-HP regula a frequência limite de um filtro passa-alto para o sinal do efeito.

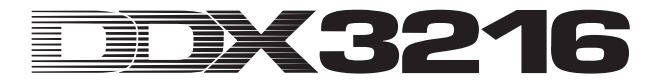

#### **Delay-R (0 a 2700 ms)**

Este parâmetro define o tempo de retardamento para o canal de efeitos direito.

#### **Feedback-LP (100 Hz a 20 kHz)**

O parâmetro Feedback-LP regula a frequência limite de um filtro passa-baixo para o sinal do efeito.

#### **Feedback-L (0 a 99 %)**

Este parâmetro determina a percentagem de realimentação da quota de sinal esquerda retardada na entrada de efeitos esquerda.

#### **Feedback-R (0 a 99 %)**

Este parâmetro determina a percentagem de realimentação da quota de sinal direita retardada na entrada de efeitos direita.

#### **5.2.10 Echo**

À semelhança do efeito Stereo-Delay, também o eco é uma repetição retardada do sinal de entrada. Especial neste algoritmo são os Feedback-Delays que se podem regular suplementarmente. Deste modo podem produzir-se Delays muito complexos.

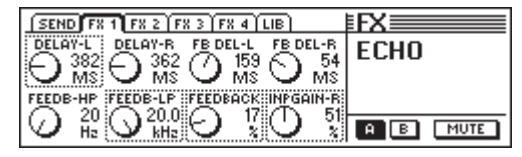

*Fig. 5.11: Parâmetros do algoritmo Echo*

#### **Delay-L (0 a 1800 ms)**

Este parâmetro regula o tempo de retardamento para o canal de efeitos esquerdo.

#### **Feedback-HP (20 Hz a 10 kHz)**

O parâmetro Feedback-HP regula a frequência limite de um filtro passa-alto para o sinal do efeito.

#### **Delay-R (0 a 1800 ms)**

Este parâmetro define o tempo de retardamento para o canal de efeitos direito.

#### **Feedback-LP (100 Hz a 20 kHz)**

Feedback-LP regula a frequência limite de um filtro passabaixo para o sinal do efeito.

#### **Feedback Delay-L (0 a 900 ms)**

Este parâmetro determina o retardamento da quota de sinal esquerda, antes de ser levada à entrada de efeitos esquerda.

#### **Feedback (0 a 99 %)**

O parâmetro Feedback determina o número de repetições.

#### **Feedback Delay-R (0 a 900 ms)**

Este parâmetro determina o retardamento da quota de sinal direito, antes de ser levada à entrada de efeitos direita.

#### **Input Gain-R (0 a 100 %)**

As vias de Feedback são trocadas e a entrada da repetição direita pode ser moderada, sendo possível produzir ecos do tipo Ping-Pong.

#### **5.2.11 Stereo Chorus**

Neste algoritmo de efeitos a altura dos tons e o tempo de retardamento do sinal de efeitos são modulados com o LFO, em tempo constante, para cima e para baixo. Produz-se assim um efeito agradável de ondulação. Este efeito é aplicado com tanta frequência e de formas tão diversas no processamento de sinais, que qualquer recomendação para limitar a sua aplicação seria desnecessária.

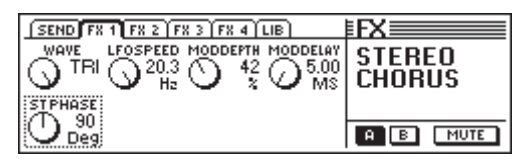

*Fig. 5.12: Parâmetros do algoritmo Stereo Chorus*

#### **Wave (Sine/Tri)**

O parâmetro Wave define a forma de ondas modulante (Seno ou triângulo).

#### **LFO Speed (0,05 a 20 Hz)**

O parâmetro LFO Speed determina a velocidade (frequência) do sinal em modulação.

#### **Mod Depth (0 a 100 %)**

Este parâmetro define a profundidade de modulação, isto é, a amplitude do sinal em modulação.

#### **Mod Delay (5 a 100 ms)**

Mod Delay regula o retardamento do sinal em modulação.

#### **Stereo Phase (45, 90 e 180°)**

Este parâmetro define a mudança de fases da forma de onda em modulação entre o canal esquerdo e direito.

#### **5.2.12 Stereo Flanger**

Neste algoritmo de efeitos a altura dos tons do sinal de efeitos é modulada para cima e para baixo, por poucos Cent, com um LFO, em tempo constante. Este efeito é utilizado frequentemente em guitarras e pianos electrónicos, mas os campos de aplicação são inúmeros: vozes, pratos, Bass, Remix, etc.

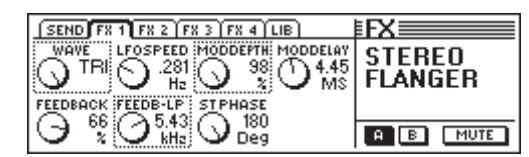

*Fig. 5.13: Parâmetros do algoritmo Stereo Flanger*

#### **Wave (Sine/Tri)**

O parâmetro Wave define a forma de ondas modulante (Seno ou triângulo).

#### **Feedback (-99 a +99 %)**

Feedback regula a quota do sinal de efeitos, que deve ser novamente aduzida ao bloco de efeitos. Os valores positivos ou eventualmente negativos produzem caracteres de sons diferentes do flanger!

#### **LFO Speed (0,05 a 20 Hz)**

O parâmetro LFO Speed determina a velocidade (frequência) do sinal modulante.

#### **Feedback-LP (200 Hz a 20 kHz)**

Feedback-LP regula a frequência limite de um filtro passabaixo, que actua sobre o sinal Feedback.

#### **Mod Depth (0 a 100 %)**

Este parâmetro define a profundidade de modulação, isto é, a amplitude do sinal em modulação.

#### **Mod Delay (0,5 a 50 ms)**

Mod Delay regula o retardamento do sinal em modulação.

#### **Stereo Phase (45, 90 e 180°)**

Este parâmetro determina a mudança de fases da forma de onda modulante entre o canal esquerdo e direito.

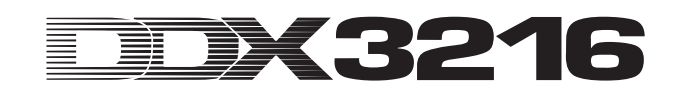

#### **5.2.13 Stereo Phaser**

Neste efeito o sinal é sobreposto por si mesmo, após um determinada dilação de tempo. Deste modo surgem adiamentos de fases, que são designadas por efeito de filtro pente. Mas o conhecido efeito Phaser só é atingido se o tempo de dilação variar constantemente. Se se aduzir a um sinal audio um efeito Phaser, o material fica mais espesso e principalmente mais vivo. Este efeito é preferencialmente aplicado em sons de guitarras e áreas de Keyboard, mas nos anos 70 também se aplicou muito a outros instrumentos, como por exemplo pianos electrónicos.

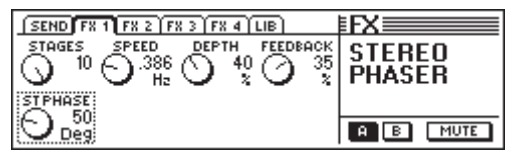

*Fig. 5.14: Parâmetros do algoritmo do Stereo Phasser*

#### **Stages (2 a 10)**

Stages determina o número de níveis de adiamento.

#### **Speed (0,1 a 10 Hz)**

Este parâmetro determina a frequência do LFO e assim também a velocidade da modulação.

#### **Depth (0 a 100 %)**

Este parâmetro regula a profundidade de modulação, isto é, a amplitude vibração modulante.

#### **Feedback (-99 a +99 %)**

Feedback envia novamente uma parte do sinal de saída para a entrada.

#### **Stereo Phase (0 a 180°)**

Este parâmetro determina a mudança de fases da forma de onda modulante entre o canal esquerdo e direito.

#### **5.2.14 Pitch Shifter**

Este efeito altera a altura do som do sinal de entrada. As dessintonizações, ocorrem tanto em pequenos passos (Cents), o que leva a um ligeiro efeito de flutuação, como também em passos de meio-tom. O sinal de entrada pode ser afinado uma oitava acima ou abaixo. Com este efeito produzem-se intervalos musicais e harmonias ou simplesmente a difusão de uma voz individual. Uma deslocação significativa de vários semitons para cima, altera as vozes, conforme é conhecido nos desenhos animados.

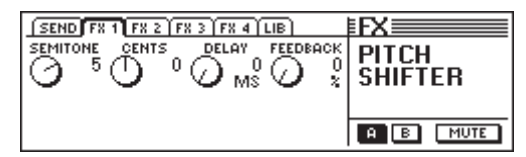

*Fig. 5.15: Parâmetros do algoritmo Pitch Shifter*

#### **Semitone (-12 a +12)**

O parâmetro Semitone permite uma dessintonização do sinal de entrada em passos de meio-tom para baixo ou para cima. No máximo é possível, a dessintonização de uma oitava ou eventualmente 12 passos de meio-tom.

#### **Cents (-50 a +50)**

Através deste parâmetro pode efectuar uma ligeira dessintonização em passos Cent.

#### **Delay (0 a 800 ms)**

O parâmetro Delay define a dilação do sinal de efeito.

#### **Feedback (0 a 80 %)**

Este parâmetro edita o retrocesso do sinal de efeito para a entrada do efeito. Se os valores forem altos, podem produzir-se efeitos especiais Pitch Shifter, que ultrapassam significativamente o volume de uma octava.

#### **5.2.15 Delay**

Delay permite o retardamento do sinal de entrada até 1,8 segundos. O mesmo adapta-se muito bem aos efeitos rítmicos.

| $SEND$ $F8.1$ $F8.2$ $F8.3$ $F8.4$ $LIB$ |              |
|------------------------------------------|--------------|
| FEEDBACK FEEDB-HP FEEDB-LP               | <b>DELAY</b> |
| MO.<br>Hz<br>kHz                         |              |
|                                          |              |
|                                          |              |

*Fig. 5.16: Parâmetros do algoritmo Delay*

#### **Delay (0 a 1800 ms)**

Este parâmetro regula o tempo de retardamento para o canal de efeitos.

#### **Feedback (0 a 99 %)**

O parâmetro Feedback determina o número de repetições.

#### **Feedback-HP (20 Hz a 10 kHz)**

O parâmetro Feedback-HP regula a frequência limite de um filtro passa-alto para o sinal Feedback.

#### **Feedback-LP (100 Hz a 20 kHz)**

O parâmetro Feedback-HP regula a frequência limite de um filtro passa-baixo para o sinal Feedback.

#### **5.2.16 Flanger**

Esta é a versão mono do Stereo Flanger (comp. capítulo 5.2.12).

| SEND $\boxed{FX 1 \boxed{FX 2 \boxed{FX 3 \boxed{FX 4 \boxed{UB}}}}$ |                |
|----------------------------------------------------------------------|----------------|
| LFOSPEED MODDEPTH MODDELAY<br>.232                                   | <b>FLANGER</b> |
|                                                                      |                |
| CK FEEDB-LP                                                          |                |
|                                                                      |                |

*Fig. 5.17: Parâmetros do algoritmo Flanger*

#### **Wave (Sine/Tri)**

O parâmetro Wave define a forma de ondas modulante (Seno ou triângulo).

#### **Feedback (-99 a +99 %)**

Feedback regula a quota do sinal de efeitos, que deve ser novamente aduzida ao bloco de efeitos. Os valores positivos provocam um aumento do volume de som das repetições e os valores negativos diminuem-no.

#### **LFO Speed (0,05 a 20 Hz)**

O parâmetro LFO Speed determina a velocidade (frequência) do sinal modulante.

#### **Feedback-LP (200 Hz a 20 kHz)**

Feedback-LP regula a frequência limite do filtro passa-baixo, que produz efeitos no sinal Feedback-Signal.

#### **Mod Depth (0 a 100 %)**

Este parâmetro determina a profundidade de modulação, isto é, a amplitude do sinal modulante.

#### **Mod Delay (0,5 a 50 ms)**

Mod Delay regula o retardamento do sinal modulante.

#### **5.2.17 Chorus**

Esta é a variante mono do Stereo Chorus (comp. capítulo 5.2.11).

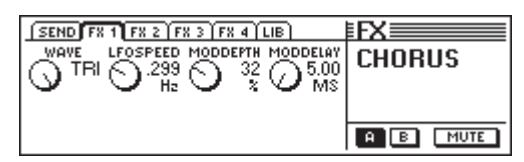

*Fig. 5.18: Parâmetros do algoritmo Chorus*

#### **Wave (Sine/Tri)**

O parâmetro Wave define a forma de ondas modulante (Seno ou triângulo).

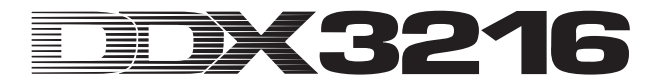

#### **LFO Speed (0,05 a 20 Hz)**

O parâmetro LFO Speed determina a velocidade (frequência) do sinal modulante.

#### **Mod Depth (0 a 100 %)**

Este parâmetro determina a profundidade de modulação, isto é, a amplitude do sinal modulante

#### **Mod Delay (5 a 100 ms)**

Mod Delay regula o retardamento do sinal modulante.

#### **5.2.18 Phaser**

Este algoritmo corresponde ao Stereo Phaser, no entanto aqui concebido em versão mono (comp. 5.2.13).

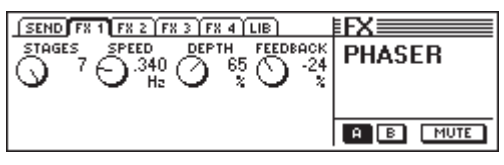

*Fig. 5.19: Parâmetros do algoritmo Phaser*

#### **Stages (2 a 7)**

Stages determina o número de níveis de adiamento.

#### **Speed (0,1 a 10 Hz)**

Este parâmetro determina a frequência do LFO e assim também a velocidade da modulação.

#### **Depth (0 a 100 %)**

Este parâmetro regula a profundidade de modulação, isto é, a amplitude vibração modulante.

#### **Feedback (-99 a +99 %)**

Feedback envia novamente uma parte do sinal de saída para a entrada.

#### **5.2.19 Tremolo**

O efeito Tremolo é um dos efeitos preferidos dos anos 60. Muitas guitarras aplicavam este efeito principalmente em baladas. Actualmente o Tremolo está a ter novamente uma grande preferência. Sob o ponto de vista técnico o efeito Tremolo consiste numa modulação da amplitude, isto é, o volume de som é alterado continuamente. A vibração modulante é produzida por um LFO. Como este efeito é praticamente considerado um efeito Insert, recomendamos-lhe utilizar a via de efeitos Post Fader, no entanto deve desactivar o Main-Routing. Deste modo é possível ouvir o sinal processado através do FX Return.

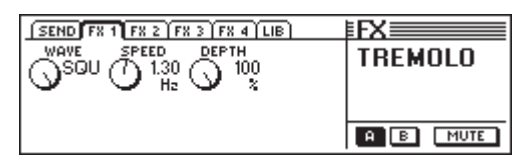

*Fig. 5.20: Parâmetros do algoritmo Tremolo*

#### **Wave (Sine/Tri/Squ)**

Wave define o tipo de vibração modulante. São reguláveis: seno, triângulo, rectângulo.

#### **Speed (0,05 a 20 Hz)**

Este parâmetro determina a frequência da vibração modulante e assim também a velocidade da variação do volume de som.

#### **Depth (0 a 100 %)**

Depth define a profundidade da modulação, isto é, a amplitude da vibração modulante. Valores altos provocam um efeito mais intensivo.

#### **5.2.20 Autopan**

O efeito Autopan adia continuamente o sinal audio à base de estéreo, isto é, o sinal circula constantemente entre os dois altifalantes. Este efeito está muito em voga, especialmente nas produções House e Techno. Experimente-o tanto em sons percussivos como de área. Como este efeito é considerado um efeito Insert, recomendamos-lhe utilizar a via de efeitos Post Fader, no entanto deve desactivar o Main-Routing. Deste modo é possível ouvir o sinal processado através do FX Return.

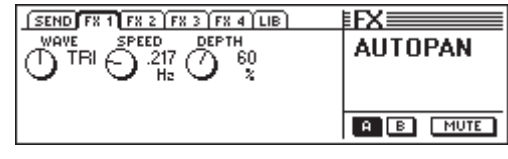

*Fig. 5.21: Parâmetros do algoritmo Autopan*

#### **Wave (Sine/Tri/Squ)**

Wave define o tipo de vibração modulante. São reguláveis: seno, triângulo, rectângulo.

#### **Speed (0,05 a 20 Hz)**

Este parâmetro determina a frequência da vibração modulante e assim também a velocidade do Panning.

#### **Depth (0 a 100%)**

Depth define a profundidade da modulação, isto é, a amplitude da vibração modulante. Valores altos provocam um efeito mais intensivo.

#### **5.2.21 Enhancer**

O Enhancer funciona à base de condições psicoacústicas. Ele junta ao sinal original tons altos produzidos artificialmente e aumenta assim a presença e transparência. Além disso o volume sonoro (a percepção subjectiva da impressão de sonoridade) aumenta, sem, no entanto, aumentar significativamente o nível de sinal. Neste Enhancer existem possibilidades de regulação separadas para a área de baixos e agudos. Adicionalmente possui uma supressão de ruído (Noise Gate). Como este efeito é considerado um efeito Insert, recomendamos-lhe utilizar a via de efeitos Post Fader, no entanto deve desactivar o Main-Routing. Deste modo é possível ouvir o sinal processado através do FX.

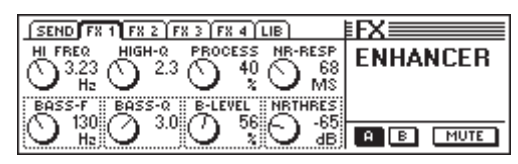

*Fig. 5.22: Parâmetros do algoritmo Enhancer*

#### **High-Freq (1 a 14 kHz)**

Com este parâmetro determina a frequência limite de um filtro passa-alto para o processamento das frequências altas. A quota de sinal abaixo desta frequência não é processada.

#### **Bass-Freq (50 a 500 Hz)**

Este parâmetro determina a frequência limite de um filtro passabaixo para o processamento das frequências baixas. A quota de sinal acima desta frequência não é processada.

#### **High-Q (1 a 4)**

O parâmetro High-Q define a ressonância do filtro passa-alto para o Enhancer de altos. Os valores altos reforçam a frequência limite.

#### **Bass-Q (1 a 4)**

O parâmetro Bass-Q define a ressonância do filtro passabaixo para o Enhancer de baixos. Os valores altos reforçam igualmente frequência limite.

#### **Process (0 a 100 %)**

O parâmetro Process define a intensidade da geração de tons superiores para as frequências altas.

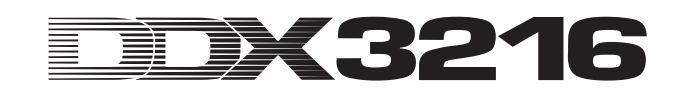

#### **Bass-Level (0 a 100 %)**

O parâmetro Bass-Level define a intensidade da geração de tons superiores para as frequências baixas.

#### **NR-Response (20 a 400 ms)**

Este parâmetro regula a velocidade de reacção do Noise Gate.

#### **NR-Threshold (-90 a 0 dB)**

Através do parâmetro NR-Threshold edita o ponto de acção, a partir do qual o Noise Gate é activado.

#### **5.2.22 Graphic Equalizer**

O Graphic Equalizer oferece-lhe oito bandas de frequências, que permitem um aumento / diminuição de15 dB cada. Para processamento, estão previstas as seguintes frequências: 50 Hz, 100 Hz, 250 Hz, 500 Hz, 1,5 kHz, 3,5 kHz, 7 kHz e 14 kHz. Como este efeito é considerado um efeito Insert, recomendamoslhe utilizar a via de efeitos Post Fader, no entanto deve desactivar o Main-Routing. Deste modo é possível ouvir o sinal processado através do FX.

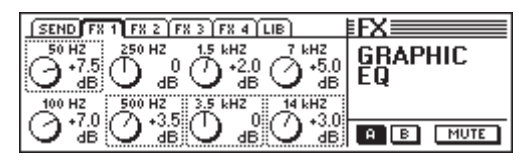

*Fig. 5.23: Parâmetros do algoritmo Graphic Equalizer*

#### **5.2.23 Filtro LFO**

O filtro LFO (Low Frequency Oscillator) dispõe de três modos diferentes de um filtro modulado: passa-baixo, passa-alto e passa-banda. O filtro passa-baixo deixa passar as frequências baixas e suprime as altas, enquanto que o filtro passa-alto deixa passar as frequências altas e suprime a quota de baixas. O filtro passa-banda não interfere numa determinada gama de frequências ajustada, mas suprime todas as frequências acima ou abaixo dessa gama. Como este efeito é considerado um efeito Insert, recomendamos-lhe utilizar a via de efeitos Post Fader, no entanto deve desactivar o Main-Routing. Deste modo é possível ouvir o sinal processado através do FX.

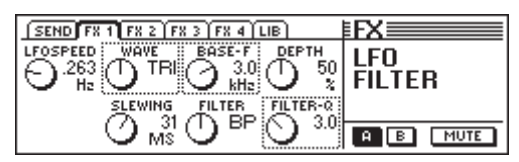

*Fig. 5.24: Parâmetros do algoritmo Filtro LFO*

#### **Speed (0,05 a 40 Hz)**

Este parâmetro define a velocidade do LFO, ou seja, a rapidez da modulação de filtro.

#### **Wave (Tri, Sin ou Squ)**

O parâmetro Wave determina o formato da ondulação modulante (Triângulo, seno ou rectângulo).

#### **Slewing (1 a 50 ms)**

Este parâmetro só está activo em SQU-Wave e permite alisar as arestas da vibração rectangular.

#### **Base Frequency (100 Hz a 10 kHz)**

Este parâmetro define a frequência limite do filtro.

#### **Filter-Mode (LP, HP ou BP)**

Através deste parâmetro define o tipo de filtro LFO. Pode seleccionar: LP (Low Pass) = passa-baixo, HP (High Pass) = passa-alto ou BP = passa-banda.

#### **Depth (0 a 100 %)**

O parâmetro Depth edita a profundidade de modulação do filtro.

#### **Filter-Q (1 a 20)**

Este parâmetro regula a ressonância do filtro e permite assim reforçar as frequências na área da frequência limite.

#### **5.2.24 Auto Filter**

O filtro Auto é comparável ao filtro LFO. Além disso o filtro dá inicio a dependência do nível do sinal a processar. Como este efeito é considerado um efeito Insert, recomendamos-lhe utilizar a via de efeitos Post Fader, no entanto deve desactivar o Main-Routing. Deste modo é possível ouvir o sinal processado através do FX.

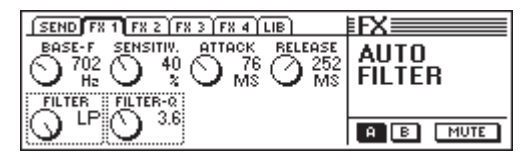

*Fig. 5.25: Parâmetros do algoritmo filtro Auto*

#### **Base Frequency (100 Hz a 10 kHz)**

Este parâmetro define a frequência limite do filtro.

#### **Filter-Mode (LP, HP ou BP)**

Através deste parâmetro define o tipo de filtro LFO. Pode seleccionar: LP (Low Pass) = passa-baixo, HP (High Pass) = passa-alto ou  $BP =$  passa-banda.

#### **Sensitivity (0 bis 100 %)**

Este parâmetro define a sensibilidade do filtro, para abrir.

#### **Filter-Q (1 a 20)** Este parâmetro regula a ressonância do filtro e permite assim

reforçar as frequências na área da frequência limite.

#### **Attack (10 a 1000 ms)**

O parâmetro Attack determina o tempo, que decorre, enquanto o filtro abre.

#### **Release (10 a 1000 ms)**

Este parâmetro regula o tempo, em que o filtro fecha novamente.

#### **5.2.25 LoFi**

A técnica digital tem vindo, desde sempre, a procurar um nível sonoro de máxima qualidade, de menor ruído e de grande clareza. No entanto tem-se verificado ultimamente, que a tendência é cada vez mais "back to the roots", em busca do calor dos sons analógicos. A comunidade Techno/Dance aposta no Vinyl e até alguns fans da música sentem a falta dos bons velhos discos de vinyl e dos aparelhos de bobines. O nova moda chama-se LoFi (em vez de HiFi). Nós tivemos isto em conta e colocámos-lhe à disposição este algoritmo de efeitos "baixa fidelidade". As suas gravações soam a 8-Bit, isto é, têm ruídos como se viessem directamente de um disco – como nos velhos tempos! Dado que este efeito é considerado um efeito Insert, recomendamos-lhe utilizar a via de efeitos Post Fader, no entanto deve desactivar o Main-Routing. Deste modo é possível ouvir o sinal processado através do FX.

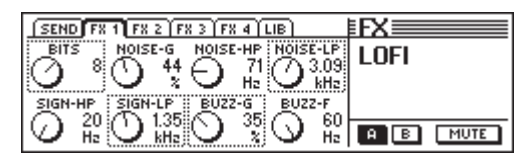

*Fig. 5.26: Parâmetros do algoritmo LoFi*

#### **Bits (6 a 16)**

O parâmetro Bits reduz a qualidade sonora do sinal audio para a solução Bit regulada.

#### **Signal-HP (20 Hz a 16 kHz)**

O sinal HP regula a frequência limite do filtro passa-alto.

#### **Noise-Gain (0 a 100 %)**

Este parâmetro define o volume de som do ruído produzido.

#### **Signal-LP (100 Hz a 20 kHz)**

O sinal LP regula a frequência limite do filtro passa-baixo.

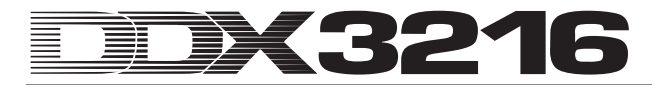

#### **Noise-HP (20 Hz a 16 kHz)**

Este parâmetro edita a frequência limite de um filtro passaalto, que actua exclusivamente sobre o ruído produzido pelo algoritmo LoFi.

#### **Buzz-Gain (0 s 100 %)**

O parâmetro Buzz-Gain define o volume de som dos zumbidos produzidos.

#### **Noise-LP (200 Hz a 20 kHz)**

Este parâmetro edita a frequência limite de um filtro passabaixo, que actua exclusivamente sobre o ruído produzido pelo algoritmo LoFi.

#### **Buzz-Freq (50/60 Hz)**

Este parâmetro regula a frequência do zumbido.

#### **5.2.26 Modulador Ring**

Este efeito permite alterar drasticamente os sinais audio. À semelhança do princípio da onda média de radiodifusão o sinal é multiplicado com uma frequência portadora (Carrier Frequency). Este efeito é apropriado para alterar vozes (voz de robô).

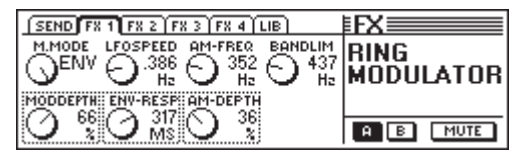

*Fig. 5.27: Parâmetros do modulador ring*

#### **Mod.-Mode (Tri, Sin, Squ oder Env)**

Este parâmetro define a forma da ondulação modulada (Triângulo, seno, rectângulo ou envelope).

#### **Mod.-Depth (0 a 100 %)**

Mod.-Depth defina a profundidade de modulação, isto é, a amplitude das vibração modulante. Os valores mais altos contribuem para um efeito mais intensivo.

#### **LFO Speed (0,1 a 100 Hz)**

O parâmetro LFO Speed determina a velocidade (frequência) do sinal modulante.

#### **Env-Response (10 a 1000 ms)**

O parâmetro define tanto o tempo Attack como Release de envelope.

#### **AM-Carrier-Freq (100 Hz a 10 kHz)**

Através deste parâmetro regula a frequência base portadora.

#### **AM-Depth (0 a 100 %)**

AM-Depth define a profundidade de modulação AM.

#### **Bandlimit (100 Hz a 20 kHz)**

Este parâmetro permite editar a frequência limite de um filtro passa-baixo ligado posteriormente. Este filtro serve para cortar a quota de agúdos muito fortes.

# **6. SECÇÃO DO MONITOR E INDICAÇÕES DO NÍVEL**

O DDX3216 oferece-lhe funções de monitorização eficazes, como p. ex. um bus solo especial, através do qual pode ouvir solo sinais PFL ou AFL dos canais de entrada ou também todas as saídas Aux e Bus. Para além disso, é possível ouvir praticamente qualquer entrada ou saída através do terminal do Control Room ou do auscultador.

A saída do Control Room é, habitualmente, ligada à instalação de controlo para que se possam ouvir a soma estereofónica ou possíveis sinais solo. As suas saídas foram concebidas como tomadas jack simétricas com um nível nominal de +4 dBu, mas também podem ser cabladas de forma assimétrica. O nível de saída é regulado através do potenciómetro CONTROL ROOM-LEVEL. O sensor dB MON-20 na secção do canal MAIN reduz o nível para a saída do Control Room ou para o terminal do auscultador em 20 dB.

#### $\mathbb{R}$  **Não se esqueça de que este sensor não produz efeito sobre o sinal 2-Track.**

Os terminais 2 TRACK TAPE IN possibilitam o retorno de um sinal a partir de um gravador estereofónico e a sua reprodução através da saída do Control Room ou da saída do auscultador. Os terminais foram concebidos como tomadas cinch com um nível nominal de -10 dBV.

Para ouvir o 2 TRACK TAPE IN através do bus do Control Room e do terminal do auscultador, terá de activar o interruptor 2 TK TO CTRL R.

O sinal iminente no 2 TRACK IN pode ser enviado com o interruptor TO CH 15/16 para os canais de entrada 15 e 16.

A saída do auscultador PHONES conduz, geralmente, o mesmo sinal que a saída do Control Room. O volume de som do auscultador pode ser regulado, independentemente do nível do Control Room, através do respectivo regulador LEVEL.

#### **6.1 Menu MONITOR**

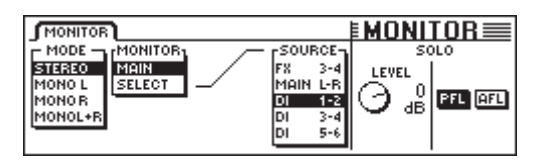

*Fig. 6.1: Menu MONITOR*

O menu MONITOR é chamado ao premir o sensor MONITOR no painel de controlo esquerdo. Neste menu poderá definir que sinais devem ser enviados para a saída do Control Room ou para a saída do auscultador. Para além disso, é possível regular aqui o nível solo e comutar a função solo de PFL para AFL e vice-versa. No caso de PFL (Pre Fader Listen), o sinal é interceptado antes dos fader e reguladores panorâmicos e no caso de AFL (After Fader Listen) depois dos fader e reguladores panorâmicos.

#### **6.1.1 Comutação Mono/Estéreo**

O controlador Master esquerdo no menu MONITOR é responsável pela comutação mono/estéreo. Esta função é muito útil, sobretudo se se pretender posicionar ou equalizar dois altifalantes estereofónicos (na posição MONO, a fonte de sinais tem de situar-se precisamente entre os dois altifalantes), mas também para isolar determinados sinais ou verificar a compatibilidade monofónica de um mistura.

Estão disponíveis as seguintes opções:

#### **Estéreo**

A fonte de sinais seleccionada é ouvida por via estereofónica.

#### **Mono E**

O canal esquerdo da fonte de sinais seleccionada é encaminhado, em partes iguais, para ambos os canais da saída do Control Room.

#### **Mono D**

O canal direito da fonte de sinais seleccionada é encaminhado, em partes iguais, para ambos os canais da saída do Control Room.

#### **Mono E + D**

Os canais esquerdo e direito da fonte de sinais seleccionada são misturados e o sinal resultante é reduzido em 3 dB para compensar o volume sonoro, agora aumentado, ou evitar o Clipping. De seguida, o sinal é distribuído, em partes iguais, pelos dois canais da saída do Control Room.

#### **6.1.2 Comutação do Monitor**

Para além da soma estereofónica ou de sinais solo, podem ser conectados sobre a saída do Control Room também todas as outras entradas, saídas Aux, FX ou Bus da mesa de mistura. O sinal a ouvir é seleccionado no centro do menu MONITOR.

O controlador Master 2 (MONITOR) comuta a saída do Control Room entre MAIN MIX e SELECT. O controlador Master 4 (SOURCE) selecciona na posição SELECT a fonte de sinais a ouvir. As entradas, bem como as saídas Aux, FX e Bus estão representadas em grupos de dois. Utilize o controlador Master 1 (MODE) nas posições MONO E e MONO D para atribuir uma saída Aux, FX ou Bus individual à saída do Control Room. Deste modo existe a possibilidade de ouvir na posição MONO E os sinais Aux, FX ou Bus com um número ímpar e na posição MONO D os sinais Aux, FX ou Bus com um número par.

#### - **O LED do sensor MONITOR no painel de controlo pisca logo que seja atribuído à saída do Control Room uma outra fonte de sinais que não a soma estereofónica.**

#### **6.2 Função Solo**

Tal como qualquer mesa de mistura profissional, também o DDX3216 possui uma função solo apurada que lhe permite ouvir todos os canais de entrada, saídas Aux, FX e Bus através da instalação de controlo ou auscultadores, independentemente das restantes saídas.

A função solo é ligada através do sensor SOLO ENABLE na secção do canal MAIN. Caso esteja activado, o sinal seleccionado do monitor é substituído na saída do Control Room ou na saída do auscultador por sinais solo eventualmente activados (sensor SOLO premido em uma ou várias secções do canal). Caso SOLO ENABLE esteja desactivado, então os sensores SOLO nos canais estarão também "bloqueados" e não têm qualquer efeito sobre a saída do monitor.

Logo que um ou vários canais sejam ouvidos solo, o sensor SOLO ENABLE começa a piscar. Se este for premido agora, serão apagados todos os circuitos solo.

#### **6.2.1 Ouvir Solo os Canais de Entrada e Retornos FX**

Os canais de entrada a activar solo, tanto podem ser activados Pre Fader (PFL), como também After Fader (AFL). No caso de PFL, o sinal é interceptado antes e, no caso de AFL, depois dos reguladores panorâmicos/fader. A selecção de PFL ou AFL é efectuada em simultâneo para todos os canais no menu do MONITOR. Nos canais de saída, a função solo situa-se sempre por detrás do fader (bus Master 1 a 16, Aux 1 a 4 e FX 1 a 4).

Um número qualquer de canais de entrada e retornos de efeitos pode ser activado solo em simultâneo. No entanto, não é possível ouvir solo as entradas juntamente com vias Aux e FX ou BUS OUTs (bus Master).

Se os canais de entrada forem activados solo e o banco de fader comutado para BUS OUT 1-16, todos os solos activos serão desactivados.

#### **6.2.2 Ouvir Solo os Bus Aux, FX e Master**

Nas vias Aux e FX ou BUS OUTs, o circuito solo funciona de forma ligeiramente diferente dos canais de entrada. Aqui, o sinal é sempre interceptado após o fader e não é possível ouvir em simultâneo mais do que dois canais. Se for colocado em solo apenas um BUS OUT, ele será distribuído em partes iguais pelos canais esquerdo e direito da saída do Control Room. Se dois canais forem ouvidos solo, então o primeiro canal será enviado para o canal esquerdo e o segundo para o canal direito. Se surgir um terceiro BUS OUT, os canais são atribuídos da seguinte forma:

O primeiro canal activado é desactivado, o segundo canal activado assume a função do primeiro canal activado e é enviado para o canal esquerdo da saída do Control Room. O terceiro BUS OUT é atribuído ao canal direito.

#### - **No caso dos bus Aux, FX e BUS OUTs, o sinal solo é sempre interceptado após o fader, independentemente da regulação no menu MONITOR.**

A combinação de circuitos solo nos canais de entrada ou retornos FX com circuitos solo nos bus Aux ou FX-Master não é possível. Caso active a função solo para uma entrada ou retorno FX, enquanto um bus Aux ou FX-Master estiver igualmente regulado para solo, então as regulações solo no bus Master serão desactivadas. Assim, resta apenas a entrada ou o retorno FX ouvidos solo.

#### **6.3 Indicações do Nível**

Com as 16 indicações de nível nas secções do canal, bem como na soma estereofónica, o seu DDX3216 oferece vastas possibilidades para a indicação de níveis de sinais. As indicações de 16 segmentos indicam os níveis nas entradas e saídas da mesa de mistura com uma elevada precisão.

| METERS <sup>1</sup>                                                                 |                                                       | WFTFRS    |                  |
|-------------------------------------------------------------------------------------|-------------------------------------------------------|-----------|------------------|
| <b>CHANNEL METERS</b><br><b>OLLOWFADERS</b><br>INPUTS1-16                           | MAIN METER-<br><b>MONITOR</b><br><b>STEREO OUTPUT</b> | TIME<br>2 | <b>PEAK HOLD</b> |
| INPUTS1-16<br>INPUTS17-32<br>BUSOUTPUTS<br><b>BUS OUTPUTS</b><br><b>AUX/EFFECTS</b> |                                                       | s         | <b>RESET</b>     |

*Abb. 6.2: Menu METERS*

Em MAIN METER tem a possibilidade de seleccionar o sinal áudio (MONITOR) regulado no menu MONITOR ou o Main Mix (STEREO OUTPUT) para as indicações dos níveis estereofónicos.

As indicações de nível oferecem também uma função Peak Hold Time variável para a indicação de níveis de pico (OFF até 29 s ou interminável) que pode ser regulada com o controlador Master 5 no menu METERS. Os picos de sinais não são aqui memorizados apenas para os sinais indicados actualmente, mas também para os sinais que estão a ser processados em outros menus de bancos de fader. A memória de valores de pico pode ser reposta a zero com o controlador Master 6.

#### **6.3.1 Indicações dos Níveis das Secções do Canal**

As 16 indicações de níveis nas secções do canal (CHANNEL METERS) orientam-se, no modo FOLLOW FADERS, pela configuração seleccionada no banco de fader, ou seja, é representado o nível do fader correspondente. Deste modo, é possível regular estes níveis de forma rápida, simples e exacta. No entanto, com os controladores Master 1 e 2 é também possível efectuar outras regulações. Assim, é possível atribuir as indicações de níveis a um banco de fader fixo (INPUTS 1-16, INPUTS 17-32, BUS OUTPUTS e AUX/EFFECTS) de modo a que sejam indicadas apenas os níveis de um determinado banco de fader.

De uma forma geral, os níveis de entrada e de saída devem ser regulados de forma a que, no caso de picos de sinais de sonoridade elevada, todos os LEDs acendam, com excepção do LED vermelho superior. Este LED indica um sinal digital modulado por completo e o início de um Clipping digital. Ao contrário do que acontece na técnica analógica, trata-se, no caso do Clipping digital, de um chamado "Hard Clipping" que resulta em picos ondulados rectangulares e uma elevada distorção.

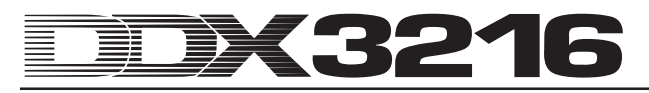

# **7. GRUPOS, PARES E FUNÇÕES DE CÓPIA**

#### **7.1 Grupos Fader e Mute**

Com a ajuda de grupos fader e mute poderá controlar vários fader e mutes com um fader individual ou uma única tecla MUTE. Deste modo, é possível uma única secção de canal comandar, por exemplo, vários canais atribuídos (vozes de apoio, conjunto de bateria, conjunto de instrumentos de cordas, etc.). Isto funciona, mesmo que nem todos os canais se situem no mesmo banco de fader. Podem ser criados tantos grupos fader e mute quantos se desejar e os grupos existentes podem ser, comodamente, representados no menu FADER. Existe também uma função ISOLATE com a qual poderá, temporariamente, desactivar todos os grupos e aproveitar individualmente os canais correspondentes sem ter de apagar os grupos para tal. Depois de desligar a função ISOLATE, os grupos são novamente activados, sendo porém actualizados de acordo com as alterações por si efectuadas.

#### **7.1.1 Criar e Actualizar Grupos Fader e Mute**

Com a tecla GROUP no painel de controlo esquerdo é possível criar e actualizar, de forma rápida e simples, grupos fader e mute independentes entre si. Para este efeito, basta seguir as instruções no mostrador. Depois de activada a automação dinâmica da mesa de mistura, será consultado se pretende desligar a mesma. Prima ENTER para continuar ou CANCEL para interromper o processo.

Para obter, previamente, uma perspectiva geral dos grupos fader e mute já existentes, deverá premir a tecla do banco FADER para que os grupos sejam indicados no mostrador (cf. Capítulo 7.1.2 "Indicação de Grupos").

| GROUP:                          |                  |
|---------------------------------|------------------|
| To group/ungroup FADERS press   |                  |
| the channel's [SELECT] switches | <b>ENTER TO:</b> |
| To group/ungroup MUTES press    |                  |
| the channel's [MUTE ] switches  |                  |

*Fig. 7.1: Página GROUP*

Enquanto se mantiver na página GROUP, as teclas SELECT e MUTE indicarão apenas o estatuto dos grupos de fader (tecla SELECT) e mute (tecla MUTE). Estão previstos os seguintes modos:

#### **Teclas intermitentes:**

Canais com teclas intermitentes não pertencem a nenhum grupo.

#### **Teclas apagadas:**

Canais com teclas apagadas são parte integrante de um grupo já existente.

#### **Teclas permanentemente acesas:**

As teclas permanentemente acesas mostram os membros de um grupo agora seleccionado.

São explicados aqui três tipos diferentes de modificações de grupos:

#### **1. Criação de um novo grupo:**

Prima a tecla GROUP no painel de controlo esquerdo para que apareça o menu GROUP. De seguida, prima uma das teclas intermitentes para acrescentar um canal, que ainda não pertença a nenhum grupo, ao primeiro canal do novo grupo. Quando da criação de um novo grupo, este deverá ser o primeiro passo do processo. Agora poderá acrescentar outros canais. Para inserir num novo grupo um canal que já pertença a outro grupo prima a tecla apagada desse canal. Este canal será então retirado do grupo antigo. Depois de premir a tecla intermitente ou apagada, as teclas começam a emitir luz permanente e indicam assim que os respectivos canais pertencem ao grupo seleccionado. Depois de seleccionados todos os canais para o novo grupo, prima ENTER e está criado o novo grupo.

#### **2. Acrescentar outros canais a um grupo já existente:**

Prima a tecla GROUP no painel de controlo esquerdo para que apareça o menu GROUP. De seguida, prima uma tecla apagada do grupo ao qual pretende acrescentar canais novos. Após esta operação, as teclas de todos os canais já integrados neste grupo começam a emitir luz permanente e o grupo encontra-se seleccionado. Se premir agora uma tecla intermitente de um canal, este canal que ainda não pertence a nenhum grupo será inserido no grupo seleccionado, após o que a tecla começará a emitir luz permanente. Se, pelo contrário, premir agora uma tecla apagada de um canal, então este canal pertencente a outro grupo será retirado do grupo antigo e acrescentado ao grupo actualmente seleccionado. Depois de realizadas todas as alterações no grupo existente, prima ENTER e o grupo existente estará actualizado.

#### **3. Retirar canais de um grupo existente:**

Prima a tecla GROUP no painel de controlo esquerdo para que apareça o menu GROUP. De seguida, prima uma tecla apagada do grupo a partir do qual pretende retirar canais. O grupo está agora seleccionado e os canais pertencentes ao mesmo são indicados por meio de teclas com luz permanente. Para retirar canais deste grupo, prima as teclas deste que emitam luz permanente. De seguida, as teclas começam a piscar e indicam, deste modo, que os respectivos canais já não pertencem a nenhum grupo. Para dissolver todo o grupo, deverá premir uma única vez todas as teclas dos canais pertencentes ao grupo até as mesmas começarem a piscar. Depois de realizadas todas as alterações no grupo existente, prima ENTER e o grupo existente estará actualizado.

#### la<br>Le **Quando um canal encadeado num par é acrescentado ou retirado de um grupo de fader ou mute, esta acção afecta também o outro canal correspondente do par de canais em causa.**

Ao comutar entre os bancos de fader, enquanto o menu GROUP estiver activo, poderá criar grupos ao longo de vários bancos de fader. No entanto, se estiver activada a opção GROUPS FADERPAGE BOUND na página PREFS do menu SETUP, então só é possível criar grupos exclusivamente num banco de fader.

## - **A modificação dos grupos pode ser interrompida, em qualquer momento, ao premir CANCEL.**

#### **7.1.2 Indicação de Grupos**

Os grupos são representados no menu FADER, o qual é chamado ao premir a tecla do banco de fader correspondente.

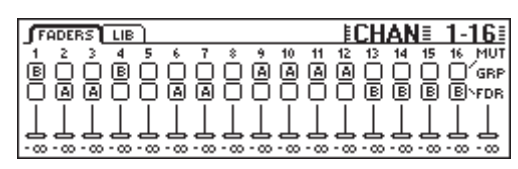

*Fig. 7.2: Menu FADER com indicação de grupos de mute e fader*

Qualquer página do menu FADER é composta por duas séries de interruptores. As letras representadas nestes interruptores remetem para membros dos grupos de fader e mute. No caso da série superior, trata-se dos grupos de mute e na inferior são representados os grupos de fader. Caso não seja indicada nenhuma letra, isto significa que o canal em causa não pertence a um grupo. Se, pelo contrário, for indicada uma letra, isso significa que o canal pertence ao mesmo grupo que todos os restantes canais com a mesma letra.

#### $\mathbb{R}$  **Não se esqueça de que os grupos de fader e mute são totalmente independentes entre si!**

#### **7.1.3 Tecla ISOLATE**

Com a tecla ISOLATE é possível desactivar, temporariamente, todos os grupos de fader e mute. Os canais agrupados em pares não são afectados por esta função. Se a tecla ISOLATE estiver activada, é possível regular, independentemente entre si, os membros de um grupo, por ex. para reajustar o balanço entre canais de grupos. Depois de desligar o ISOLATE, todos os grupos são novamente activados; como valores de encadeamento são utilizadas as novas regulações mute e fader.

#### **7.2 Função Pair**

#### **7.2.1 Agrupar Canais em Pares**

A função PAIR foi concebida para o processamento de sinais estereofónicos. Quando dois canais estão agrupados num par de canais, todas as regulações realizadas num canal são também copiadas para o outro canal correspondente (excepção: panorama). Isto aplica-se a todas as funções de processamento de canais, aos fader e também ao encaminhamento. Na secção do processador dinâmico, a soma dos dois canais é utilizada como sinal-chave de modo a que uma eventual redução de nível produza um efeito similar em ambos os canais.

Também o panorama dos canais é encadeado, mas na direcção inversa, ou seja, quando um canal é colocado para a esquerda, o panorama do outro canal desloca-se para a direita. O controlador PAN converte-se assim num regulador para a largura estereofónica e a sua gama de regulação vai desde um balanço estereofónico E/D, passando pelo mono, até ao estéreo invertido. Isto aplica-se também à função PAN no menu de encaminhamento.

É possível agrupar em pares apenas canais vizinhos do mesmo banco de fader. Exemplo: Canais 1 & 2 ou 2 & 3 podem ser, respectivamente, agrupados num par, mas não os canais 1 & 3 ou 16 & 17 (uma vez que existem em bancos de fader diferentes). Durante a formação de um par estereofónico, o panorama do canal esquerdo é automaticamente colocado todo à esquerda, o do canal direito todo à direita.

Caso esteja activada a opção ONLY ODD-EVEN PAIRING no menu SETUP na página PREFS, então é possível formar apenas pares de canais ímpar-par (1 & 2, mas não 2 & 3).

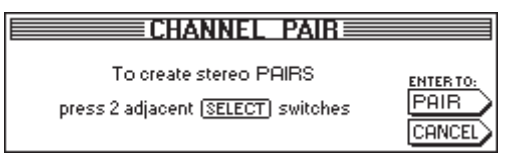

*Fig. 7.3: Página CHANNEL PAIR*

Prima a tecla PAIR no painel de controlo esquerdo para agrupar dois canais num par. De seguida, surgirá a página CHANNEL PAIR que indicará os restantes passos da operação. As teclas SELECT de todos os canais não agrupados em pares piscam, o que significa que estão disponíveis para a formação de novos pares de canais. De seguida, prima a tecla SELECT do canal cujas regulações pretende aplicar no par estereofónico. Depois de seleccionado o primeiro canal de um par, a tecla SELECT do mesmo emite luz permanente e as teclas SELECT dos canais vizinhos começam a piscar para indicar que canais podem ser utilizados para a formação do par. Para terminar a formação de pares, prima agora a tecla ENTER. As regulações são automaticamente copiadas para o segundo canal do par em causa. Poderá interromper todo o processo, quando o desejar, por meio da tecla CANCEL sem memorizar quaisquer alterações.

#### - **Durante o trabalho com pares de canais, o facto de premir a tecla SELECT de um canal origina sempre que a tecla SELECT do outro canal correspondente pisque também, o que significa que ambos os canais são editados em conjunto.**

Em cada uma das páginas do banco de fader no mostrador, os pares de canais são representados por meio de um losango que se encontra entre os dois canais.

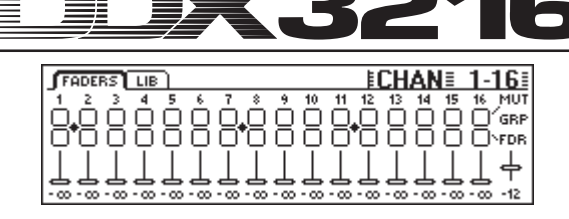

*Fig. 7.4: Representação de pares de canais numa página do banco de fader*

Tal como se pode ver na figura 7.4, os canais 1/2, 7/8 e 11/12 estão aqui agrupados em pares.

#### **7.2.2 Dissolver Pares**

Para separar um par existente, prima a tecla PAIR e seleccione, de seguida, um canal do par estereofónico em causa (com a função PAIR activada, os LEDs da tecla SELECT dos canais em causa estão apagados, uma vez que já pertencem a um par estereofónico). Depois de ter seleccionado um canal pertencente a um par estereofónico, surgirá no mostrador a página CHANNEL UNPAIR. Ao premir ENTER, o par formado será anulado.

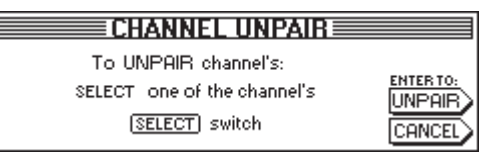

*Fig. 7.5: Página CHANNEL UNPAIR*

#### **7.2.3 Agrupar Aux-Sends e FX-Sends em Pares**

Os Masters-Aux-Sends deixam-se resumir igualmente em pares e processar como Stereo-Sends.

Os pares Aux são formados no lado AUX/FX-Fader-Bank segundo o mesmo processo descrito em cima. Não existem limitações, com a excepção de poderem ser agrupados em pares apenas Sends ímpares e pares, ou seja o par Aux 1 e 2 é possível, mas não Aux 2 e 3.

#### **7.3 Copiar Regulações de Canais**

A função COPY permite copiar todas ou determinadas regulações de um canal para um ou vários canais de destino. Prima a tecla COPY no painel de controlo esquerdo para iniciar o processo e siga as instruções no mostrador.

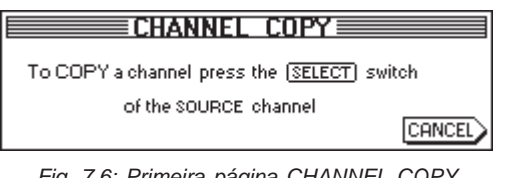

*Fig. 7.6: Primeira página CHANNEL COPY*

É possível copiar qualquer canal para outro canal. Na primeira página CHANNEL COPY é-lhe solicitado que seleccione o canal cujas regulações pretende copiar (SOURCE).

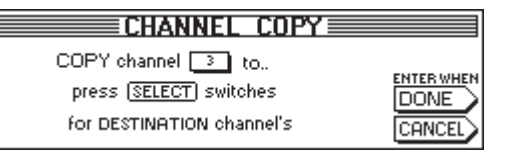

*Fig. 7.7: Segunda página CHANNEL COPY*

Depois de ter premido uma tecla SELECT, surge a segunda página CHANNEL COPY na qual terá de seleccionar um ou vários canais de destino (DESTINATION) para os quais pretende copiar as respectivas regulações. Com a tecla SELECT poderá definir um qualquer número de canais de destino. Os canais em outros bancos de fader podem ser atingidos através da tecla de bancos de fader no painel de controlo esquerdo. Após a selecção de um canal, a tecla SELECT emitirá uma luz permanente.

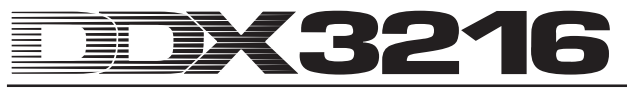

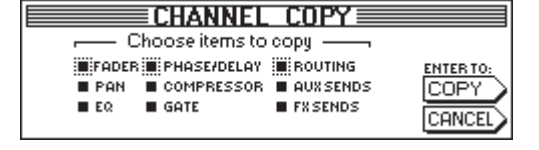

*Fig. 7.8: Terceira página CHANNEL COPY*

Logo que estejam definidos todos os canais de destino desejados, prima ENTER (ao lado de DONE) para chamar a página CHANNEL COPY de conclusão. Aqui poderá determinar quais os elementos a copiar. A regulação pré-definida é COPY ALL. Com os controladores Master por baixo da lista poderá definir que elementos devem ser copiados (rodar = seleccionar; premir = alterar). As definições que aqui fixou serão memorizadas até à próxima chamada da função COPY.

# **8. ENCAMINHAMENTO DE ENTRADAS E SAÍDAS**

#### **8.1 Saídas MULTI**

O DDX3216 dispõe de quatro saídas MULTI analógicas que podem ser livremente encaminhadas. Estas foram concebidas como tomadas jack simétricas com um nível nominal de +4 dBu, mas podem também ser ligadas sem problemas a fichas jack assimétricas. Através das saídas MULTI tem a possibilidade de conduzir qualquer sinal da mesa de mistura para o exterior da mesa numa saída analógica (por ex. para misturas de monitorização como FX-Sends analógicos, vias de monitorização, etc.). Na fábrica foram atribuídas as saídas MULTI Aux 1 a 4.

#### **8.1.1 Atribuir Sinais às Saídas MULTI**

Os sinais atribuídos às saídas MULTI são comandados através da página MULTI do menu I/O.

|              | [INPUT]OUTPUT]MODULE]MULTI]SPDIF |                  |                                      |  |
|--------------|----------------------------------|------------------|--------------------------------------|--|
|              |                                  |                  | -MULTI1-LFMULTI2-LFMULTI3-LFMULTI4-L |  |
| isolo l      | ISOLO R                          | l AUX 1          | AUX <sub>2</sub>                     |  |
| ISOLO R      | AUX 1                            | AUX <sub>2</sub> | AUX 3                                |  |
| <b>AUX 1</b> | AUX 2                            | AUX 3            | <b>AUX 4</b>                         |  |
| l AUX 2      | AUX 3                            | <b>AUX 4</b>     | FX 1                                 |  |
| AUX 3        | AUX 4                            | "X 1             | FX <sub>2</sub>                      |  |
|              |                                  |                  |                                      |  |

*Fig. 8.1: Página MULTI no menu I/O*

Nesta página são atribuídos às saídas MULTI sinais internos da mesa de mistura com a ajuda de quatro listas (uma por cada saída). Para alterar esta atribuição, basta rodar ou premir o controlador Master correspondente e folhear a lista das opções disponíveis. Os sinais seleccionados surgirão então nas saídas MULTI.

As regulações no menu I/O são memorizadas como sendo parte de uma automação Snapshot. Ao carregar um tal Snapshot, o encaminhamento das saídas MULTI apenas será também carregado se a caixinha I/O por baixo de RECALL ROUTING no menu SNAPSHOT estiver activada.

#### **8.2 Encaminhamento de Entradas e Saídas**

O seu DDX3216 possui um encaminhamento de entradas e saídas flexível. A secção de encaminhamento proporciona, juntamente com os módulos I/O opcionais, também as funções de um conversor de formato digital, bem como de um campo de encaixe digital ("encaminhador"). A um nível puramente digital, poderá converter sinais de um formato digital para outro e enviálos de uma qualquer entrada para as saídas que desejar. Todas as regulações podem, obviamente, ser memorizadas com uma automação Snapshot de modo a que mesmo o encaminhamento mais complexo de uma gravação ou mistura extensas possa ser reproduzido em poucos instantes.

#### **8.2.1 Encaminhamento de Entradas**

Os 32 canais do seu DDX3216 podem ser alimentados com um grande número de fontes de sinais: entradas analógicas, módulos I/O e até mesmo bus Mix. As entradas são atribuídas, respectivamente, em blocos de oito, o que aumenta consideravelmente a flexibilidade da mesa de mistura. Seguemse alguns exemplos possíveis:

- 1. Numa mistura de 24 pistas poderá aproveitar 24 sinais de entrada digitais de um gravador digital e fica ainda com oito entradas analógicas livres para sintetizador, retornos de efeitos analógicos, etc.
- 2. Para que, durante sub-misturas através dos bus, possa ainda realizar tratamentos nestes, poderá atribuir aos canais 1 a 16 as 16 entradas analógicas e aos canais 17 a 24 as entradas digitais de um módulo I/O. Estes podem depois ser misturados nos bus 1 a 8. Agora atribua aos canais 25 a 32 os bus 1 a 8. Deste modo, estes canais transformam-se em 8 bus Master com EQ completo e

processador dinâmico. De seguida, é possível enviar os canais 25 a 32 para as vias Aux ou misturá-los através da soma estereofónica para efeitos de monitorização. Os bus 9 a 16 podem ser utilizados para o accionamento de uma PA ou de um gravador.

3. Caso pretenda efectuar uma gravação num concerto ao vivo, atribua aos canais 1 a 16 e 17 a 32 as entradas analógicas 1 a 16, podendo assim elaborar misturas de gravação e misturas PA totalmente independentes. Os Aux Sends podem ainda ser utilizados para várias misturas de monitorização independentes.

O encaminhamento de entradas é definido na página INPUT no menu I/O (prima a tecla I/O no painel de controlo esquerdo até aparecer a página INPUT). O controlo do encaminhamento é realizado através dos quatro controladores Master esquerdos. Em grupos de 8, é possível atribuir às 32 secções de canal diversos sinais áudio (ver Tab. 8.1).

| <b>INPUT OUTPUT MODULE MULTI SPDIE</b>                                                                                                    | $E1/0 \equiv$                                |
|----------------------------------------------------------------------------------------------------|----------------------------------------------|
| $F$ CH1.8 Tr CH9.16 Tr CH17.24 Tr CH25.32 TD11 - 8 = AN<br>BUS 9-16 AUSTRING BUS 9-16 AUSTRING DI 9 - 16 = AN<br>AUSTRING AN 1-8 AUSTRING AN 1-8 DI 9 - 16 = AN<br>AN 1-8 AN 9-16 AN 1-8 AN 9-16 0125-32 =<br>AN 9-16 MOD11-8 AN 9-16 MOD11-8 | $1 - 8$<br>$9 - 16$<br><b>ENTERTO ACCEPT</b> |

*Fig. 8.2: Página INPUT no menu I/O*

Após uma eventual alteração, as correspondências são novamente atribuídas apenas quando for premida a tecla ENTER.

Do lado direito do mostrador são listadas as atribuições para os Direct Outs internos (DI 1 a 32). Caso os bus 1 a 16 ou AUX/ MMR tenham sido seleccionados para um ou vários grupos de 8, então estes sinais não serão atribuídos aos Direct Outs. É exclusivamente durante a selecção das entradas analógicas ou digitais (através do módulo I/O) que é realizada uma atribuição simultânea aos Direct Outs.

As regulações no menu I/O, incluindo o encaminhamento de entradas, podem ser memorizados numa automação Snapshot. No entanto, durante o carregamento de um Snapshot, o encaminhamento de entradas é também carregado apenas se a caixinha "I/O ROUTING" em "Recall also" estiver activada (cf. Capítulo 10.3 "Carregar Snapshots".

- **Há que ter precaução durante a atribuição das saídas do bus Master aos canais de entrada! Se atribuir, por exemplo, aos canais 1 a 8 os bus 1 a 8, poderá enviar o canal 1, por exemplo, novamente para o bus 1 o que originaria realimentações internas.**

| Abreviatura     | <b>Fontes</b>                     |
|-----------------|-----------------------------------|
| AN 1-8          | Entradas analógicas 1 a 8         |
| AN 9-16         | Entradas analógicas 9 a 16        |
| <b>MOD1 1-8</b> | Entradas 1 a 8 do módulo I/O 1    |
| MOD1 9-16       | Entradas 9 a 16 do módulo I/O 1   |
| <b>MOD2 1-8</b> | Entradas 1 a 8 do módulo I/O 2    |
| MOD2 9-16       | Entradas 9 a 16 do módulo I/O 2   |
| <b>BUS 1-8</b>  | Saídas dos bus Master 1 a 8       |
| <b>BUS 9-16</b> | Saídas dos bus Master 9 a 16      |
| AUX/MMR         | Aux 1 a 4, Main E e D, Solo E e D |

*Tab. 8.1: Possíveis fontes de sinais para as 32 secções de canal do DDX3216*

A opção AUX/MMR serve, em primeira instância, para colocar à disposição dos Aux Sends funções de tratamento de canais (equalizador, dinâmica, etc.). Assim existe a possibilidade de, por exemplo, atribuir aos canais 25 a 32 através da regulação AUX/MMR os Aux-Sends 1 a 4, o Main E e D, bem como o bus solo E e D. De seguida, deverá enviar os canais 25 a 32 para os bus 9 a 16. Poderá atribuir às saídas MULTI os bus 9 a 12, obtendo assim quatro vias Aux com funções de tratamento de canais completas.

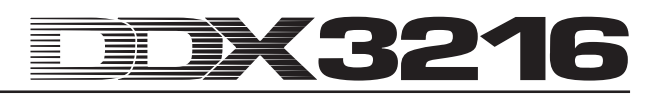

#### **8.2.2 Encaminhamento de Saídas**

O encaminhamento de saídas oferece um "campo de encaixe digital" virtual para as saídas de módulos I/O digitais, que podem ser adquiridos opcionalmente. Deste modo poderá enviar, praticamente, qualquer sinal existente na mesa de mistura para as saídas de um módulo I/O.

Seguem-se alguns exemplos do que é possível fazer (as possibilidades são quase ilimitadas):

- Gravação ao vivo: as 16 saídas de um módulo I/O são atribuídas aos canais 1 a 16, ou seja, poderá elaborar uma gravação de 16 pistas dos sinais de entrada conduzidos à mesa de mistura sem ter utilizar os bus. Para além disso, é possível gravar assim sinais "limpos", ou seja, sem EQ ou compressão. Caso necessite de um backup, pode atribuir dois módulos I/O à mesma saída – mesmo com formatos diferentes.
- 2. Mistura: os Sends Aux e FX são atribuídos às saídas de um módulo I/O para que os aparelhos de efeitos digitais possam ser alimentados com um sinal digital pela placa I/O. É possível enviar cópias adicionais da soma estereofónica para os módulos I/O para que sejam aí gravados digitalmente. Em alternativa, poderá elaborar com a soma estereofónica e os Aux Sends (ou bus) um Surround-Mix e gravá-lo com um gravador digital de pistas múltiplas.
- 3. Conversão de formatos digitais: se estiverem instalados dois módulos I/O que suportem formatos digitais diferentes, poderá distribuir as saídas de uma placa pelas entradas da outra placa e elaborar cópias digitais com a conversão simultânea do formato.
- 4. Encaminhador digital e amplificador de distribuição: Um sinal individual da mesa de mistura pode ser distribuído por várias saídas que, por sua vez, podem ser dispostas numa sequência qualquer. Deste modo poderá realizar apenas com o software da mesa de mistura uma cablagem complexa.

O encaminhamento de saídas é comandado através de duas páginas do menu I/O: a página OUTPUT apresenta os reguladores de encaminhamento para os 16 módulos I/O e regula também o "Dithering" para estas saídas. Na página MODULE poderá definir que saídas devem ser utilizadas por cada um dos módulos I/O.

#### **8.2.3 Página OUTPUT no Menu I/O**

A página OUTPUT no menu I/O para o encaminhamento de saídas contém os elementos de encaminhamento para as 16 saídas de módulos I/O, as quais são atribuídas em grupos de 2. Como possíveis fontes de sinais existem a soma estereofónica e os bus de monitorização, os 16 bus Mix, quatro Aux Sends ou quatro FX-Sends e todos os 32 canais de entrada.

|     |                                                                                              | INPUT OUTPUT MODULE MULTI SPDIE      |                                                       |                                                         |                                    |
|-----|----------------------------------------------------------------------------------------------|--------------------------------------|-------------------------------------------------------|---------------------------------------------------------|------------------------------------|
|     | <b>COUTPUT LE SOURCEL</b><br> OUT 13-14  MAIN L-R <br>OUT 15-16 SOLO L-R<br>1-2<br>DТ<br>3-4 | $<$ BUS 1-16<br>$1 - 16$<br>DI 17-32 | $D$ ITHER $\neg$<br>16 BIT<br>20 BIT<br>24 BIT<br>OFF | ALL 16<br>ALL <sub>20</sub><br>CALL24<br><b>ALL OFF</b> | <b>ENTER TO:</b><br><b>IACCEPT</b> |
| 0U' | 5-6                                                                                          | <b>PRESET</b>                        |                                                       |                                                         | <b>FRESETI CANCEL</b>              |

*Fig. 8.3: Página OUTPUT no menu I/O*

O controlador Master 1 (OUTPUT) selecciona a saída a editar e indica a fonte de sinais actual para a saída seleccionada. O facto de rodar ou premir este controlador não provoca qualquer alteração no encaminhamento; é antes indicado o encaminhamento actual para cada uma das saídas.

O controlador Master 2 (SOURCE) selecciona a fonte de sinais para a saída seleccionada. Ao rodar ou premir este controlador, poderá folhear a lista de possíveis fontes de sinais. Uma fonte de sinais eventualmente alterada aparece apenas depois de premir ENTER na saída seleccionada.

O controlador Master 3 apresenta três préajustes para as 16 saídas de módulos I/O de modo a que possa ligar estas directamente com os sinais dos bus 1 a 16, dos canais 1 a 16 ou 17 a 32.

#### - **Os sinais para as saídas directas 1 a 32 são interceptados antes do DSP-Processing.**

Para atingir o préajuste desejado, rode o controlador Master (indicado através de "<"). Ao premir o controlador, as regulações serão transferidas para os controladores Master 1 e 2. Um encaminhamento alterado de fontes de sinais torna-se activo apenas depois de premir ENTER.

O controlador Master 4 (DITHER) regula o "Dithering" para a saída seleccionada com o controlador Master 1. O "Dithering" é um sinal de baixo nível que reduz o ruído de quantificação e que deve ser regulado para o comprimento de palavras que é, efectivamente, suportado pelos aparelhos conectados. Também é possível a regulação "OFF", caso necessite de uma cópia exacta de um sinal de entrada. Também aqui se aplica: terá de premir ENTER para que eventuais alterações sejam validadas.

O controlador Master 5 determina o "Dithering" para as 16 saídas em simultâneo. Seleccione o comprimento de palavras desejado ("<") ao rodar o controlador ou prima-o para transmitir as regulações para todas as saídas. A alteração é aceite apenas depois de premir ENTER.

#### - **Todas as regulações nesta página tornar-se-ão efectivas apenas depois de premir ENTER!**

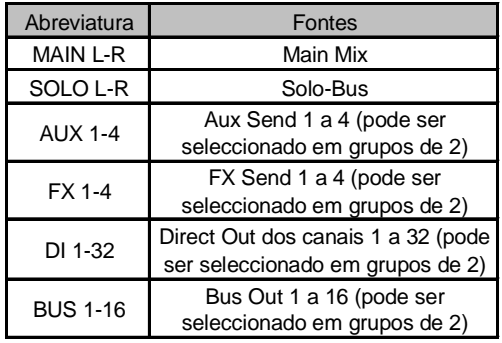

*Tab. 8.2: Possíveis fontes de sinais para as 16 saídas*

#### **8.2.4 Página MODULE no Menu I/O**

Na página MODULE do menu I/O, as saídas são atribuídas aos módulos I/O que podem ser adquiridos opcionalmente.

|        | INPUT OUTPUT MODULE MULTI SPDIF                                                                    |             |                                                                                                    |
|--------|----------------------------------------------------------------------------------------------------|-------------|----------------------------------------------------------------------------------------------------|
| MODULE | -CH 1-8-т. г CH 9-16-т.<br>$OUT 1-8$<br>llout 1-8.<br>lout 9-16   lout 9-16  <br>MULTI-MR MULTI-MR | MODULE      | n CH 1-8 <del>- L</del> n CH 9-16 - L<br>$100T$ 1- $\frac{1}{2}$<br>$OUT 1-8$<br>TOUT 9-16   0017 9-16<br>MULTI-MR MULTI-MR |
| ADAT   | 16 CHAN V. 01                                                                                      | <b>TDIF</b> | 16 CHAN V. 01                                                                                                    |

*Fig. 8.4: Página MODULE no menu I/O*

Cada módulo I/O dispõe de oito ou 16 saídas. Cada grupo de oito saídas pode ser atribuído às saídas internas 1 a 8 ou 9 a 16 ou MULTI-MR.

No caso das saídas I/O 1 a 16, trata-se de saídas específicas para os módulos I/O, aos quais pode ser atribuído praticamente qualquer sinal existente na mesa de mistura (página OUTPUT no menu I/O). Encontra-se pré-regulada a atribuição aos bus Mix 1 a 16.

MULTI-MR significa "Multi Mirror" e oferece uma versão digital das saídas principais analógicas da mesa de mistura. Os canais 1 a 4 são cópias digitais das saídas MULTI (pré-regulação: Aux 1 a 4), os canais 5 e 6 constituem a soma estereofónica e os canais 7 e 8 conduzem o bus solo.

A página MODULE contém também informações relativas aos módulos instalados, como por ex. tipo, número dos canais suportados e versão.

#### **8.3 Regulações para Entrada e Saída S/PDIF**

#### **8.3.1 Página S/PDIF no Menu I/O**

O DDX3216 dispõe de uma entrada áudio digital em formato S/PDIF. A entrada está equipada com um conversor de velocidades de amostragem e permite, assim, a alimentação de sinais digitais com velocidades de amostragem entre 32 e 50 kHz.

| INPUT OUTPUT   MODULE   MULTI SPDIE    |     |                        |                          |
|----------------------------------------|-----|------------------------|--------------------------|
| ΙN                                     | OUT | - DITHER - 1<br>16 BIT | NOISE                    |
| ANALOG CHAN 13/14<br><b>IS NOW OFF</b> |     | 20 BIT<br>24 BIT       | <b>SHAPING</b>           |
|                                        |     | OFF                    |                          |
| ουτ                                    |     |                        | <b>OUT</b><br>$\sqrt{m}$ |

*Fig. 8.5: Página S/PDIF no menu I/O*

Se activar esta entrada na página S/PDIF no menu I/O (controlador Master 1), o sinal será enviado para os canais 13/14. Estes dois canais deixarão de estar disponíveis para outros sinais áudio internos.

A saída digital S/PDIF é uma cópia do sinal Main Mix. Na página S/PDIF é possível regular o comprimento de palavras e o "Dithering" através do controlador Master 5. A função Noise Shaping, que pode ser activada através do controlador Master 6, transfere o ruído causado pelo "Dithering" para uma gama de frequências mais elevada, menos perceptível ao ouvido humano.

# **9. GESTÃO DE FICHEIROS**

O DDX3216 memoriza ficheiros e regulações numa memória interna Flash Memory, ou seja, todos os ficheiros e configurações mantêm-se, mesmo depois de desligar a mesa de mistura. As únicas excepções são os ficheiros UNDO e REDO para a automação dinâmica da mesa de mistura que são memorizados num chamado DRAM e que se perdem ao desligar a mesa de mistura. No entanto, os parâmetros de automação actuais ficam memorizados, tal como os parâmetros de configuração e os conteúdos da memória Library e Snapshot. Para além disso, o DDX3216 memoriza o último Snapshot utilizado e chama-o novamente após a conexão.

Todos os dados memorizados no DDX3216 podem ser armazenados numa placa de PC ou num PC WINDOWS® através dos interfaces MIDI ou RS232. Os ficheiros funcionam, assim, como ficheiros de backup ou para transferir ficheiros de um DDX3216 para outro.

O DDX3216 memoriza e carrega diferentes tipos de ficheiros:

#### **ALL:**

Ficheiro individual com as regulações completas da mesa de mistura (incl. Setup, preferências do utilizador, Snapshots, Channel-Libraries, EQ-Libraries, Dynamics-Libraries, Effects-Libraries e automação dinâmica da mesa de mistura)

#### **SNAPS:**

Ficheiro individual de automação Snapshot com todas as posições de memória Snapshot

#### **CHANLIB**

Ficheiro individual Channel Library com todas as Channel-Libraries

#### **EQ-LIB**

Ficheiro individual EQ Library com todas as EQ-Libraries

#### **DYN-LIB**

Ficheiro individual Dynamics Library com todas as Dynamics-Libraries

#### **FX-LIB**

Ficheiro individual FX Library com todas as FX Libraries

#### **AUTOM.**

Ficheiros com dados de automação dinâmica da mesa de mistura

#### **SETUP**

Ficheiros com regulações para a configuração do seu DDX3216

#### **UPDATE!**

Ficheiro de actualização do sistema operativo (Firmware) para o software operacional do seu DDX3216 (cf. Capítulo 16.1 "Actualização do Sistema Operativo do DDX3216)

#### **9.1 Memorizar/Carregar Ficheiros no/a partir do Computador**

Programa "DDX3216 File Exchange" que permite à mesa de mistura comunicar com um PC WINDOWS® (a partir de WINDOWS® 95).

#### **9.1.1 Regulações da Comunicação**

Para poder utilizar o programa, há que estabelecer uma ligação de dados entre o computador e a mesa de mistura. Isto é possível através da porta serial no PC e o interface RS232 na mesa de mistura ou através de uma ligação MIDI.

#### **Interface serial RS232**

Ligue a porta RS232 da mesa de mistura (tomada D de 9 pólos) a um terminal serial livre do seu PC. Para este efeito, utilize o cabo serial fornecido (ligação 1:1). Para além disso, deverá saber a que porta COM corresponde o terminal serial por si utilizado. Se necessário, consulte o manual do computador.

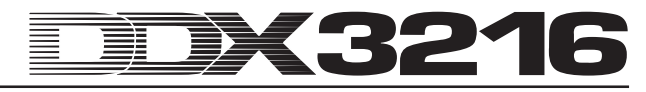

Prima no painel de controlo esquerdo do DDX3216 a tecla FILES até surgir a página EXCHANGE. Seleccione agora com o controlador Master 1 o terminal RS232.

| PC CARD FORMAT EXCHANGE | EFII FS         |
|-------------------------|-----------------|
| FILE EXCHANGE VIA.      | <b>SOFTWARE</b> |
| RS232                   | . 00            |

*Fig. 9.1: Página EXCHANGE*

Inicie o programa de PC "DDX3216 File Exchange". Deverá surgir agora um diálogo de ligação (em alternativa, seleccione o ponto "RS232" no menu CONFIGURATION). Seleccione no mesmo menu o ponto "PORT SETUP" e seleccione aí a respectiva porta COM. Caso exista apenas um interface RS232 no seu computador, esta selecção não se aplica. Logo que tenha sido estabelecida uma ligação, surgirá no canto inferior esquerdo na linha de estatuto o registo "Connected via COM ...".

#### **MIDI**

Ligue o terminal MIDI OUT da mesa de mistura à tomada MIDI IN do computador e o MIDI OUT do PC ao MIDI IN do DDX3216.

#### - **Ambas as ligações de cabos são necessárias, mesmo que se pretenda transferir ficheiros apenas num sentido!**

Prima a tecla FILES no painel de controlo esquerdo até aparecer a página EXCHANGE. Seleccione agora com o controlador Master 1 o terminal MIDI.

Inicie o programa de PC "DDX3216 File Exchange". Deverá surgir agora um diálogo de ligação (em alternativa, seleccione o ponto "MIDI" no menu CONFIGURATION). Seleccione no mesmo menu o ponto "PORT SETUP" e seleccione aí a porta MIDI através da qual o DDX3216 está ligado com o PC. Caso exista apenas uma porta MIDI no seu computador, esta selecção não se aplica. Logo que tenha sido estabelecida uma ligação, surgirá no canto inferior esquerdo na linha de estatuto o registo "Connected via MIDI ...".

- **Através do ponto "SEARCH DDX3216" no menu CONFIGURATION do software do PC são consultados todos os terminais RS232 e MIDI do seu PC e é realizada uma regulação automática dos parâmetros de comunicação.**

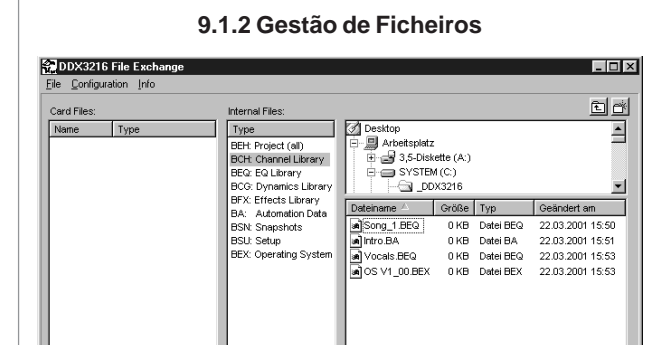

*Fig. 9.2: Software DDX3216 File Exchange-WINDOWS®*

O software "DDX3216 File Exchange" dispõe de três janelas que indicam o conteúdo da placa de PC inserida no slot da placa do PC do DDX3216 (Card Files), o conteúdo do Flash Memory interno do DDX3216 (Internal Files) e o conteúdo das suas drives (de rede) (janela direita) do seu PC. A janela direita apresentase de forma idêntica ao explorador do WINDOWS®.

No communications port selected

Com os comandos típicos do WINDOWS® (seleccionar tudo, renomear, apagar, recortar, copiar, inserir) poderá gerir os diferentes tipos de ficheiros (cf. Capítulo 9 "GESTÃO DE FICHEIROS"). Uma troca de ficheiros entre cada uma das janelas também pode ser, obviamente, efectuada através da função "Drag & Drop" típica do WINDOWS® .

Os diferentes tipos de ficheiros recebem durante a memorização no PC as extensões de ficheiro que podem ser consultadas na figura 9.2.

Uma vez que na memória do DDX3216 pode estar activo apenas um tipo de ficheiro backup, a janela central contém apenas uma listagem dos diferentes tipos de ficheiros. Caso copie um ficheiro da janela "Internal Files" para uma das outras duas janelas, terá de atribuir um nome a esse ficheiro. A extensão correcta do ficheiro é acrescentada automaticamente. Logo que tenha deslocado ou copiado um ficheiro para a janela central (Internal Files), as respectivas regulações no DDX3216 serão sobrescritas.

Os ficheiros ALL contêm todas as regulações da mesa de mistura e são, por isso, especialmente adequados como backup geral para um determinado projecto.

#### - **Ao transferir um ficheiro ALL para a janela dos "Internal Files", todo o conteúdo da memória do seu DDX3216 será sobrescrito, incluindo todos os Snapshots, informações da automação dinâmica, regulações de preferências e todas as Libraries!**

Os ficheiros com extensão ".BEX" contêm uma actualização do sistema operativo para o seu DDX3216. Caso copie um tal ficheiro para a janela central (Internal Files), então todas as regulações do DDX3216 serão apagadas e correrá um sistema operativo novo (cf. Capítulo 16.1 "Actualização do Sistema Operativo do DDX3216"). A cópia ou deslocação de tal ficheiro para a placa do PC é possível em qualquer momento. Deste modo existe a possibilidade de actualizar várias mesas de mistura DDX3216 sem ter de ligar cada mesa ao PC.

#### **9.2 Utilização de uma Placa de PC**

Na página PC CARD (interruptor FILES) poderá transferir ficheiros a partir do DDX3216 para uma placa de PC com memória Flash-Memory.

#### - **Utilize exclusivamente placas de PC do tipo "5 V ATA Flash Card". A capacidade da memória do suporte electrónico fica ao seu critério.**

#### **9.2.1 Formatar a Placa de PC**

Antes de poder armazenar dados numa placa de PC, esta terá de ser formatada. Para este efeito, chame a página FORMAT no menu FILES.

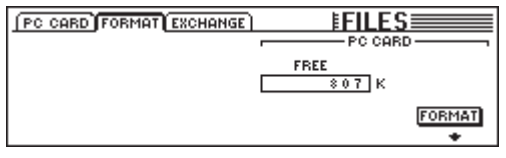

*Fig. 9.4: Página FORMAT no menu FILES*

Através do controlador Master 6 é possível formatar a placa de PC inserida no pino da placa do PC.

- **A formatação apaga todos os ficheiros existentes na placa de PC.**

#### **9.2.2 Memorizar Ficheiros na Placa de PC**

Após a formatação poderá, com a ajuda da página PC CARD no menu FILES, armazenar ficheiros na placa de PC. Para este efeito, rode o controlador Master todo para a esquerda (JOB), seleccione SAVE e o tipo de ficheiro pretendido através do segundo controlador Master (TYPE) e atribua um nome ao ficheiro. De seguida, prima ENTER para memorizar o ficheiro na placa de PC. Se seleccionar o tipo de ficheiro "UPDATE!", será memorizada uma cópia do sistema operativo actual do seu DDX3216 na placa de PC. Deste modo é possível actualizar os sistemas operativos de outros DDX3216 mesmo sem PC.

| <b>PC CARD FORMAT EXCHANGE</b>                          |                                                                         |              | EFII FS                                                             |                            |
|---------------------------------------------------------|-------------------------------------------------------------------------|--------------|---------------------------------------------------------------------|----------------------------|
| JOB.<br>OAD.<br>SAVE<br>COPY<br>RENAME<br><b>DELETE</b> | TYPE<br><b>SETUP</b><br><b>UPDATE!</b><br>ALL<br>CHANLIB<br>- LIB<br>ЕQ | <b>FILES</b> | r LOAD MODER<br><b>APPEND</b><br><b>REPLACE</b><br><b>CLEAR ALL</b> | <b>ENTER TO:</b><br>CANCEI |

*Fig. 9.5: Página PC CARD no menu FILES*

#### **9.2.3 Carregar Ficheiros a partir da Placa de PC**

Os ficheiros memorizados numa placa de PC também podem ser novamente carregados com a ajuda da página PC CARD no menu FILES. Para este efeito, rode o controlador Master todo para a esquerda (JOB), seleccione LOAD e o tipo de ficheiro a carregar com o controlador Master 2 (TYPE). Todos os ficheiros existentes do tipo de ficheiro seleccionado são agora indicados em "FILES" onde poderão ser seleccionados com o controlador Master 3. Por fim, prima LOAD para carregar o ficheiro pretendido.

Se seleccionar o tipo "UPDATE!" em "TYPE", serão indicados todos os ficheiros de actualização do sistema operativo existentes na placa de PC. Para efectuar uma actualização do sistema operativo do seu DDX3216, consulte o capítulo 16.1 "Actualização do Sistema Operativo do DDX3216".

#### **9.2.4 Carregar Ficheiros Snapshot e Library**

Os ficheiros Snapshot e Library contêm todas as memórias de préajustes que foram utilizadas durante a memorização do ficheiro em causa. Se carregar um ficheiro deste tipo, carregará juntamente com ele também todas as memórias de préajuste nele contidas. O DDX3216 oferece duas opções para determinar que memórias de préajuste são utilizadas para os préajustes carregados com um ficheiro memorizado.

Se estiver seleccionado "REPLACE", os préajustes serão transferidos para as posições de memória iniciais. Todos os préajustes aí existentes serão sobrescritos.

Se estiver seleccionado "APPEND", os préajustes serão exclusivamente armazenados em posições de memória vazias. Aqui não serão sobrescritos quaisquer préajustes. Caso não estejam disponíveis memórias de préajuste livres suficientes, poderá acontecer que determinados préajustes não sejam carregados a partir do ficheiro em causa.

#### **9.2.5 Carregar todos os Ficheiros**

Ao carregar todos os ficheiros, o DDX3216 será colocado praticamente no mesmo estado em que fica ao memorizar o ficheiro em causa. Aqui serão carregados todos os Snapshots, Libraries, regulações de preferências do utilizador, Setup e automação dinâmica, eventuais Snapshots e préajustes Library não utilizados serão apagados.

- **Ao carregar um ficheiro ALL, todo o conteúdo da memória do DDX3216 será sobrescrito, incluindo todos os Snapshots e Libraries, bem como todas as regulações de preferências e automação dinâmica!**

#### **9.2.6 Apagar Préajustes Snapshot e Library**

Se estiver seleccionado "CLEAR ALL", serão apagadas em primeiro lugar todas as memórias de préajuste (o botão do mostrador indica agora CLEAR). Depois de premir ENTER, surgirá um campo de diálogo no qual terá de confirmar a anulação de todos os préajustes. Ao apagar os préajustes Snapshot ou Library, serão também apagados irrevogavelmente todos os préajustes do utilizador!

# **10. AUTOMAÇÃO SNAPSHOT**

Com a ajuda das abrangentes funções de automação Snapshot do seu DDX3216 poderá armazenar quase todas as regulações áudio da mesa numa das 128 memórias de préajuste. Para memorizar ou carregar estes préajustes são necessários poucos passos de operação de modo a que possa, no período de poucos segundos, regular de novo toda a mesa de mistura para uma mistura totalmente nova ou até mesmo para um novo projecto! Através do interface serial ou MIDI, é possível ainda armazenar as memórias de préajuste numa placa de PC ou num PC a partir da/do qual podem ser transferidas para um outro DDX3216 ou arquivadas como backups. Uma comutação dos Snapshots pode também ser efectuada através de Program Changes (cf. Capítulo 13.3 "Página RX/TX no Menu MIDI").

#### **10.1 Conteúdo da Memória de um Préajuste Snapshot**

Num préajuste de automação de Snapshots podem ser memorizadas quase todas as regulações áudio digitais da mesa de mistura, incluindo posições de fader, mute e Pan, o tratamento de canais, Aux-Sends e FX-Sends, configuração de saídas e encaminhamento de entradas/saídas.

As regulações solo, bem como o estatuto das teclas MON -20 dB, ISOLATE e dos elementos de comando AUTOMATION, não são memorizados.

As regulações analógicas da mesa de mistura, ou seja entradas, reguladores de ganho, interruptores PAD, volume de som dos auscultadores, volume de som do Control Room, contraste do mostrador e os interruptores para a alimentação fantasma, 2 TK TO CTRL R e 2 TR TO 15-16 não podem ser memorizadas nem carregadas.

#### **10.2 Elementos de Comando da Automação Snapshot**

Os elementos de comando mais importantes para a automação Snapshot são os quatro interruptores, bem como o mostrador numérico de préajustes LED que se situa do lado direito do mostrador principal.

#### **Mostrador numérico de préajustes**

No mostrador numérico de préajustes é indicado o número do préajuste actualmente utilizado ou, em alternativa, a posição de memória do préajuste que irá ser memorizada ou carregada. Um ponto situado no canto inferior direito do mostrador acende quando um dos elementos de comando áudio tenha sido movimentado e já não corresponde assim à posição memorizada no Snapshot seleccionado, ou seja, as regulações actuais da mesa de mistura já não estão em conformidade com o Snapshot armazenado na memória de préajuste.

#### **Teclas PREVIOUS e NEXT**

Com os interruptores PREVIOUS e NEXT poderá seleccionar uma memória de préajuste Snapshot. Ao premir um dos dois interruptores, surgirá ainda o menu SNAPSHOT.

#### **Tecla STORE**

A tecla STORE chama o menu STORE SNAPSHOT no qual poderá, ao premir a tecla STORE, armazenar as regulações actuais da mesa de mistura na memória de préajuste seleccionada. Dependendo das regulações de utilização seleccionadas na página PREFS no menu SETUP, ser-lhe-á solicitado que confirme a ordem de memorização antes de o préajuste actualmente existente na memória ser sobrescrito.

#### **Tecla RECALL**

A tecla RECALL chama o menu SNAPSHOT a partir do qual poderá carregar as regulações que tenha aí previamente armazenado num préajuste.

#### **10.3 Carregar Snapshots**

Os Snapshots podem ser carregados em qualquer momento, seleccionando para tal um préajuste com as teclas PREVIOUS e NEXT e, seguidamente, premindo RECALL ou ENTER.

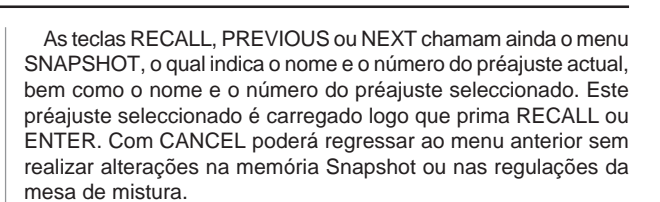

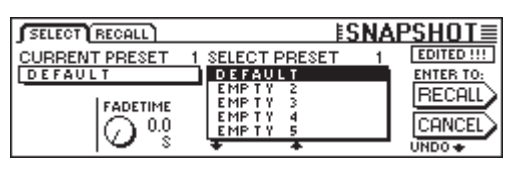

*Fig.10.1: Página SELECT no menu SNAPSHOT*

O tempo FADE pode ser regulado através do controlador Master 2. Este parâmetro possibilita a mistura contínua lenta entre as regulações actuais da mesa de mistura e o Snapshot memorizado. Isto diz respeito aos fader, reguladores panorâmicos, bem como aos níveis do Aux-Send e FX-Send. Os restantes elementos de comando, incluindo Mute, encaminhamento de canais, bem como todas as funções de tratamento de canais, são carregados de imediato.

Com o botão UNDO por cima do controlador Master 6 é possível revogar o carregamento de um Snapshot. Todos os elementos de comando são, de seguida, repostos nas suas posições iniciais que ocupavam antes do carregamento do Snapshot.

|               | SELECT RECALL                               |                   | <u>ESNAPSHOT≣</u>              |
|---------------|---------------------------------------------|-------------------|--------------------------------|
|               | Channel items to Recall : $\longrightarrow$ |                   | $\vdash$ Recall also : $\lnot$ |
| <b>ÜFADER</b> | <b>EPHASE/DELAY EROUTING</b>                |                   | <b>E:FXPARAMETERS</b>          |
| <b>I</b> PAN  | <b>E COMPRESSOR E AUXSENDS</b>              |                   | <b>N</b> HO ROUTING            |
| I EQ          | $\blacksquare$ GATE                         | <b>E FX SENDS</b> | <b>B</b> PAIRS                 |
|               |                                             |                   | <b>m</b> GROUPS                |

*Fig. 10.2: Página RECALL do menu SNAPSHOT*

A página RECALL no menu SNAPSHOT permite-lhe seleccionar os elementos a restabelecer durante o carregamento de um Snapshot. Através dos controladores Master é possível efectuar alterações.

#### **10.4 Função Snapshot Safe**

Quando a automação dinâmica da mesa de mistura está desligada, poderá utilizar as teclas AUTO/REC nas secções do canal para colocar os canais no chamado modo SNAPSHOT SAFE. Os canais salvos deste modo são "poupados" durante o carregamento de um Snapshot. Isto é indicado através da luz intermitente do LED verde na tecla AUTO/REC.

#### **10.5 Memorizar Snapshots**

Os Snapshots podem ser armazenados numa memória de préajuste, premindo para tal a tecla STORE que chama também o menu STORE SNAPSHOT.

|                             | ESTORE SNAPSHOT             |                                                         |
|-----------------------------|-----------------------------|---------------------------------------------------------|
| STORE TO<br>DEFAULT         | <b>CURRENT</b><br>DEFAULT   | <b>FADE TIME</b><br>$0.0 \text{ s}$<br><b>ENTER TO:</b> |
| EMP TY<br>EMP TY<br>EMP T Y | STORE AS:<br><b>NEFAULT</b> |                                                         |
| EMP T                       | CLEAR                       | 8.7                                                     |

*Fig. 10.2: Menu STORE SNAPSHOT*

Neste menu poderá atribuir um nome ao Snapshot e seleccionar com as teclas UP e DOWN a memória de préajuste desejada. Dependendo das regulações que realizou na página PREFS no menu SETUP, ser-lhe-á eventualmente solicitado que confirme o processo de memorização antes de as regulações actualmente memorizadas no préajuste de destino serem sobrescritas.

O tempo FADE memorizado com o préajuste é indicado no canto superior direito do mostrador em FADE TIME e pode ser editado com o controlador Master 6.

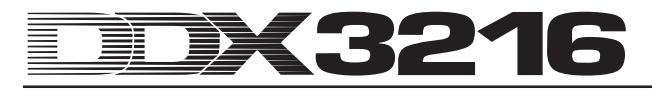

# **11. AUTOMAÇÃO DINÂMICA**

#### **11.1 Introdução**

Sempre foi um sonho dos engenheiros de som poder automatizar e memorizar as misturas, frequentemente complexas, de gravações em fita magnética de músicas e filmes. Imagine o seguinte cenário:

Para a gravação da banda sonora de um grande filme de cinema é gravada uma orquestra com coro. Na mesa existe um total de oito microfones para a microfonia estereofónica, 32 microfones de apoio e quatro micros de sala. Isto perfaz um total de 44 microfones em 44 canais da mesa de mistura. A estes somam-se ainda doze canais como retornos de efeitos para efeitos especiais. A orquestra toca a música para uma cena que demora doze minutos. A dinâmica vai desde *pianissimo* a *fortissimo*. Os sinais situam-se numa consola de estúdio analógica com 56 canais e são registados num aparelho de fita magnética. No Mixdown há que adaptar agora a dinâmica da música à dinâmica da cena do filme. Para a mistura, dois engenheiros de som e dois assistentes estão frente à mesa e misturam ao vivo os 56 canais com o filme que passa na tela. No décimo primeiro minuto, um dos assistentes esquece-se de abrir um canal cujo som tinha sido previamente suprimido ...

Poderá imaginar o que acontecia quando, antes da evolução de computadores de automação eficazes, ocorria um erro durante a mistura. Frequentemente, toda a mistura tinha de ser repetida e, muitas vezes, apenas para efectuar as mais pequenas correcções. Rapidamente surgiu o desejo de poder registar todos os movimentos dos fader contra o tempo. Os mestres e engenheiros de som devem ter ficado muito felizes quando Rupert Neve apresentou em 1977 a Necam 1: a primeira automação de fader do mundo com "Moving Faders" foi instalada nos Air Studios em Londres. A memória RAM para os dados de automação a registar já possuía, nessa altura, 16 kBytes (uma memória gigantesca para aquela época). Tanto os músicos como engenheiros estavam fascinados com os fader que se movimentavam como que se estivessem vivos. Pela primeira vez era possível registar misturas completas, reproduzi-las mais tarde e, se necessário, corrigi-las. Posteriormente, Rupert Neve aperfeiçoou a Necam 1 e criou a automação "Flying Faders", actualmente conhecida em todo o mundo e que pode ser encontrada em muitas das suas consolas de estúdio. No entanto, as exigências cada vez maiores dos consumidores à tonalidade de gravações sonoras e na sequência de novas dimensões de tonalidades através da introdução do CD nos anos 80, rapidamente se percebeu que já não era suficiente automatizar apenas os fader de uma mesa de mistura. Também os restantes movimentos e regulações dos reguladores tinham de ser registados. Acontecia frequentemente que os assistentes de som eram, após uma mistura de sucesso, encarregues de fotografar a mesa de mistura com os seus elementos de comando para possuir, pelo menos, pontos de referência para uma eventual reconstrução da mistura. Mas o sonho de um "Total Recall" (possibilidade de memorizar todas as regulações numa mesa de mistura) pode ser realizado, actualmente, com a técnica analógica apenas com custos extremamente elevados que, mesmo estúdios famosos, não conseguem suportar. Apenas com a chegada da técnica digital às mesas de mistura, até aqui mais reservadas aos domínios analógicos, tornou-se possível memorizar e automatizar de forma simples e vantajosa todos os parâmetros de uma mesa de mistura.

O seu DDX3216 está equipado com um sistema de automação dinâmica abrangente e flexível. Em qualquer momento, é possível registar e reproduzir de acordo com o Timecode os movimentos de quase todos os reguladores áudio da mesa de mistura. Assim poderá, passo a passo, ou melhor : bit a bit, elaborar misturas tão complexas como nenhum músico ou engenheiro de som o poderia fazer manualmente. É possível memorizar várias versões de uma mistura e compará-las entre si. Ferramentas eficazes permitem que possa alterar as suas misturas em qualquer momento sem ter de sacrificar aquilo que obteve previamente. Como exemplo poderemos referir o chamado "Modo relativo", no

qual poderá "sobrepor" os movimentos dos reguladores ou as teclas de automação especiais por canal (estas permitem o registo de determinados canais, enquanto umas efectuam a reprodução e outras são controladas manualmente), bem como as funções UNDO e REDO. Para todas estas tarefas complexas tem à sua disposição um interface de utilizador, a utilizar de forma intuitiva. Finalmente, poder-se-á concentrar na mistura e não na mesa de mistura!

#### **11.2 Perspectiva Geral**

A automação dinâmica da mesa de mistura regista as alterações de posições dos elementos de comando da mesa de mistura em relação aos dados Timecode SMPTE ou MIDI. Quase todos os controlos áudio da mesa são considerados, com excepção dos dispositivos de regulação dos níveis analógicos, funções Setup e de monitorização. Para além disso, um ficheiro de automação dinâmica memoriza o estatuto da mesa de mistura no início da mistura, ou seja, quando a automação é reproduzida, todos os reguladores (também aqueles que não foram alterados no registo) são repostos nas suas posições iniciais.

Reguladores automatizados trabalham de forma "sensível a regulações", ou seja, a mesa de mistura reconhece quando foi alterada a posição pré-programada de um regulador e reage de forma correspondente. Se um canal estiver em estado de prontidão para o registo (RECORD READY), serão colocados em modo de registo (RECORD) apenas os reguladores que são, efectivamente, movimentados. Todos os outros reguladores permanecem no modo de reprodução (PLAY MODE). Isto significa que não terá de determinar antes de um processo de automação que reguladores devem ser registados. Basta iniciar o seu gravador de pistas múltiplas e efectuar as misturas. O DDX3216 reproduz exactamente aquilo que foi previamente registado ou regista o que surge de novo.

Através da tecla SETUP na área AUTO do painel de controlo esquerdo tem acesso a três páginas DYNAMIC AUTOMATION, nas quais poderá comandar as funções globais de automação (entre outras coisas, ligar e desligar a automação, determinar os dados a registar, fonte para a automação, etc.). Outras três teclas no painel de controlo, nomeadamente RECORD, PLAY e RELATIVE, permitem ainda o acesso directo a funções de automação utilizadas com frequência, com as quais pode colocar os reguladores no modo de reprodução, de registo ou manual ou comutar entre os modos absoluto e relativo.

Deste modo, estão disponíveis dois modos de automação básicos, nomeadamente os modos absoluto e relativo. O modo pré-regulado é o absoluto. Com a tecla RELATIVE no painel de controlo poderá comutar, em qualquer momento, para o modo relativo.

#### **11.2.1 Modo Absoluto**

Este modo é seleccionado quando se inicia a automação de mistura. Todos os movimentos dos reguladores são, assim, registados tal como os realiza. Durante a reprodução poderá observar de que forma os parâmetros e as posições dos fader se alteram de acordo com o seu registo. Logo que um regulador mude para o modo de registo, os movimentos previamente registados serão sobrescritos, ou seja, as posições antigas são substituídas por novas. Para além disso, um determinado regulador de um canal pode ser registado exactamente no momento em que um outro regulador é reproduzido. De um modo geral, são comutados para o modo de registo apenas os reguladores que são efectivamente regulados, enquanto que os restantes elementos de comando do canal "reproduzem" as suas alterações de posições previamente registadas.

#### **11.2.2 Modo Relativo**

No modo relativo tem a possibilidade de efectuar alterações relativas numa automação já registada, ou seja, é realizada a adição do novo movimento ao já registado. Neste modo de funcionamento, os fader movimentam-se para a posição "0 dB". Se o gravador de pistas múltiplas for agora iniciado, os fader não se movimentam, embora os movimentos previamente

registados sejam indicados no mostrador (páginas do menu FADER e CHANNEL PROCESSING), bem como pelos controladores. Se regular agora um regulador de um canal no modo RECORD READY, o movimento previamente registado será "deslocado" em um determinado valor, ou seja, continua a ser reproduzido. No entanto, a posição do regulador situa-se agora, de um modo geral, mais acima ou mais abaixo (dependendo do "deslocamento" registado). Se pretender, por exemplo, elevar de uma forma geral o volume de som do solo de guitarra, mas sem alterar o percurso dos fader previamente registado, proceda da seguinte forma: comute a mesa para o modo relativo (os fader movimentam-se para a posição "0 dB") e o "canal da guitarra" para RECORD READY. Bobine a fita até pouco antes do início do solo de guitarra e inicie-a. Movimente o fader do "canal da guitarra" para a posição desejada. O novo valor do fader é agora somado aos dados de automação antigos. Após o solo de guitarra, pare a fita e abandone a automação. Coloque o "canal da guitarra" em PLAY e ouça ou veja o resultado.

Durante uma mistura poderá, em qualquer momento, comutar entre os dois modos de funcionamento absoluto e relativo, mesmo que estejam a ser registados determinados canais nesse preciso momento. A comutação é realizada, em conjunto, para toda a mesa de mistura. Por este motivo, não é possível operar um canal no modo absoluto e outros no modo relativo.

#### **11.2.3 Diferentes Modos de Funcionamento**

Para o controlo de determinados canais está disponível uma tecla AUTO/REC por cada canal com um LED de duas cores, com a qual os canais podem ser comutados, independentemente entre si, para os modos de funcionamento MANUAL, PLAY, RECORD READY ou RECORD. Os LEDs na tecla indicam o estatuto do canal. Através das teclas globais RECORD e PLAY no painel de controlo esquerdo é possível comutar todos os canais em conjunto.

- **A automação dinâmica tem de estar ligada para que esta tecla possa executar a função descrita. Se não for este o caso, a tecla AUTO/REC controla a função SNAPSHOT SAFE (cf. Capítulo 10.4 "Função Snapshot Safe").**

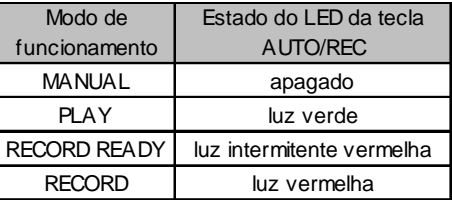

*Fig. 11.1: Diferentes estados dos LED da tecla AUTO/REC*

#### **Modo de funcionamento MANUAL**

No modo de funcionamento MANUAL, o LED da tecla AUTO/ REC está apagado, o canal pode ser controlado pelo utilizador e não reage a dados de automação dinâmica ou não os regista.

#### **Modo de funcionamento PLAY**

No modo de funcionamento PLAY, o LED da tecla AUTO/REC emite uma luz verde. Os elementos de comando reproduzem os dados de automação previamente registados e não reagem a alterações manuais.

#### **Modo de funcionamento RECORD READY**

No modo de funcionamento RECORD READY, o LED da tecla AUTO/REC emite uma luz vermelha. Os modos RECORD READY e PLAY permanecem inalterados enquanto não for movimentado um regulador ou for premida uma tecla AUTO/REC.

#### **Modo de funcionamento RECORD**

No modo de funcionamento RECORD, o LED da tecla AUTO/ REC emite uma luz vermelha, o que significa que pelo menos um elemento de comando do canal se encontra em modo de registo. RECORD pode ser activado apenas se a mesa de mistura for "alimentada" com Timecode.

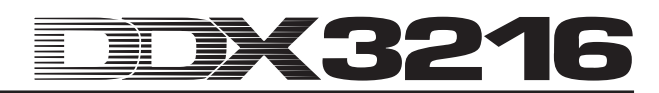

#### **11.2.4 Snapshots e Automação Dinâmica**

Em ligação com uma automação dinâmica, é possível carregar também os Snapshots. O efeito é idêntico ao de operar os reguladores manualmente: os canais no modo PLAY não reagem ao carregamento de um Snapshot, mas continuam a orientar-se pela automação da mesa de mistura previamente registada. Pelo contrário, os canais nos modos RECORD ou RECORD READY orientam-se pelos valores que carrega com o Snapshot e os movimentos por si realizados são registados como parte da automação dinâmica. Os canais no modo MANUAL reagem igualmente ao carregamento de um Snapshot, não sendo porém aqui registados os movimentos. Também aqui se aplica: o efeito é idêntico ao de operar os reguladores manualmente. Não existe qualquer encadeamento com o Snapshot carregado. Se editar ou apagar posteriormente o Snapshot, os valores de automação já registados manter-se-ão inalterados. E uma vez que todos os movimentos carregados com o Snapshot são tratados exactamente da mesma forma que movimentos manuais, também são totalmente editáveis.

#### **11.2.5 Interruptores de Automação Globais**

Através das três teclas RECORD, PLAY e RELATIVE no painel de controlo esquerdo é possível comutar todos os canais em conjunto para diferentes modos de automação. Regra geral, deve ter-se em atenção que o modo de funcionamento RECORD pode ser activado apenas se o DDX3216 tiver à sua disposição uma informação Timecode.

#### - **Se o DDX3216 não tiver uma informação Timecode à sua disposição, então o modo de funcionamento RECORD não pode ser activado.**

#### **RECORD**

Ao premir a tecla RECORD no painel de controlo esquerdo, o LED dessa mesma tecla começa a emitir uma luz vermelha intermitente, colocando todos os canais no modo RECORD READY. Caso prima novamente esta tecla, todos os canais serão comutados para o modo RECORD. A condição prévia é que exista o Timecode. Se não for este o caso, poder-se-á activar através da tecla RECORD apenas o modo RECORD READY.

#### **PLAY**

Logo que prima a tecla PLAY, todos os canais serão comutados para o modo PLAY. Se determinados canais estiverem colocados em RECORD, os mesmos serão repostos com FADEBACK ou OFFSET, dependendo da regulação seleccionada no menu DYNAMIC AUTOMATION (cf. Capítulo 11.3 "Menu DYNAMIC AUTOMATION").

Se o modo PLAY já estiver activo, comute com a tecla PLAY novamente para o modo MANUAL.

Se estiver activo um dos modos RECORD READY ou RECORD, o facto de premir a tecla PLAY provoca a comutação para o modo de funcionamento PLAY.

#### **RELATIVE**

Caso esta tecla esteja activada, a mesa de mistura encontrase no modo relativo, ou seja, os fader movimentam-se para a posição "0 dB" e não se movimentam de forma analógica em relação aos movimentos previamente registados.

Se mudar agora para o modo RECORD, os movimentos previamente registados não serão sobrescritos, mas ser-lhes-á acrescentado um "deslocamento". No entanto, o mostrador e o controlador de canais continuam a indicar valores de parâmetros absolutos!

Se a tecla estiver desligada, isso significa que o DDX3216 se encontra no modo absoluto, ou seja, todos os elementos de comando orientam-se pelos movimentos previamente registados que, quando da activação de RECORD, serão sobrescritos de forma correspondente.

A tecla pode ser ligada ou desligada em qualquer momento, mesmo durante um registo de automação (enquanto o interruptor global AUTOMATION ON estiver activo).

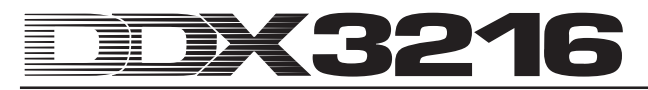

#### **11.2.6 Tecla AUTO/REC nas Secções do Canal**

Para o comando de determinados canais está disponível uma tecla AUTOMATION por cada canal com um LED de duas cores, com a qual o respectivo canal pode ser comutado individualmente para os diferentes modos de funcionamento de automação. O LED na tecla indica o estatuto do canal.

O gráfico 11.1 descreve a sequência dos quatro modos de funcionamento diferentes que podem ser chamados ao premir várias vezes a tecla AUTO/REC.

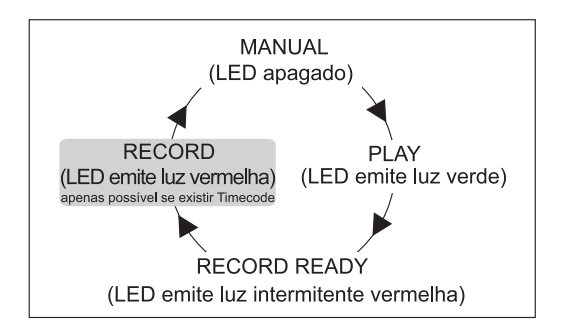

*Fig. 11.1: Diferentes modos da tecla AUTO/REC na secção do canal*

#### **11.3 Menu DYNAMIC AUTOMATION**

#### **11.3.1 Página AUTOM.**

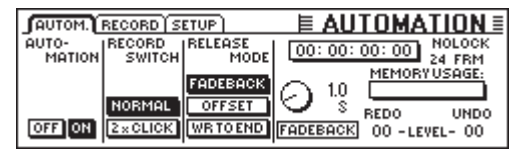

*Fig. 11.2: Página AUTOM. do menu DYNAMIC AUTOMATION*

#### **AUTOMATION ON/OFF**

O controlador Master 1 liga ou desliga a automação dinâmica da mesa de mistura. Com a automação activada, esta é controlada através das teclas AUTO/REC nas secções do canal ou as teclas RECORD, PLAY e RELATIVE no painel de controlo esquerdo. Caso esteja desligada, as teclas AUTO/REC controlam a função SNAPSHOT SAFE nos canais.

Se a automação for activada, embora ainda não tenham sido registados dados de automação (quando da primeira activação ou após uma ordem AUTOMATION CLEAR), a mesa de mistura realizará um "instantâneo" do estatuto actual de todos os elementos de comando e utiliza-o como ponto de partida para a automação dinâmica. Agora é também definido o formato do Timecode para a automação, o qual já não pode ser alterado posteriormente nas páginas AUTOM. ou MIDI SETUP sem apagar previamente a automação dinâmica com AUTOMATION CLEAR (página SETUP no menu DYNAMIC AUTOMATION).

#### **RECORD SWITCH**

O controlador Master 2 determina o modo de funcionamento das diferentes teclas em ligação com uma automação dinâmica, mas apenas enquanto esta estiver activa.

NORMAL: as teclas realizam a sua função "normal". Ao premir uma única vez, o regulador será colocado em RECORD e a sua função é activada.

2 x CLICK: Neste modo, uma tecla é colocada em RECORD ao ser premida uma única vez (também no mostrador), mas a sua função não é activada. Mas logo que se encontre em RECORD, funcionará de forma normal. A função 2 x CLICK é necessária apenas quando não se pretende registar (ou apagar) a activação de um interruptor no âmbito de uma automação.

#### **Modo RELEASE**

O controlador Master 3 determina o modo de funcionamento para o qual um elemento de comando deve ser comutado quando abandona o modo RECORD. Existem três opções:

No modo FADEBACK, o elemento de comando é reposto, passo a passo e de acordo com o tempo FADEBACK regulado, para o valor de automação anterior logo que abandone o modo RECORD (parando o aparelho que fornece o Timecode ou premindo a tecla AUTO/REC de um canal no modo RECORD).

No modo OFFSET, o abandono do modo RECORD origina que seja adicionado um deslocamento aos dados de automação antigos, o qual corresponde à diferença entre a posição do regulador na automação antiga e a sua posição ao abandonar o modo RECORD.

No modo WRITE TO END, o último valor regulado com o controlador é assumido para toda a duração da automação.

#### - **O modo RELEASE pode ser alterado em qualquer momento durante uma automação.**

#### **UNDO**

Revoga a última passagem de um registo de automação ("passagem" designa o percurso entre a conexão e desconexão do Timecode). O nível UNDO (um de dois) actualmente seleccionado é indicado no mostrador. A activação de RECORD após uma ordem UNDO desactiva a opção REDO, ou seja, o nível UNDO é reposto a "0".

#### **REDO**

Repete a última passagem de um registo de automação. Estão disponíveis dois níveis REDO, mas apenas se a função UNDO foi utilizada desde o último registo. O nível REDO actual é indicado no mostrador. A activação de RECORD após uma ordem UNDO desactiva a opção REDO, ou seja, o nível UNDO é reposto a "0".

#### **FADEBACK**

Esta opção assegura que todos os canais no modo RECORD sejam repostos na sua posição na passagem de registo anterior e comutados para RECORD READY. O tempo FADEBACK é indicado por cima do regulador e pode ser editado ao rodar o controlador Master.

#### **Mostrador TIMECODE**

Indica o Timecode actual e informa-o se está a ser recebido um Timecode que corresponda à framerate do ficheiro de automação. Em caso afirmativo, surgirá a indicação LOCK, caso contrário será indicado NO LOCK. A fonte Timecode é seleccionada na página SETUP no menu MIDI ou na página SETUP do menu DYNAMIC AUTOMATION.

#### **MEMORY USAGE**

Esta indicação dá-lhe uma perspectiva do grau de aproveitamento da memória interna do seu DDX3216.

| AUTOM. RECORD SETUP                                                 |                  | $E$ all to mation $\equiv$                                       |        |
|---------------------------------------------------------------------|------------------|------------------------------------------------------------------|--------|
| AUTO-<br>rSOURCER<br>MATION <sub>OFF</sub><br><b>SMPTE</b><br>CLEAR | 25 FRM<br>304FRM | [00:00:00:00]<br>24 FRM<br>NAME:<br>VALID INPUT<br><b>MANUAL</b> |        |
| <b>CLOCK</b><br><b>OFFICE</b>                                       | <b>FRM</b><br>30 | <b>DAUTO SAVE <math>\leftarrow</math> &gt;</b>                   | $-1-7$ |

**11.3.2 Página SETUP**

*Fig. 11.3: Página SETUP do menu DYNAMIC AUTOMATION*

#### **AUTOMATION ON/OFF**

O controlador Master 1 liga ou desliga a automação dinâmica da mesa de mistura. A função corresponde à função AUTOMATION ON/OFF na página AUTOM. (cf. Capítulo 11.3.1 "Página AUTOM.").

#### **AUTOMATION CLEAR**

Apaga todos os dados de automação dinâmica no DDX3216. Na Flash Memory da mesa de mistura é memorizado um ficheiro de automação. Para poder iniciar uma nova automação, é necessário apagar este ficheiro com AUTOMATION CLEAR. Vários ficheiros de automação podem ser armazenados numa placa de PC ou num PC. Obviamente, a ordem AUTOMATION CLEAR não tem qualquer influência sobre estes ficheiros.

#### **SOURCE**

Este regulador selecciona a fonte para o Timecode. Estão disponíveis OFF (sem indicação do Timecode), SMPTE (Timecode

SMPTE através da entrada Timecode XLR na parte de trás), MIDI (Timecode MTC através do terminal MIDI IN na parte de trás) ou CLOCK (Timecode produzido internamente, regulação na página MIDI MACHINE CONTROL do menu MIDI).

#### **TIMECODE RATE**

O regulador TIMECODE RATE funciona como indicação para o formato de Timecode recebido e/ou permite a selecção do formato de Timecode ao utilizar CLOCK como a fonte de Timecode. Após a activação da automação dinâmica, este regulador é sincronizado de forma fixa com a taxa Timecode do respectivo ficheiro de automação. Se apagar este ficheiro com AUTOMATION CLEAR, poderá seleccionar uma nova taxa de Timecode.

#### **AUTO SAVE**

Se a função AUTO SAVE estiver activa, a mesma memoriza o ficheiro de automação dinâmica na placa de PC logo que seja parada a fonte de Timecode ligada à mesa de mistura. Com os reguladores NAME poderá introduzir um nome para este ficheiro AUTO SAVE.

#### **11.3.3 Página RECORD**

Na página RECORD do menu AUTOMATION tem a possibilidade de seleccionar os diversos parâmetros que pretende registar através da automação dinâmica.

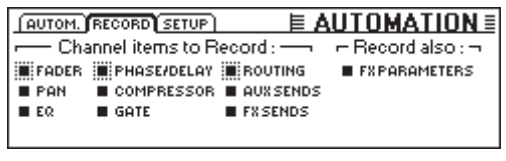

*Fig. 11.4: Página RECORD do menu DYNAMIC AUTOMATION*

Como opção adicional, é possível registar todos os parâmetros dos processadores de efeitos integrados. Deste modo podem ser realizados, por exemplo, Filter Sweeps ou efeitos de modulação em função do Timecode.

#### **11.4 Automação Dinâmica da Mesa de Mistura na Prática**

#### **11.4.1 Início de um Projecto**

Elabore uma cópia de segurança de todos os dados de automação com a ajuda de uma placa de PC ou um PC. De seguida, seleccione a opção AUTOMATION CLEAR na página SETUP do menu DYNAMIC AUTOMATION. Deste modo será apagado o ficheiro de automação actual e desactivada a automação.

Verifique as regulações do Timecode na página SETUP. Se necessário, ligue a fonte de Timecode ao DDX3216, seleccione a entrada correspondente e inicie a fonte de Timecode. O formato de Timecode adequado é automaticamente seleccionado e indicado.

Regule a mesa de mistura para o início da mistura. Alterações posteriores são possíveis em qualquer momento, no entanto, a mesa de mistura utiliza o estatuto dos reguladores como base para a nova mistura quando da conexão da automação.

Ligue a automação na página SETUP do menu DYNAMIC AUTOMATION.

Prima a tecla RECORD no painel de controlo esquerdo para colocar todos os canais em RECORD READY.

Inicie a fonte de Timecode (sequenciador MIDI, máquina de pistas múltiplas, etc.) e inicie a mistura! Caso lhe tenha ocorrido um erro, bobine o Timecode ligeiramente para trás e repita a passagem em causa. Depois de ter elaborado a mistura base, volte ao início do Timecode, coloque todos os canais em PLAY (tecla PLAY no painel de controlo esquerdo) e reproduza a sua mistura automatizada. Todos os movimentos registados são igualmente reproduzidos (incl. eventuais alterações nas áreas EQ, dinâmica, encaminhamento e efeitos!) e poderá, em qualquer momento, acrescentar outros movimentos!

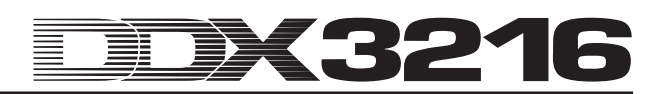

#### **11.4.2 Optimização da Mistura**

Depois de ter elaborado uma mistura base, é geralmente mais fácil continuar a trabalhar no modo relativo. Prima a tecla RELATIVE com a automação activada. Os fader de todos os canais colocados em RECORD READY ou PLAY movimentam-se para a posição "0 dB". Os controladores de canais permanecem na sua posição "normal". Se iniciar agora o Timecode, os fader não se irão movimentar, embora os seus movimentos previamente registados sejam reproduzidos acusticamente. As respectivas posições actuais são, no entanto, indicadas na página FADER (acessível através das teclas do banco de FADER no painel de controlo esquerdo). Logo que movimente um regulador, este será colocado em RECORD, mas os movimentos previamente registados não serão sobrescritos. Ao valor do regulador registado será antes acrescentado um "Valor de deslocamento", ou seja, tudo é reproduzido tal como foi registado, mas com um nível geral mais elevado ou mais reduzido. No caso dos fader, o deslocamento pode ser realizado directamente na mesa de mistura: trata-se da diferença entre a posição actual e a posição "0 dB". Apenas os interruptores permanecem no modo absoluto.

Poderá activar o modo relativo espontaneamente durante o registo de dados de automação e abandoná-lo novamente. No entanto, este modo de funcionamento aplicar-se-á então a todos os canais da mesa de mistura. Deste modo não é possível operar determinados canais no modo relativo e outros no modo absoluto. As teclas AUTO/REC nas secções do canal actuam tal como acontece no modo absoluto.

#### **11.4.3 Desactivar RECORD – FADEBACK, OFFSET e WR TO END**

A opção RELEASE MODE na página AUTOM. no menu DYNAMIC AUTOMATION determina o modo de funcionamento para o qual um canal comuta ao abandonar o modo RECORD. A desactivação de RECORD acontece de várias formas: paragem do aparelho fornecedor do Timecode, accionamento da tecla AUTO/REC de um canal colocado em RECORD ou accionamento da tecla PLAY no painel de controlo.

O RELEASE MODE pode ser alterado em qualquer momento, mesmo com a automação em funcionamento.

Se estiver regulada a opção FADEBACK para o RELEASE MODE, o regulador será reposto, passo a passo, na posição que ocupava na passagem de automação previamente registada ao abandonar RECORD. A duração deste "Fade" é definido com a ajuda do parâmetro FADE TIME na página AUTOM.. A edição é possível em qualquer momento, mesmo com a automação em funcionamento.

Se estiver regulada a opção OFFSET para o RELEASE MODE, será acrescentado um deslocamento aos dados de automação antigos ao abandonar RECORD. Esse deslocamento corresponde à diferença entre a posição do regulador registada no âmbito da automação e a sua posição quando da desactivação do modo RECORD. Se o Timecode for agora parado, o valor de deslocamento será escrito até ao fim do ficheiro. Deste modo poderá, rapidamente, elaborar uma mistura completa, uma vez que não terá de reproduzir toda a mistura. Poderá iniciar a fita no local desejado, efectuar as suas alterações e parar o aparelho de fita magnética. A mesa de mistura regula agora automaticamente a restante mistura de modo a que as alterações realizadas sejam aceites!

Caso já não pretenda alterar as regulações a partir de um determinado momento da automação, deverá seleccionar a opção WR TO END (Write To End). Se esta estiver activa, os últimos valores regulados na automação serão mantidos até ao final da automação.

Existe ainda uma outra forma de desactivar RECORD: prima a tecla FADEBACK na página AUTOM.. Todos os reguladores colocados em RECORD serão agora repostos para as suas posições previamente registadas e colocados em RECORD READY. A função FADEBACK está disponível mesmo que o RELEASE MODE esteja regulado para OFFSET ou WR TO END.

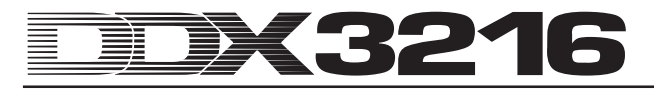

## **12. SETUP**

No menu SETUP são reguladas diferentes funções básicas da mesa de mistura. Desta fazem parte, por exemplo, a definição da fonte Wordclock, diversas regulações específicas do utilizador, edição do oscilador de ensaio integrado, etc.

#### **12.1 Página FS CLOCK**

Caso sejam utilizados terminais digitais AES/EBU, TDIF ou ADAT®, todos os aparelhos conectados terão de trabalhar com a mesma velocidade de amostragem. Um aparelho funcionará aqui, para todo o sistema, como "Master" ao qual todos os restantes aparelhos estarão subordinados como "Slaves". Caso contrário, poderão surgir ruídos de marcação no sinal áudio, alterações dos níveis e até mesmo perturbações de níveis elevados.

- **A entrada S/PDIF do DDX3216 representa uma excepção à regra supra mencionada, uma vez que está equipado com um conversor de velocidades de amostragem que aceita sinais S/PDIF com uma frequência de 32 a 50 kHz, independentemente do facto de esta estar ou não sincronizada com a mesa de mistura.**

O temporizador interno do DDX3216 (44,1 ou 48 kHz) pode ser sincronizado em relação a sinais Wordclock ou digitais externos que são aduzidos através de módulos I/O opcionais.

- **Constitui excepção o módulo TDIF opcional. Aqui, um sinal Wordclock pode ser transmitido apenas aos aparelhos conectados. No entanto, não é possível impulsionar o DDX3216 através de um aparelho conectado a um módulo TDIF.**

Caso o DDX3216 não esteja dotado de módulos I/O, o mesmo orientar-se-á, por regra, pelo seu próprio temporizador interno com uma taxa de 44,1 kHz ou 48 kHz. Esta configuração funciona também com a maior parte de gravadores DAT, Minidisc e de CD: durante uma gravação, estes são automaticamente configurados como Slaves na saída S/PDIF.

Em caso de ligação de gravadores digitais ou aparelhos de efeitos a um módulo I/O opcional, um aparelho terá de ser especificado como "Master", todos os restantes aparelhos como "Slaves". Por regra, a mesa de mistura é regulada de modo a que trabalhe com o temporizador interno (44,1 ou 48 kHz) e comande todos os aparelhos conectados como "Slaves" através de uma ligação Wordclock. A saída Wordclock da mesa de mistura é ligada com a entrada Wordclock dos aparelhos conectados. Depois basta regular estes últimos para a sincronização com um "temporizador externo".

Pode acontecer que determinados aparelhos não suportem o formato Wordclock e não possuam um terminal Wordclock. No entanto, tais aparelhos podem ser sincronizados, geralmente, através do interface digital utilizado.

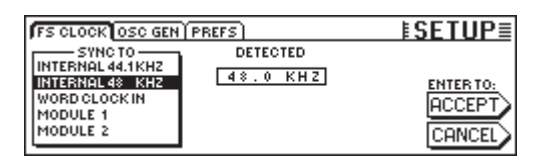

*Fig. 12.1: Página FS CLK no menu SETUP*

Em determinadas aplicações poderá ser conveniente que a mesa de mistura seja sincronizada em relação a um temporizador externo (por exemplo no caso de aplicações de vídeo). Nestes casos, poderá regular na página FS CLOCK do menu SETUP uma outra fonte Clock através dos controladores Master 1 ou 2. Poderá aceder ao menu através da tecla SETUP no painel de controlo esquerdo. O mostrador informá-lo-á se a fonte seleccionada está disponível e com que velocidade de amostragem ou com que precisão essa fonte trabalha. A precisão (ACCURACY) da fonte Clock é indicada em PPM (Parts Per Million). Valores elevados (superiores a 50) ou que mudam rapidamente devem-se, provavelmente, a dificuldades com o Clock-Master ou problemas de ligação.

- **A alteração da regulação Clock é eficaz apenas depois de premir a tecla ENTER.**

#### **12.2 Oscilador de Ensaio**

O oscilador de ensaio integrado é comandado através da página OSC GEN no menu SETUP. O mesmo destina-se à verificação e à regulação de entradas e aparelhos conectados e fornece adicionalmente um ruído branco e cor-de-rosa para a calibragem dos altifalantes.

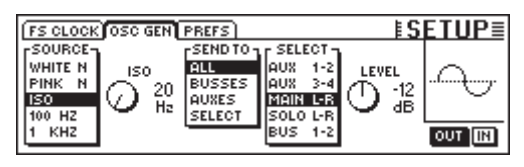

*Fig. 12.2: Página OSC GEN no menu SETUP*

O controlador Master 1 (SOURCE) selecciona o sinal de ensaio desejado. Estão disponíveis: sons sinusoidais com 100 Hz, 1ou 10 kHz, ruído branco (a mesma distribuição de energia por todas as frequências) bem como ruído cor-de-rosa (a mesma distribuição de energia por todas as oitavas). Se estiver seleccionado ISO, então poder-se-á determinar com o controlador Master 2 uma frequência ISO que será, seguidamente, emitida. Em SEND TO (controlador Master 3) poderá distribuir o sinal seleccionado por saídas. Se estiver activado SELECT, é possível determinar detalhadamente através do controlador Master 4 para que saída deverá ser activado o oscilador. O controlador Master 5 (LEVEL) comanda o nível que é indicado como nível relativo para a modulação total (0 corresponde ao nível de saída máximo possível). O controlador Master 6 (IN/OUT) serve para ligar ou desligar o oscilador.

- **A página OSC GEN utiliza os retornos de efeitos 1 e 2 para gerar e distribuir o sinal de ensaio. Quando o sinal de ensaio está ligado, as regulações para os FX-Returns 1 a 2 serão temporariamente desactivadas e substituídas pelas regulações OSC GEN. Depois de desligar o oscilador de ensaio, as regulações anteriores estarão novamente válidas.**

#### **12.3 Página PREFS**

Na página PREFS no menu SETUP poderá definir determinadas regulações que serão depois memorizadas com os ficheiros SETUP da mesa de mistura. O carregamento de ficheiros Snapshot ou de automação dinâmica não tem qualquer influência sobre as regulações seleccionadas.

| <b>FS CLOCK OSC GEN PREFS</b>                 | <b>≣SETUP</b>                    |
|-----------------------------------------------|----------------------------------|
| <b>ECONFIRMATION ON OVERWRITE</b>             | <b>EDE ONLY ODD-EVEN PAIRING</b> |
| <b>C CHANNEL MUTE AFTER FADER</b>             | <b>O GROUPS FADERPAGE BOUND</b>  |
| <b>EL AUTOMATION AUTO SAVE</b>                | <b>EL AUTO CHANNEL SELECT</b>    |
| <b>EL MAIN CONTROL AS AUX/FX MASTER</b>       |                                  |
| I DISPLAY FOLLOWS CHANNEL CONTROLS            |                                  |
| <b>EI DISPLAY FOLLOWS AUTOMATION SWITCHES</b> |                                  |

*Fig. 12.3: Página PREFS no menu SETUP*

#### **12.3.1 CONFIRMATION ON OVERWRITE**

Se a opção CONFIRMATION ON OVERWRITE estiver activada, surgirá um campo de diálogo para a confirmação da introdução logo que tenha efectuado uma determinada acção em cujo decurso seja sobrescrito um ficheiro existente ou o conteúdo de uma memória de préajuste. Imagine que CONFIRMATION ON OVERWRITE está activado e pretende armazenar um SNAPSHOT numa posição de memória SNAPSHOT ocupada. Neste caso surgirá um campo de diálogo no qual terá de confirmar essa ordem antes de o conteúdo existente na memória ser sobrescrito.

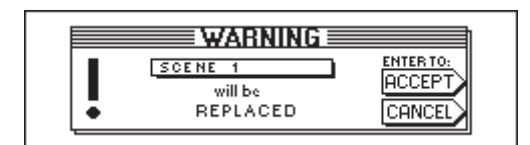

*Fig. 12.4: Indicação WARNING ao sobrescrever posições da memória SNAPSHOT*

#### **12.3.2 CHANNEL MUTE AFTER FADER**

Se a opção CHANNEL MUTE AFTER FADER estiver activada, registar-se-á uma supressão de som através da tecla MUTE nos canais de entrada apenas nos sinais Post Fader-Send e Post Fader-Bus, mas não nos sinais Pre Fader-Sends e Pre Fader-Bus. Encontra-se pré-regulada a supressão de som de todos os Pre e Post Fader-Sends.

A supressão de som do sinal após o fader pode ser útil em muitas situações. Se utilizar sinais Pre Fader-Send como mistura de monitorização para os músicos a ensaiar, os músicos poderse-ão ouvir a si próprios mesmo que o som de alguns canais tenha sido suprimido.

- **Em situações de gravação recomendamos que active permanentemente a função CHANNEL MUTE AFTER FADER. Assim, os Aux e FX Sends do DDX3216 comportar-se-ão como os de uma mesa de mistura analógica.**

#### **12.3.3 AUTOMATION AUTO SAVE**

A função AUTO SAVE memoriza o ficheiro de automação dinâmica numa placa de PC logo que a fonte de Timecode aduzida à mesa de mistura pare com a automação activada. O nome deste ficheiro AUTO SAVE pode ser introduzido com os respectivos reguladores na página SETUP do menu DYNAMIC AUTOMATION (cf. Capítulo 11.3.2 "Página SETUP").

#### **12.3.4 MAIN CONTROL AS AUX/FX MASTER**

Quando activar a função MAIN CONTROL AS AUX/FX MASTER, o Channel Controller define na secção do canal Main o nível Master Send do Aux ou FX Send seleccionado através de uma tecla CHANNEL CONTROL.

#### **12.3.5 DISPLAY FOLLOWS CHANNEL CONTROL**

Se a opção DISPLAY FOLLOWS CHANNEL CONTROL estiver activa, ao premir uma tecla CHANNEL CONTROL no painel de controlo será chamada automaticamente a página do menu da função seleccionada (Aux Send, FX Send ou Panorama). Caso esta opção não tenha sido activada, o facto de premir uma tecla CHANNEL CONTROL origina que a função em causa seja atribuída ao controlador de canais, não sendo porém chamada a página correspondente do menu. Apenas ao premir uma segunda vez uma tecla CHANNEL CONTROL surgirá a página correspondente no mostrador.

#### **12.3.6 DISPLAY FOLLOWS AUTOMATION SWITCHES**

Quando a opção DISPLAY FOLLOWS AUTOMATION SWITCHES está activa, será chamado automaticamente o menu DYNAMIC AUTOMATION ao premir uma das teclas globais AUTOMATION no painel de controlo esquerdo ao lado do mostrador (com a automação ligada).

#### **12.3.7 ONLY ODD-EVEN PAIRING**

A opção actua sobre a formação de pares de canais. Se a opção ONLY ODD-EVEN PAIRING estiver activa, é possível formar exclusivamente um par de canais ímpar-par (1 & 2, mas não 2 & 3).

#### **12.3.8 GROUPS FADERPAGE BOUND**

Quando a opção GROUPS FADERPAGE BOUND está activa, é possível formar grupos de fader e mute exclusivamente através de um banco de fader.

#### **12.3.9 AUTO CHANNEL SELECT**

Quando a opção AUTO CHANNEL SELECT está activa, o movimento de um fader, a rotação de um controlador de canais ou o facto de premir uma tecla SOLO origina automaticamente a activação da tecla SELECT do canal actualmente editado.

# **13. COMANDO MIDI**

Com a ajuda do interface MIDI, o DDX3216 tem a possibilidade de comandar aparelhos de gravação e programas de sequenciadores MIDI através de ordens MIDI Machine Control e de receber ordens de alteração de programa que podem ser utilizados para o carregamento automático de Snapshots. Para além disso, o DDX3216 oferece-lhe a possibilidade de enviar e receber MIDI-Timecode (MTC), dados MIDI-Controller e MIDI-Sysex. Assim é possível registar e automatizar, por exemplo, movimentos de fader ou mute no DDX3216 através de um programa de sequenciadores MIDI.

#### **13.1 Página SETUP no Menu MIDI**

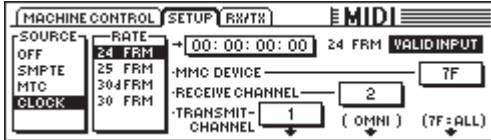

*Fig. 13.1: Página SETUP no menu MIDI*

#### **13.1.1 Timecode**

O DDX3216 utiliza o Timecode para a automação, como também para o comando MMC (comando da máquina MIDI). A fonte de Timecode pode ser regulada na página SETUP nos menus MIDI ou DYNAMIC AUTOMATION.

#### **SOURCE**

Este regulador selecciona a fonte para o Timecode. As opções disponíveis são OFF (nenhuma indicação Timecode), SMPTE (Timecode SMPTE através da entrada XLR na parte de trás), MIDI (Timecode MIDI-Full-Frame através do terminal MIDI IN na parte de trás) ou CLOCK (Timecode gerado internamente, regulação na página MIDI MACHINE CONTROL do menu MIDI).

Através de "SMPTE" é possível seleccionar a entrada Timecode (XLR), através da qual podem ser recebidos diversos formatos de Timecode SMPTE (por ex. Frames 24, 25 e 30, bem como Drop Frame).

#### **TIMECODE RATE**

O regulador TIMECODE RATE funciona como indicação para o formato Timecode recebido e/ou permite seleccionar o formato Timecode (24, 25, 30 NDF (Non Drop Frame) e 30 DF (Drop Frame)), sendo utilizado CLOCK como fonte de Timecode. Após a activação da automação dinâmica, este regulador é sincronizado de forma fixa com a taxa Timecode do ficheiro de automação correspondente. Se apagar este ficheiro com AUTOMATION CLEAR, poderá seleccionar uma nova taxa **Timecode** 

#### **TRANSMIT CHANNEL**

Este parâmetro determina o canal MIDI (1 a 16), através do qual o DDX3216 irá transferir informações MIDI para um aparelho externo.

#### **RECEIVE CHANNEL**

Através deste parâmetro poderá definir o canal MIDI (1 a 16) no qual o DDX3216 irá receber todas as informações MIDI. No modo OMNI (premir o controlador Master) serão recebidas e processadas ordens MIDI em todos os canais.

#### **MMC DEVICE**

Com MMC DEVICE é designado o endereço do aparelho de gravação ou do sequenciador MIDI que deve ser comandado através de MIDI. Caso seleccione "7F", serão comandados todos os aparelhos compatíveis com MMC no seu Setup.

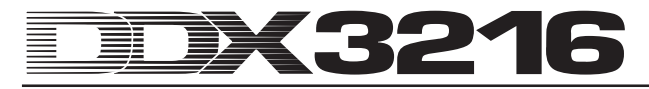

#### **13.2 Página MACHINE CONTROL no Menu MIDI**

#### **13.2.1 Comando da Máquina MIDI**

Na página MACHINE CONTROL encontrará as teclas da drive para o comando de aparelhos de gravação compatíveis com MMC. Estas permitem ainda o controlo do Timecode interno do seu DDX3216.

Antes da utilização do comando MMC, há que indicar correctamente o número do aparelho MMC do aparelho de gravação na página SETUP. Para além disso, deverá activar a transmissão e a recepção de notícias MMC na página RX/TX.

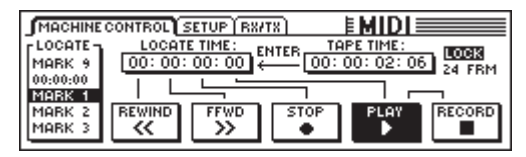

*Fig. 13.2: Página MACHINE CONTROL no menu MIDI*

Ao premir os controladores Master por baixo das respectivas teclas da drive, tem a possibilidade de operar as mesmas (REWIND, FFWD, STOP, PLAY e RECORD). O controlador Master 1 (LOCATE) envia uma ordem LOCATE ao aparelho conectado. Ao premir os controladores Master 2 a 5, poderá regular os tempos na janela LOCATE TIME: o controlador Master 2 regula as horas, o controlador Master 3 os minutos, o controlador Master 4 os segundos e o controlador Master 5 os Frames. Ao premir ENTER, o TAPE TIME actual é enviado para a janela LOCATE TIME e aí armazenado na memória LOCATE seleccionada (MARK 1 a 9). Está também disponível uma posição de memória "0", na qual não poderá porém memorizar nada. As posições de memória MARK podem ser seleccionadas com o controlador Master 1.

#### **13.3 Página RX/TX no Menu MIDI**

Através da página RX/TX no menu MIDI existe a possibilidade de determinar de forma mais detalhada as notícias MIDI enviadas e recebidas.

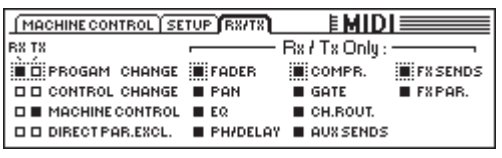

*Fig. 13.3: Página RX/TX do menu MIDI*

Se activar as caixinhas de controlo em RX (Receive), as notícias MIDI listadas do lado esquerdo serão recebidas pelo DDX3216. Se activar as caixinhas de controlo em TX (Transmit), as notícias MIDI serão enviadas.

#### **PROGRAM CHANGE**

A comutação dos Snapshots pode também ser realizada através de Program Changes. O Program Change 0 corresponde ao número Snapshot 1.

Para chamar, por exemplo, vários Snapshots de forma síncrona em relação a um Playback em funcionamento, existe ainda a possibilidade de enviar Program Changes ao carregar um Snapshot a partir do DDX3216. Deste modo é possível registar os Program Changes através de um sequenciador MIDI, sendo os mesmos chamados em qualquer momento durante a reprodução, de forma síncrona, em relação ao Playback.

#### **CONTROL CHANGE**

Uma grande parte dos reguladores e interruptores do seu DDX3216 pode ser telecomandada através de controladores MIDI. Para além disso, é possível emitir os movimentos dos reguladores e as alterações dos interruptores através de controladores MIDI para operar, por exemplo, aparelhos MIDI externos a partir do DDX3216. Poderá consultar a tabela com uma perspectiva geral de todos os controladores MIDI enviados e recebidos a partir do DDX3216 no capítulo 18.2 "Controladores MIDI".

#### **MACHINE CONTROL**

Para permitir a recepção e a transmissão de ordens MIDI MACHINE CONTROL, terá de activar as caixinhas de controlo correspondentes.

#### **DIRECT PAR. EXCL.**

O DDX3216 emite alterações para todos os elementos de comando, que também podem ser automatizadas, através de dados MIDI SysEx (MIDI System Exclusive), podendo também recebê-las. Active as caixinhas de controlo para poder aproveitar estas funções.

Para obter uma listagem completa de todos os dados MIDI-SysEx enviados e processados pelo DDX3216, poderá solicitála ao serviço de apoio a clientes BEHRINGER ou consultá-la na nossa página da Internet (www.behringer.com).

Em "RX/TX Only" poderá definir que valores de parâmetros das diferentes secções devem ser transmitidos e recebidos tanto através de controladores MIDI, com também através de dados MIDI SysEx.

# **14. AMPLIAÇÕES**

O DDX3216 possui na parte de trás dois slots opcionais que servem para ampliar a mesa com módulos que podem ser adquiridos opcionalmente. Deste modo poderá equipar a mesa de mistura com interfaces digitais adicionais. Estão disponíveis módulos nos formatos AES/EBU (8 entradas e 8 saídas), ADAT® (2 x 8 entradas e 2 x 8 saídas) e TDIF-1 (2 x 8 entradas e 2 x 8 saídas) e uma unidade de terminais 19" para a ligação do interface AES/EBU com terminais no formato XLR. É através da montagem destes módulos que o DDX3216 desenvolve a suas capacidades especiais, nomeadamente o encaminhamento digital até 32 sinais.

Actualmente, estão disponíveis os seguintes módulos para os slots:

| Ampliação                        | Tipo                                                                       |
|----------------------------------|----------------------------------------------------------------------------|
| <b>ADAT-INTERFACE</b><br>ADT1616 | 16 I/O (2 x 8 IN, 2 x 8 OUT)<br>Interface digital ADAT<br>(óptico)         |
| <b>TDIF-INTERFACE</b><br>TDF1616 | 16 I/O (2 x 8 IN, 2 x 8 OUT)<br>Interface digital TDIF (25-Pin<br>D-Sub)   |
| AES/EBU-INTERFACE<br>AES808      | 8 I/O (8 x 1 IN, 8 x 1 OUT)<br>Interface digital AES/EBU<br>(25-Pin-D-Sub) |
| <b>CONNECTOR BOX</b><br>ACB808P  | Caixa de terminais 19" para                                                |

*Tab. 14.1: Ampliações opcionais para o DDX3216*

- **Poderá consultar as instruções relativas à montagem dos interfaces correspondentes nas instruções de montagem em anexo.**

| <b>INPUT OUTPUT MODULE MULTI SPDIE</b>                                          |  | ≣⊟™                                                                                                    |
|---------------------------------------------------------------------------------|--|----------------------------------------------------------------------------------------------------|
| l lan<br>M0D19-16 M0D21-8 M0D29-16 BUS 1-8<br>M0D21-8 M0D29-16 BUS 1-8 BUS 9-16 |  | $F$ CH1. 8 TH CH9. 16 H CH17. 24 H CH25. 32   DI1 - 8 = MOD11-8<br>1-8 AM 9-16 MOD11-8 MOD19-16 DI9 - 16 = MOD19-16<br>ART 9-16 MOD1 1-8 MOD1 9-16 MOD21-8 DI 17-24 = MOD21-8<br>MOD11-8 MOD19-16 MOD21-8 MOD29-18 DI 25-32 = MOD29-16<br><b>ENTERTO ACCEPT</b> |

*Fig. 14.1: Página INPUT no menu I/O*

No menu I/O poderá definir o encaminhamento das entradas/ saídas do interface. Na página INPUT (cf. Capítulo 8.2.1 "Encaminhamento de Entradas") poderá determinar que entrada interface deve ser atribuída a que secção de canal. A atribuição é realizada em bancos de oito entradas cada. Deste modo poderá atribuir, por exemplo, as entradas 1 a 8 do seu interface às secções de canal 1 a 8 do DDX3216.

A figura 14.1 mostra, a título de exemplo, uma configuração na qual às secções de canal 1 a 32 estão atribuídas todas as entradas dos módulos I/O.

Na página MODULE (cf. Capítulo 8.2.4 "Página MODULE no Menu I/O"), as 16 saída disponíveis são atribuídas aos módulos I/O que podem ser adquiridos opcionalmente.

| I INPUT OUTPUT MODULE MULTI SPDIE |                                                                                              |             | E1/0                                                                                              |
|-----------------------------------|----------------------------------------------------------------------------------------------|-------------|---------------------------------------------------------------------------------------------------|
| MODULE                            | -он 1-8-ы-он 9-16-ы<br>$OUT 1-8$<br>HOUT 1-8<br>lout 9-16   lout 9-16  <br>MULTI-MR MULTI-MR | MODULE      | HCH 1-8-1 PCH 9-16-1<br>HOUT 1-8<br>$OUT 1-8$<br><b>JOUT 9-16   DUT 9-16</b><br>MULTI-MR MULTI-MR |
| ADAT                              | 16 CHAN V. 01                                                                                | <b>TDIF</b> | 16 CHAN V. 01                                                                                     |

*Fig. 14.2: Página MODULE no menu I/O*

Cada módulo I/O dispõe de oito ou 16 saídas. Cada grupo de oito saídas pode ser atribuído às saídas internas 1 a 8 ou 9 a 16 ou MULTI-MR.

Com base na figura 14.2, poder-se-á verificar que se encontram instalados um módulo ADAT® no primeiro slot opcional e um módulo TDIF no segundo slot opcional.

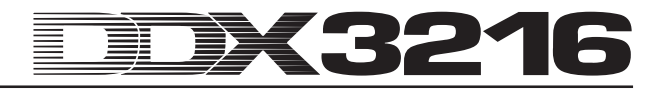

No caso das saídas I/O 1 a 16, trata-se de saídas específicas para os módulos I/O, aos quais podem ser atribuídos quase todos os sinais existentes na mesa de mistura (página OUTPUT no menu I/O). Encontra-se pré-regulada a atribuição aos bus Mix 1 a 16.

#### **14.1 AES/EBU**

O interface AES/EBU, cujo nome provém da cooperação entre a **A**udio **E**ngineering **S**ociety e a **E**uropean **B**roadcasting **U**nion, é utilizado sobretudo em ambientes de estúdios profissionais e estúdios de radiodifusão para a transmissão de sinais digitais mesmo ao longo de grandes distâncias. A ligação é efectuada através de cabos XLR simétricos com uma impedância característica de 110 Ohm. O comprimento dos cabos pode ser de 100 m a 500 m. Através de pequenas adaptações, podem ser utilizados mesmo comprimentos superiores a 1 km (frequentes na área da radiodifusão e televisão).

O interface corresponde ao formato AES3 que permite a transmissão de sinais através de dois canais com uma resolução até 24 Bits. O sinal é auto-temporizador e auto-sincronizador (o que é importante na ligação com vários aparelhos digitais). Deste modo não será necessária uma ligação Wordclock adicional entre o DDX3216 e aparelhos AES/EBU conectados. A velocidade de amostragem não está estipulada e pode ser seleccionada. Valores típicos são 32 kHz, 44,1 kHz e 48 kHz. O interface AES/EBU é, em ampla escala, compatível com o interface S/PDIF, muito divulgado nos círculos semi-profissionais. A ligação pode ser estabelecida por meio de um adaptador. Mas uma vez que existem diferenças no que diz respeito à estrutura de dados e às especificações eléctricas, não recomendamos tal ligação.

| Tipo              | <b>AES/EBU</b>   | IEC 958 (S/PDIF)                                 |
|-------------------|------------------|--------------------------------------------------|
| Ligação           | <b>XLR</b>       | cinch/óptico                                     |
| Modo de           |                  |                                                  |
| funcionamento     | simétrico        | assimétrico                                      |
| Impedância        | 110 Ohm          | 75 Ohm                                           |
| Nível             | $0.2$ V a 5 Vpp  | 0,2 V a 0,5 V pp                                 |
|                   |                  | $1: \pm 50$ ppm II: 0,1 %<br>III: Variable Pitch |
| Precisão do Clock | não especificado |                                                  |
| Instabilidade     | $± 20$ ns        | não especificado                                 |

*Tab. 14.2: Especificações AES/EBU e S/PDIF*

#### **14.2 ADAT®**

O formato digital óptico ADAT®-Multi-Channel foi desenvolvido pela empresa ALESIS®. Para além da sua implementação em gravadores digitais dos mais diversos fabricantes, pode também ser encontrado em aparelhos de efeitos, sintetizadores, sistemas de gravação de discos rígidos e em interfaces de computadores. Para este interface já existe, entretanto, um grande número de acessórios, tais como amplificadores de microfones, conversores A/D e D/A externos, etc. Também o seu DDX3216 pode ser equipado com um interface destes.

O interface ADAT® transmite simultaneamente oito canais digitais através de terminais ópticos em material sintético. Nos círculos profissionais é, frequentemente, designado de "Lightpipe" (devido à ligação óptica que pode ser observada se enviar um sinal através do cabo e observar a outra extremidade!).

O formato de dados suporta sinais com uma resolução máxima de 24 Bit e uma velocidade de amostragem máxima de 48 kHz (standard, desvio possível através de Pitch). O fluxo de dados é auto-temporizador. Isto significa que o DDX3216 pode ser temporizado em ligação com o aparelho conectado ao interface ADAT® ou também que pode ser alimentado com um sinal Wordclock através de um aparelho ADAT® conectado. Deste modo não será necessária uma ligação Wordclock adicional.

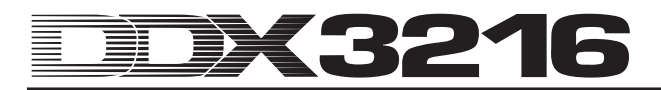

#### **14.3 TDIF-1**

O formato áudio digital TDIF-1 foi desenvolvido pela empresa TASCAM®. As actuais especificações estão presentes na versão 1.1. Também aqui são transmitidas simultaneamente oito pistas digitais. A velocidade de amostragem máxima é de 48 kHz, enquanto que a resolução pode atingir os 24 Bit. A ligação é realizada por meio de um subterminal D de 25 pólos. O comprimento do cabo não pode exceder os cinco metros. Embora a TASCAM® recomende uma ligação Wordclock adicional para a sincronização, é também possível uma sincronização através do interface TDIF-1. A única excepção constitui aqui a primeira geração da série de modelos DA-88 da TASCAM®. No caso destes gravadores DTRS® não é possível seleccionar a entrada digital como fonte Clock.

- **O DDX3216 tem capacidade para enviar exclusivamente um sinal Wordclock através do interface TDIF. A recepção não funciona. Por este motivo, o DDX3216 tem de ser sempre "Master". Caso o aparelho TDIF conectado seja "Master", então será necessária uma ligação Wordclock adicional.**

# **15. APLICAÇÕES**

Depois de termos explicado de forma abrangente as características básicas do seu DDX3216, é agora altura de lhe explicar as áreas de aplicação com base em alguns exemplos práticos. Este capítulo fornece apenas alguns pontos de referência, não aspirando à integridade. A imaginação não tem limites. Temos grandes expectativas em relação à forma como irá utilizar o seu DDX3216.

#### **15.1 Configurações de Estúdio**

Tendo em conta a sua arquitectura de bus e possibilidades de encaminhamento, o DDX3216 é especialmente adequado para funcionar como central de mistura em estúdios caseiros, de projectos e até mesmo profissionais. A grande quantidade de entradas e saídas analógicas e digitais permite a ligação de periféricos de elevada qualidade e um processamento contínuo de primeira qualidade de todos os sinais existentes na mesa. Os seguintes exemplos mostram-lhe apenas algumas ligações possíveis:

#### **15.1.1 O DDX3216 em Ligação com Um ou Vários DA-38/DA-78HR da ALESIS®, ADAT® ou TASCAM®**

Através dos interfaces digitais ADAT® ou TDIF opcionais é possível efectuar, sem problemas, uma ligação do DDX3216 a um ou vários gravadores DA-38/DA-78HR ADAT® ou TASCAM®. Ligue as entradas e saídas ópticas do ADAT® através de cabos condutores de ondas luminosas profissionais às entradas e saídas do módulo ADAT® no DDX3216. Caso utilize um gravador DTRS® da empresa TASCAM®, utilize um cabo TDIF-D-Sub-25 para a ligação ao DDX3216.

#### **DDX3216 como Master**

Regule o seu gravador ADAT® ou DA-38/DA-78HR para sincronização externa (fonte Wordclock-Sync para DIGITAL IN). Comute a fonte Wordclock do seu DDX3216 na página FS CLK no menu SETUP para "INTERNAL 44.1 kHz" ou "INTERNAL 48 kHz". Depois de todas as regulações terem sido efectuadas correctamente, o gravador ADAT® ou DA-38/DA-78HR sincronizar-se-á para o Wordclock do DDX3216. Na página INPUT do menu I/O pode atribuir agora as entradas digitais do seu módulo aos canais do DDX3216. Através dos 16 bus é possível reproduzir simultaneamente um máximo de 16 canais em dois gravadores digitais de pistas múltiplas.

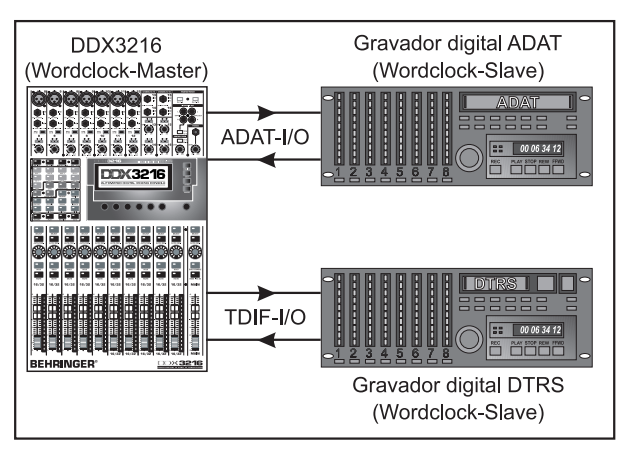

*Fig. 15.1: O DDX3216 como Master em combinação com dois gravadores digitais de pistas múltiplas*

#### **ADAT® como Master**

Caso o gravador ADAT® seja Master, seleccione a opção "Módulo 1" ou "Módulo 2" na página FS CLK do menu SETUP, dependendo do slot opcional em que se encontra o interface ADAT®. O DDX3216 deverá agora indicar-lhe se recebe um Wordclock. Em caso afirmativo, o DDX3216 sincronizar-se-á para o Wordclock do gravador ADAT® conectado.

- **Caso pretenda utilizar vários ADAT®s juntamente com o seu DDX3216, tenha atenção para que apenas um ADAT® seja Wordclock-Master. Os restantes terão de se sincronizar para este único Master. Isto ocorre através da ligação das ADAT®-Syncports na parte de trás do aparelho dos seus ADAT®s. Para mais informações sobre esta ligação, consulte o manual de instruções do seu ADAT®.**

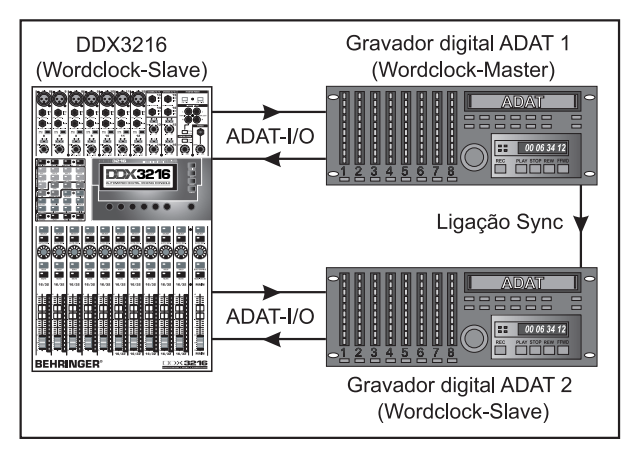

*Fig. 15.2: O DDX3216 como Slave em combinação com dois gravadores digitais ADAT®*

#### **DA-38/DA-78HR como Master**

Uma vez que o DDX3216 não tem capacidade para reutilizar quaisquer informações Wordclock a partir do sinal TDIF, há que efectuar uma ligação adicional entre a saída Wordclock do gravador DA-38/DA-78HR e a entrada Wordclock do DDX3216. De seguida, regule o Clock na página FS CLK no menu SETUP para Wordclock.

- **Outros gravadores DTRS® serão alimentados através da Syncport do gravador Master com o Wordclock necessário e trabalham como Slaves. Para mais informações sobre esta ligação, consulte o manual de instruções do seu gravador DTRS®.**

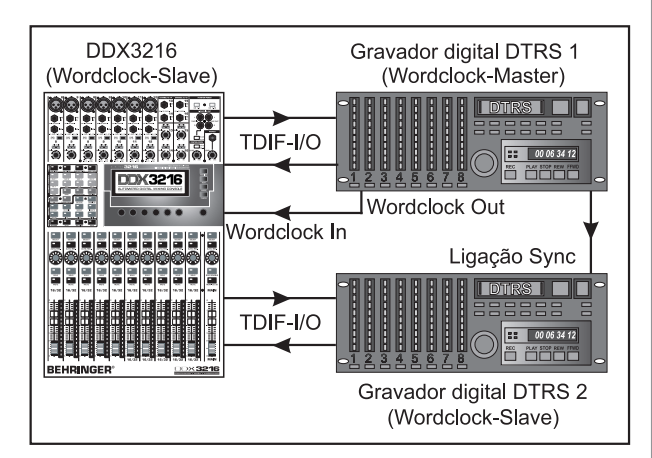

*Fig. 15.3: O DDX3216 como Slave em combinação com dois gravadores digitais DTRS®*

Utilize os canais 1 a 16 para a ligação dos seus instrumentos musicais e microfones. Os canais 17 a 32 devem ser configurados na página INPUT do menu I/O de modo a que se situem aqui as entradas digitais do módulo ADAT® ou TDIF. Os mesmos serão assim utilizados como retornos de fita do gravador de pistas múltiplas.

- **Tenha atenção para que não tenha activado MAIN no encaminhamento dos canais 1 a 16 , caso contrário ocorrerá uma sobreposição de sinais na reprodução simultânea dos canais 17 a 32 que conduzem os retornos de fita. Durante as**

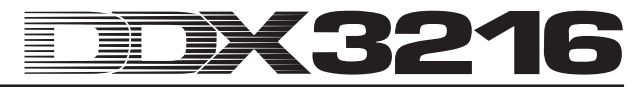

#### **gravações, controle apenas o sinal de retorno da fita proveniente dos gravadores de pistas múltiplas!**

Efectue a modulação das pistas dos gravadores digitais de pistas múltiplas através dos fader dos canais 1 a 16. A mistura de monitorização para os músicos podem ser elaborada por meio dos Pre Fader Aux Sends dos canais 17 a 32. Ligue uma instalação de controlo à saída do Control Room (por ex. a BEHRINGER TRUTH B2031). A sua mistura chegará ao gravador Master de 2 pistas através da saída Main.

#### **15.2 O DDX3216 em Aplicações ao Vivo**

#### **15.2.1 Gravação ao Vivo com o DDX3216**

Devido ao encaminhamento flexível do BEHRINGER DDX3216, a mesa de mistura é especialmente recomendada para montagens digitais de concertos. Elabore misturas separadas para PA e gravação numa única mesa de mistura!

Em primeiro lugar, terá de definir o encaminhamento para os canais 1 a 16 e 17 a 32. Uma vez que pretendemos elaborar para a gravação uma segunda mistura dos instrumentos ligados às entradas analógicas, atribuímos aos canais 1 a 16 **e** aos canais 17 a 32 na página INPUT no menu I/O as entradas analógicas 1 a 16. Isto permite-lhe elaborar com os fader dos canais 17 a 32 uma mistura totalmente independente com um EQing e efeitos próprios. No menu de encaminhamento poderá enviar os canais 17 a 32 para os 16 bus do DDX3216 e registar estes num aparelho de pistas múltiplas através de um interface digital opcional. Neste caso, o nível regulado nos fader para os canais 17 a 32 é independente do nível dos canais 1 a 16.

Tal encaminhamento é também adequado para aplicações na área da televisão. Assim, no caso de espectáculos ao vivo, a mistura na sala e a mistura para televisão são realizadas separadamente. Afinal, os microfones de encaixe, por exemplo, têm de ser equalizados de forma diferente para a transmissão PA e para a transmissão televisiva. Isto não constitui qualquer problema para o DDX3216. Ambas as tarefas podem ser realizadas de forma centralizada numa única mesa.

#### **15.2.2 Sonorização**

Uma vez que as mesas digitais têm sido consideradas até aqui como sendo de operação não intuitiva, eram mal vistas junto dos técnicos de sonorização. No entanto, o DDX3216 envereda aqui por um caminho inovador. Uma vez que todos os parâmetros são acessíveis de forma rápida e intuitiva, é especialmente adequado para tarefas de sonorização. Os grupos de fader e mute, os Snapshots e as automações dinâmicas são vantagens que não podem ser encontradas em nenhuma mesa analógica de valor modesto, mas facilitam consideravelmente o trabalho diário dos técnicos. Seguem-se três exemplos para tarefas de sonorização complexas:

#### **Top 40-Band**

Todos conhecem o programa enorme e, geralmente, de alternâncias rápidas dos muitos Top 40-Bands. Aposta-se na actualidade e o público espera um bom som. Afinal, é deste modo que passam todos os tops de tabela actuais. No entanto, os mais diversos estilos musicais exigem também um som diferente com efeitos variados. Assim, segue-se frequentemente a uma música Rock um tema popular das áreas Techno ou Dance. Com uma mesa analógica nem sempre é possível realizar alterações tão rápidas. O DDX3216 não tem estes problemas. Crie um Snapshot próprio para cada música. Esse pode depois ser chamado em fracções de segundos com todos as regulações EQ, dinâmicas e de efeitos memorizadas. Uma vez que a comutação do Snapshot também pode ocorrer via MIDI, isto também pode ser realizado a partir de um teclado Master ou um sequenciador MIDI. Assim poderá comodamente comandar o seu DDX3216 por controlo remoto.

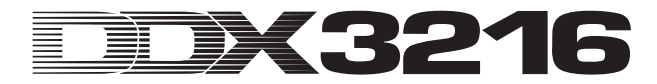

#### **Festival de Música**

Imagine que a sua função é dar assistência num festival. Tocam cinco bandas seguidas num palco. O tempo de remontagem é de cerca de meia hora, não havendo lugar a um controlo de som.

Quem já tenha assistido a tais festivais, já terá ficado, muitas vezes, desiludido com o péssimo som. Isto deve-se, em primeiro lugar, ao facto de ser quase impossível adaptar em tão pouco tempo todas as regulações da mesa de mistura e de efeitos a cada uma das bandas. O DDX3216, porém, dá-lhe essa possibilidade da forma mais simples que possa imaginar:

Através da possibilidade de "congelar" todos os parâmetros da mesa de mistura e de os chamar quando necessário, terá capacidade para configurar de novo todo o Setup para uma nova banda em fracções de segundos. Ainda antes da actuação de cada uma das bandas, poderá discutir esse Setup com as mesmas e pré-programar a mesa. A EQ-Library e a Library de efeitos constituem uma ajuda valiosa quando se trata de realizar regulações rápidas que, mais tarde, necessitam apenas de ser ajustadas através de um eventual Finetuning. Deste modo é possível adaptar rapidamente o som.

- **Aliás: se as entradas analógicas do DDX3216 não forem suficientes, existe a possibilidade de ligar conversores A/D externos aos interfaces digitais dos interfaces opcionais. Já existe um grande número de soluções para os formatos digitais correntes AES/EBU, ADAT® e TDIF. Recomendamos os conversores A/D e D/A externos da empresa RME.**

#### **Filme Musical**

A sonorização de filmes musicais é uma das tarefas de sonorização mais exigentes. O espectador espera uma síntese perfeita entre som, luz e cenário. Alterações rápidas de cenas com muitos actores exigem um máximo de atenção e concentração por parte de todos os participantes. Até os erros mais pequenos podem colocar em perigo todo o espectáculo. Para além da orquestra, existem muitas vezes outros intervenientes que têm de iniciar-se, muitas vezes, com um Timecode exacto. O técnico de som, o maestro e o actor recebem, para este efeito, os chamados "Cues" que determinam o ponto exacto de actuação.

O BEHRINGER DDX3216 oferece possibilidades inovadoras nesta área. Poderá chamar Snapshots com um Timecode exacto através de MIDI Program Changes e seguir assim, sem problemas, qualquer mudança rápida de cena. A automação dinâmica permite misturas complexas e vivas que, em outras circunstâncias, poderiam ser apenas realizadas em estúdios de som. Para além disso, a produção pode comutar paralelamente cenas de som e de luz via MIDI, dando ao técnico de som tempo e oportunidade para efectuar o Finetuning e aperfeiçoar a mistura.

Começou a era da sonorização automatizada!

# **16. FUNÇÕES ESPECIAIS**

#### **16.1 Actualização do Sistema Operativo do DDX3216**

O software operativo do seu DDX3216 pode ser actualizado da forma mais simples. Poderá solicitar informações sobre actualizações de Firmware ao serviço de apoio a clientes BEHRINGER ou consultar a nossa página na Internet (www.behringer.com).

Na página EXCHANGE no menu FILES é indicado o número actual da versão do sistema operativo do seu DDX3216. O sistema operativo do DDX3216 pode, por princípio, também ser substituído por versões mais antigas.

Efectue a actualização através do software WINDOWS® "DDX3216 File Exchange" ou através de uma placa de PC.

- **A realização da actualização do Firmware apaga TODAS as regulações do seu DDX3216. Antes de utilizar a actualização, assegure-se de que armazenou as suas regulações no seu PC ou numa placa de PC.**

#### **16.1.1 Actualização do Sistema Operativo através de Software de PC**

Faça um download do ficheiro de actualização do Firmware do seu DDX3216 a partir da Internet e memorize-o no disco rígido do seu PC (terá, eventualmente, de descompactar o ficheiro). O ficheiro de actualização deverá ter a extensão ".BEX".

Estabeleça a ligação entre o DDX3216 e o PC e inicie o software "DDX3216 File Exchange" no seu PC (cf. Capítulo 9.1.1 "Regulações da Comunicação").

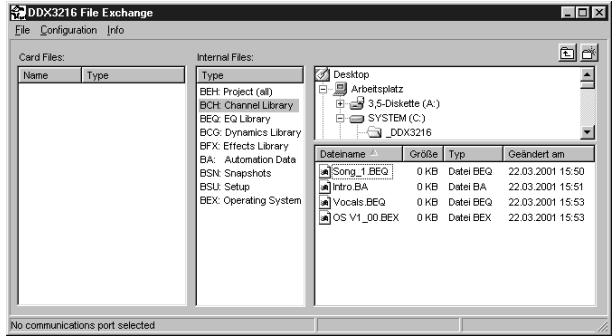

*Fig. 16.1: Software WINDOWS® DDX3216-File Exchange*

Seleccione agora na janela direita o local onde memorizou no disco rígido o ficheiro de actualização do Firmware e copie o ficheiro para a janela central (Internal Files). Depois de ter copiado o ficheiro, surgirá automaticamente no mostrador do seu DDX3216 uma notícia. Confirme com ENTER e o sistema operativo do seu DDX3216 é actualizado.

- **Nunca separe o DDX3216 da tensão de rede durante o processo de actualização do Flash-Rom. Durante a actualização surgirá no mostrador a mensagem "ERASING FLASH. Please wait ..." e de seguida "BURNING FLASH. Please wait ...".**

#### **16.1.2 Actualização do Sistema Operativo através da Placa de PC**

Insira a placa de PC com o novo sistema operativo do DDX3216 no slot da placa de PC. Chame agora a página PC CARD no menu FILES.

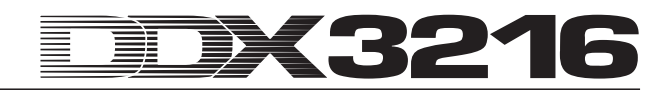

| PC CARD FORMAT EXCHANGE                                                                                              |                   | <b>EFILES</b>                                                       |
|----------------------------------------------------------------------------------------------------|-------------------|---------------------------------------------------------------------|
| JOB.<br>TYPE<br><b>SNAPS</b><br>LOAD<br>SETUP<br>SAVE<br><b>UPDATE!</b><br>COPY<br>RENAME<br>CHANLIB<br><b>ELETE</b> | <b>JPDATE NEW</b> | SOFTWARE-<br>VERSION:<br><b>ENTER TO:</b><br>00<br>UPDATE<br>CANCEI |

*Fig. 16.2: Página PC CARD no menu FILES*

Com o controlador Master 1 (JOB) assinale "LOAD". De seguida, seleccione em "TYPE" o registo "UPDATE!" e em "FILES" o nome do ficheiro de actualização do Firmware. Na janela por baixo de "SOFTWARE VERSION" ser-lhe-á indicado o número da versão deste ficheiro. Para iniciar a actualização, prima a tecla ENTER (UPDATE) e o sistema operativo é actualizado.

- **Nunca separe o DDX3216 da tensão de rede durante o processo de actualização do Flash-Rom. Durante a actualização surgirá no mostrador a mensagem "ERASING FLASH. Please wait ..." e de seguida "BURNING FLASH. Please wait ...".**

#### **16.2 Carregamento dos Préajustes de Fábrica e Calibragem Automática dos Fader**

Para colocar o DDX3216 no estado em que foi fornecido e realizar, simultaneamente, uma calibragem dos fader, mantenha premidas as seguintes teclas durante cerca de 10 segundos ao ligar a mesa:

#### **CH 1-16** e **SETUP**

O processo estará terminado quando os fader se encontrarem novamente na posição "-co".

- **A execução desta função apaga TODAS as regulações do seu DDX3216 e restabelece a regulação de fábrica. Antes de utilizar esta função, assegure-se de que memorizou as suas regulações no seu PC ou numa placa de PC.**

# **17. INSTALAÇÃO**

#### **17.1 Montagem num Suporte**

Na embalagem do seu DDX3216 encontrará dois ângulos de montagem 19" destinados à montagem nas faces laterais da mesa de mistura.

Para fixar os ângulos de montagem no seu DDX3216, retire primeiro os parafusos das faces laterais esquerda e direita do seu DDX3216. De seguida, monte ambos os ângulos com esses mesmos parafusos. Tenha atenção para que cada um dos ângulos de montagem se ajuste apenas num dos lados. Após a remontagem, é possível montar o DDX3216 em suportes 19" correntes. Tenha sempre atenção a uma renovação de ar adequada e não coloque o DDX3216 na proximidade de aquecimentos ou amplificadores de potência para evitar o sobreaquecimento do aparelho.

- **Para a montagem dos ângulos 19" do suporte, utilize exclusivamente os parafusos fixados nas faces laterais do DDX3216.**

## **17.2 Ligações Áudio**

#### **17.2.1 Ligações Analógicas**

Para as diferentes aplicações necessita de uma grande quantidade de cabos diversos. As seguintes figuras mostramlhe as características que esses cabos devem possuir. Tenha o cuidado de utilizar sempre cabos de elevada qualidade.

Para utilizar as entradas e saídas 2-Track, utilize cabos cinch correntes.

Naturalmente, é também possível ligar aparelhos com circuito assimétrico às entradas/saídas simétricas. Utilize jacks mono ou ligue o anel de jacks estéreos com o pino (ou Pin 1 com Pin 3 em fichas XLR).

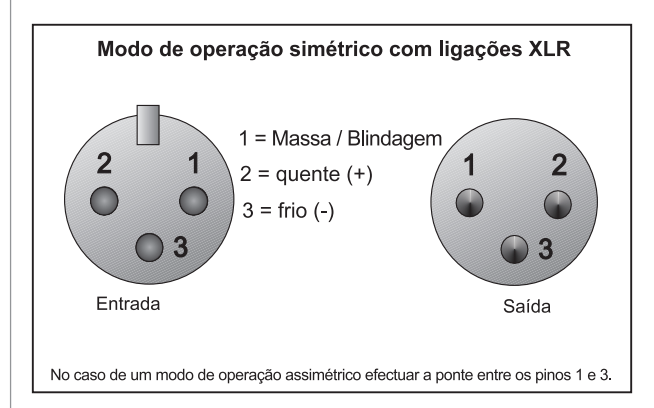

*Fig. 17.1: Ligações XLR*

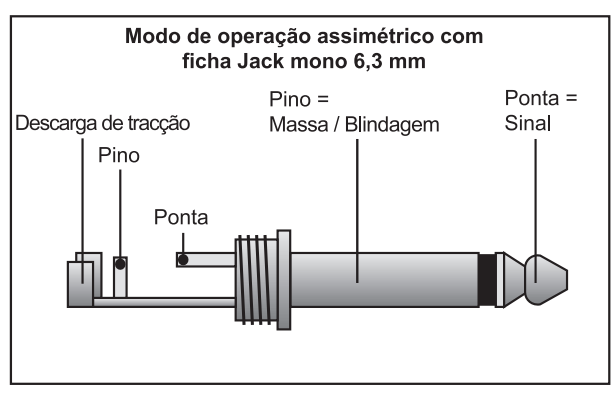

*Fig. 17.2: Ficha jack mono de 6,3-mm*

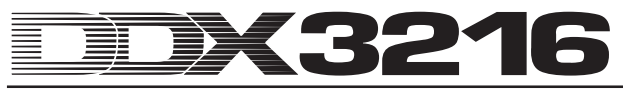

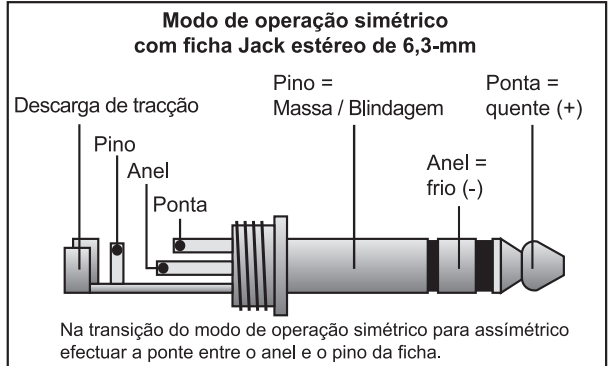

*Fig. 17.3: Ficha jack estéreo de 6,3-mm*

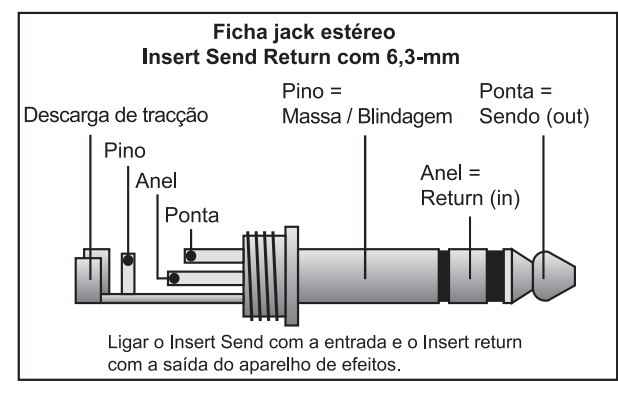

*Fig. 17.4: Ficha jack estéreo Insert-Send-Return*

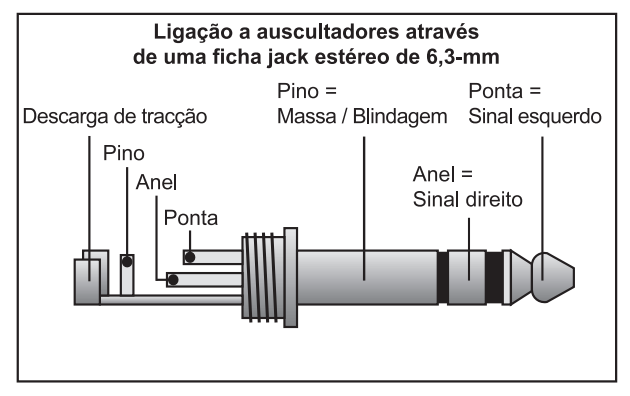

*Fig. 17.5: Ficha jack estéreo para auscultadores*

#### **17.2.2 Ligações Digitais (S/PDIF)**

A figura 17.6 mostra-lhe a ligação correcta das entradas e saídas S/PDIF assimétricas com a ajuda de fichas cinch.

De acordo com as nossas experiências, a selecção do cabo adequado não é um factor prioritário. No caso de comprimentos inferiores a 10 m, o cabo Line coaxial corrente não se manifesta de forma negativa. No caso de comprimentos superiores e exigências mais elevadas deverá, no entanto, escolher cabos com a impedância característica correcta (75 Ω) ou TOSLINK.

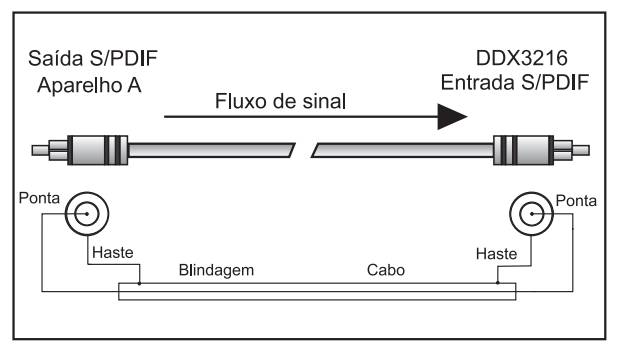

 *Fig. 17.6: Modo de ligação assimétrico (S/PDIF)*

#### **17.3 MIDI**

No início dos anos 80 foi desenvolvido o standard MIDI (**M**usical **I**nstruments **D**igital **I**nterface) para possibilitar a comunicação entre instrumentos musicais electrónicos de diversos fabricantes. A área de aplicação do interface MIDI tem-se vindo a alargar cada vez mais ao longo dos anos; assim, é hoje muito natural interligar estúdios de som inteiros em rede através de **MIDI** 

No centro desta rede existe um computador com uma software de sequenciador MIDI que tem capacidade para comandar não apenas todos os teclados, mas também aparelhos de efeitos e outros aparelhos periféricos. O DDX3216 pode ser perfeitamente integrado num estúdio deste tipo.

Os terminais MIDI na parte de trás do aparelho estão equipados com tomadas DIN de 5 pólos de normalização internacional. Para a ligação do DDX3216 com outros aparelhos MIDI necessita de cabos MIDI. Geralmente, são utilizados cabos correntes, préfabricados. No entanto, poderá também soldar o seu próprio cabo MIDI com um cabo blindado de dois fios (por ex. cabo de microfone) e duas fichas DIN de 180 graus com a maior estabilidade possível: Pin 2 (centro) = blindagem, Pin 4 e 5 (à direita e à esquerda do Pin 2) = condutor interno, Pin 1 e 3 (os dois que se situam do lado exterior) ficam livres. Os cabos MIDI não devem ter um comprimento superior a 15 metros.

## - **Tenha atenção para que o Pin 4 esteja ligado com o Pin 4 e o Pin 5 com o Pin 5 em ambas as fichas.**

MIDI IN: esta entrada destina-se à recepção dos dados de comando MIDI.

MIDI THRU: na tomada MIDI THRU é possível interceptar inalteradamente o sinal MIDI existente na tomada MIDI IN.

MIDI OUT: através de MIDI OUT é possível enviar dados para um computador conectado ou outros aparelhos MIDI.

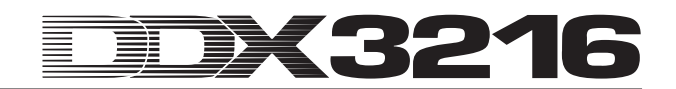

# **18. ANEXO**

# **18.1 Implementação MIDI**

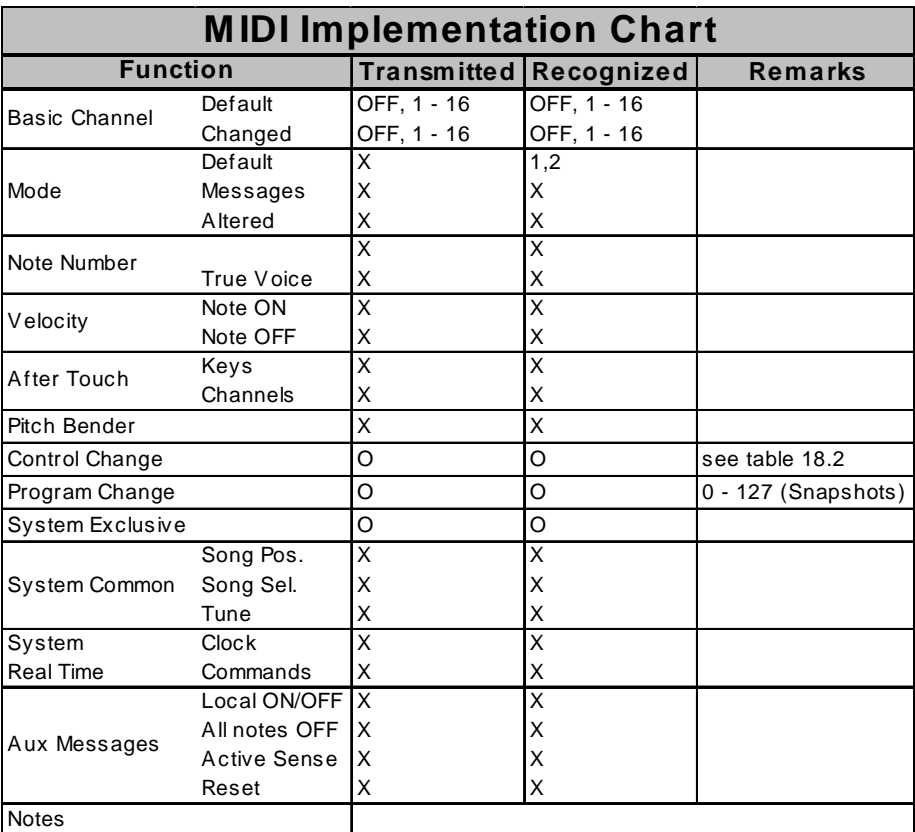

 $O = YES, X = NO$ 

Mode 1: OMNI ON

Mode 2: OMNI OFF

*Tab. 18.1: Implementação MIDI*

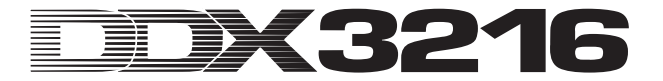

# **18.2 MIDI-Control Changes**

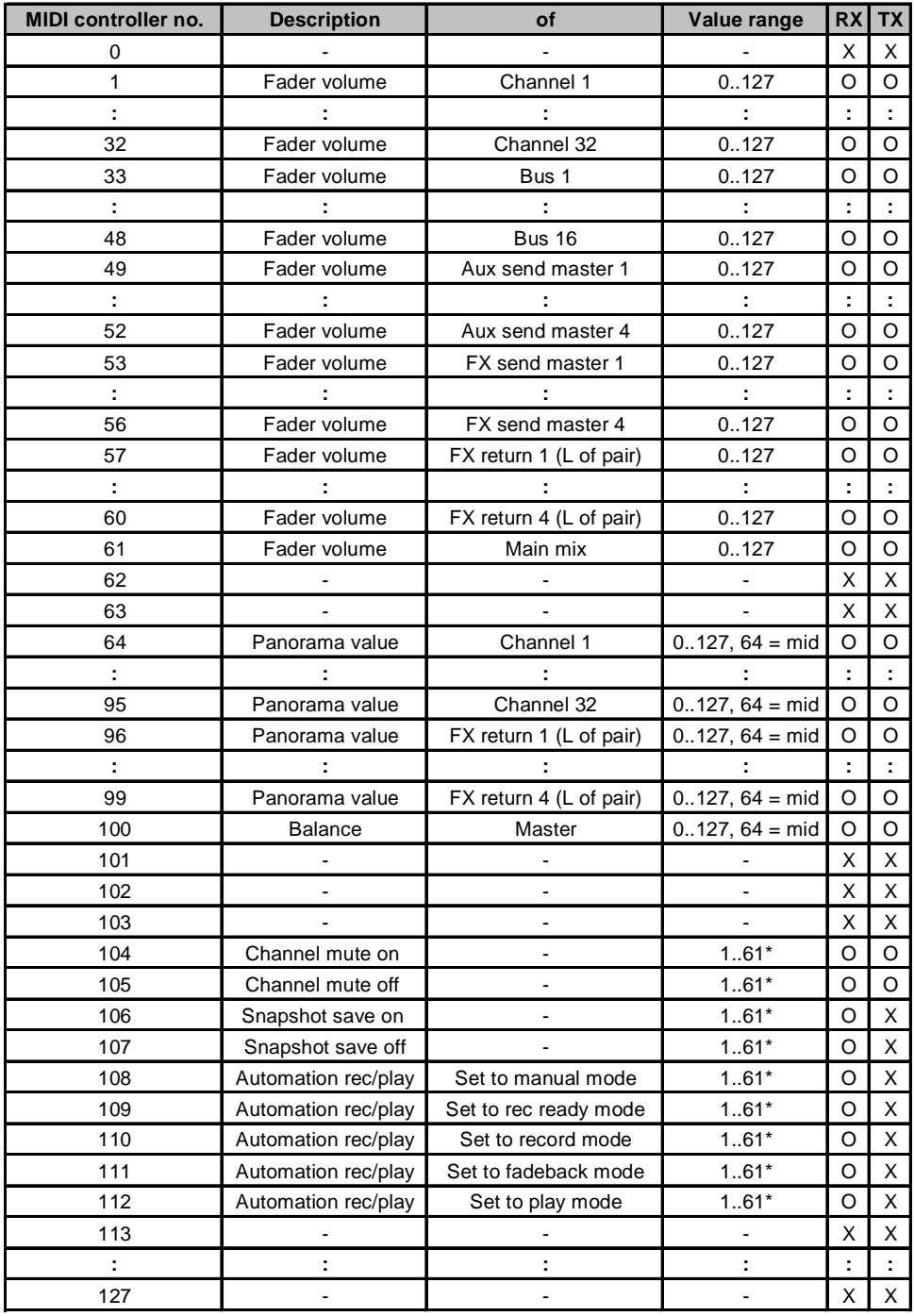

\*Channel number 1..61 (as fader volume MIDI controller no.), 0 = all

 $O = YES$ 

 $X = NO$ 

*Tab. 18.2: Perspectiva geral dos MIDI-Control Changes*

## DK321 ┋

# **19. DADOS TÉCNICOS**

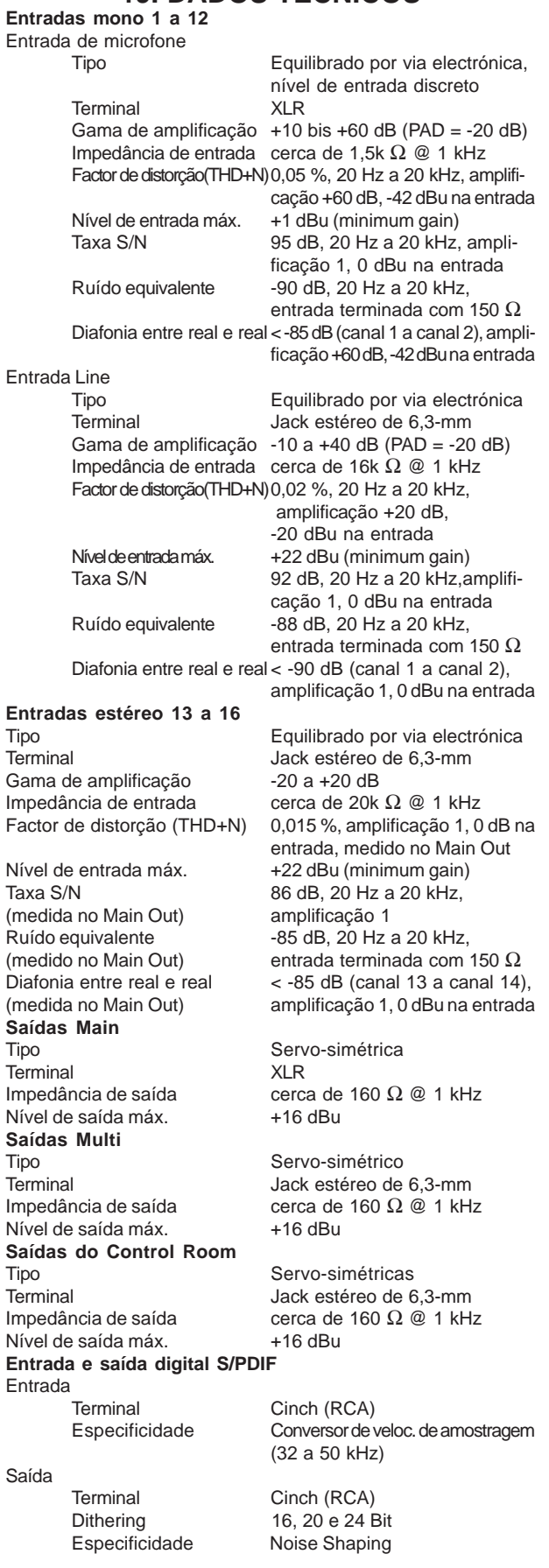

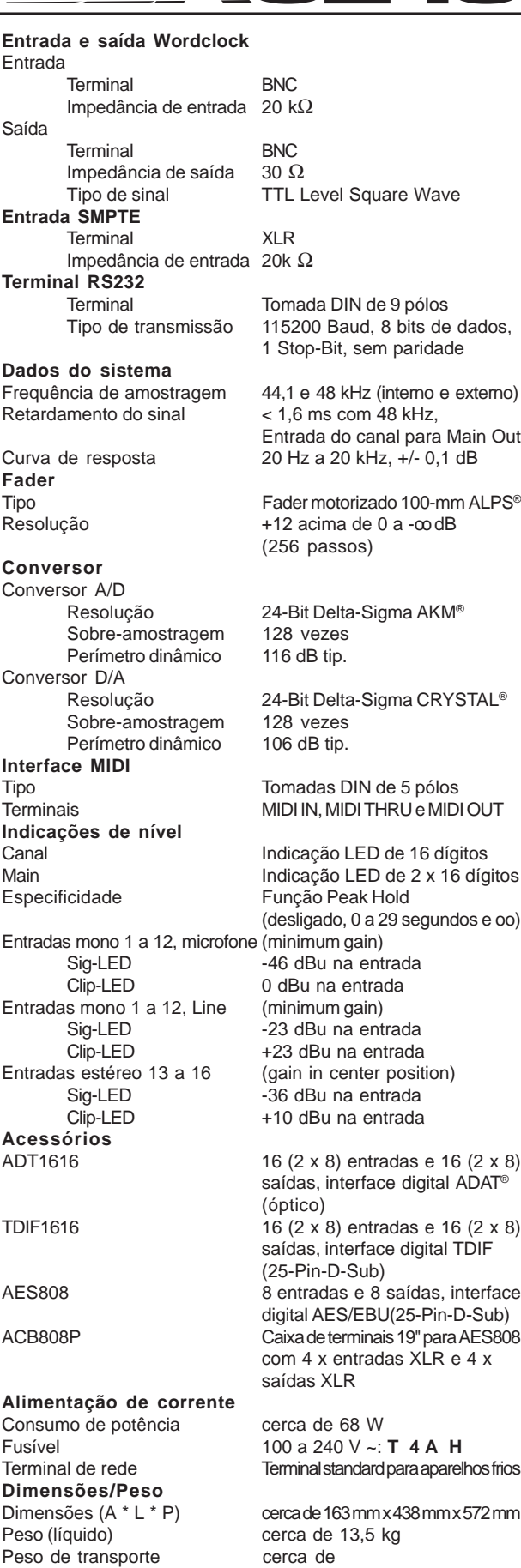

A empresa BEHRINGER envida esforços contínuos no sentido de assegurar o maior<br>standard de qualidade possível. Modificações necessárias serão realizadas sem aviso prévio.<br>Os dados técnicos e a imagem do aparelho poderão, po

Peso de transporte